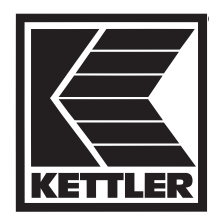

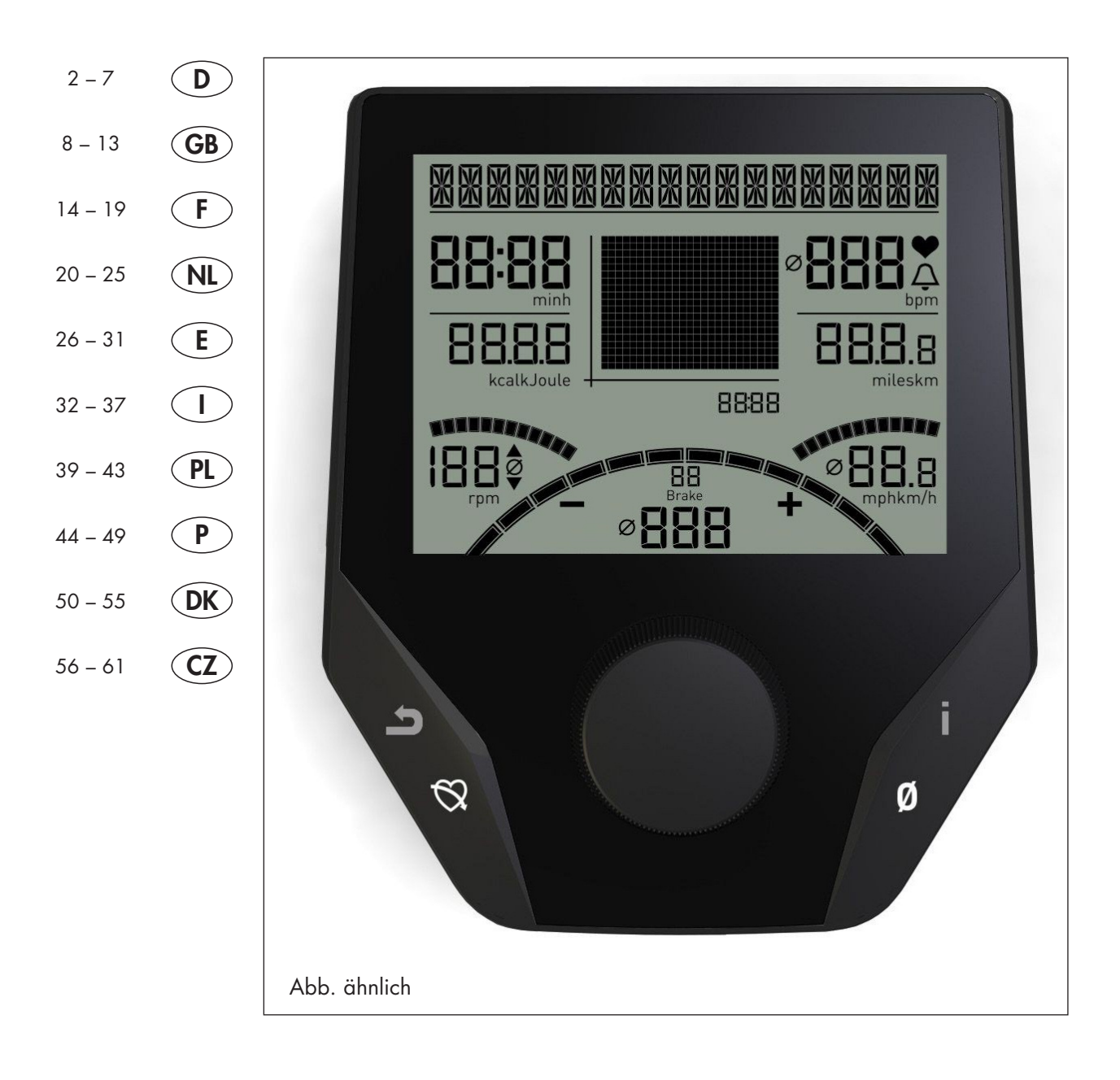

## **Computeranleitung**

**"YM 6723"**

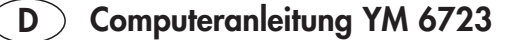

## **Sicherheitshinweise**

#### **Beachten Sie folgende Punkte zu Ihrer eigenen Sicherheit:**

- Die Aufstellung des Trainingsgerätes muß auf einem dafür geeigneten, festen Untergrund erfolgen.
- Vor der ersten Inbetriebnahme und zusätzlich nach ca. 6 Betriebstagen sind die Verbindungen auf festen Sitz zu überprüfen.
- Um Verletzungen infolge Fehlbelastung oder Überlastung zu verhindern, darf das Traningsgerät nur nach Anleitung bedient werden.
- Eine Aufstellung des Gerätes in Feuchträumen ist, auf Dauer gesehen, wegen der damit verbundenen Rostbildung nicht zu empfehlen.
- Überzeugen Sie sich regelmäßig von der Funktionsfähigkeit und dem ordnungsgemäßen Zustand des Trainingsgerätes.
- Die sicherheitstechnischen Kontrollen zählen zu den Betreiberpflichten und müssen regelmäßig und ordnungsgemäß durchgeführt werden.
- Defekte oder beschädigte Bauteile sind umgehend auszutauschen.

Verwenden Sie nur Original KETTLER Ersatzteile.

- Bis zur Instandsetzung darf das Gerät nicht benutzt werden.
- Das Sicherheitsniveau des Gerätes kann nur unter der Voraussetzung gehalten werden, dass es regelmäßig auf Schäden und Verschleiß geprüft wird.

#### **Zu Ihrer Sicherheit:**

- **• Lassen Sie vor Aufnahme des Trainings durch Ihren Hausarzt klären, ob Sie gesundheitlich für das Training mit diesem Gerät geeignet sind. Der ärztliche Befund sollte Grundlage für den Aufbau Ihres Trainingsprogrammes sein. Falsches oder übermäßiges Training kann zu Gesundheitsschäden führen.**
- **• Systeme der Herzfrequenzüberwachung können ungenau sein. Übermäßiges Trainieren kann zu einem ernsthaften gesundheitlichen Schaden oder zum Tod führen. Beenden Sie bei Schwindel- oder Schwächegefühl sofort das Training.**

#### **Der Trainingscomputer**

#### **Display und Tasten**

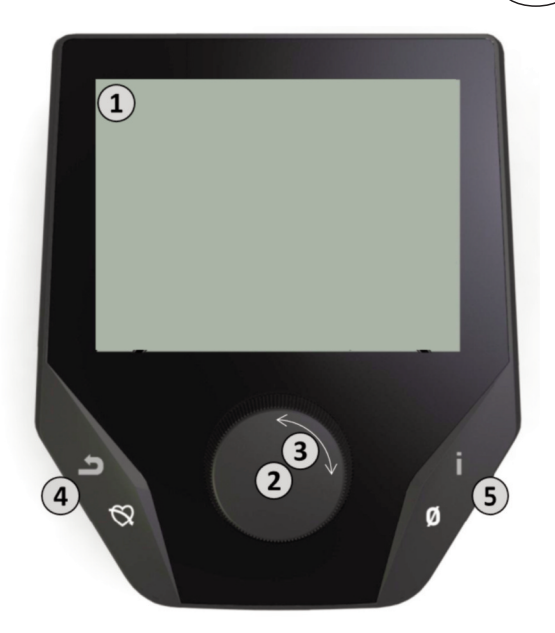

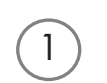

#### **1. Display**

Das Display hält alle wichtigen Informationen für Sie bereit. Es ist zwischen der Menüdarstellung sowie der Trainingsdarstellung zu unterscheiden:

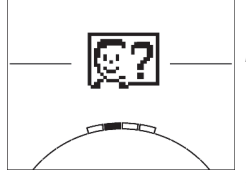

#### **Menüdarstellung**

Beim Einschalten der Anzeige gelangen Sie in die **Menüdarstellung**.

Hier können Sie Einstellungen an den Nutzer- oder Gerätedaten vornehmen, ein Training anwählen sowie Ihre Trainingsergebnisse ablesen.

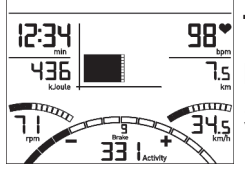

#### **Trainingsdarstellung**

Nach Anwahl eines Trainings gelangen Sie in die **Trainingsdarstellung**. Sie hält alle wichtigen Trainingswerte sowie das Trainingsprofil für Sie bereit.

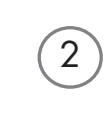

3

4

5

#### **2. Zentrale Taste - Drücken**

**Im Menü:** Durch Druck auf die zentrale Taste bestätigen Sie das ausgewählte Element. Sie springen in den ausgewählten Menüpunkt oder das ausgewählte Training hinein. **Im Training:** Keine Funktion

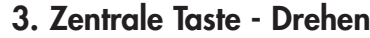

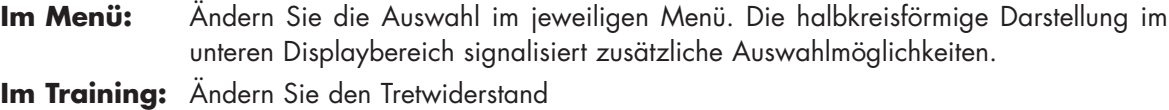

#### **4. Linke Taste**

- **Im Menü:** Springen Sie zurück in den übergeordneten Menüpunkt. Eventuell vorgenommene Änderungen werden nicht gespeichert.
- **Im Training:** Beenden Sie das Training und starten Sie die Erholungspulsmessung. Durch erneutes Drücken kehren Sie ins Training zurück.

#### **5. Rechte Taste**

- **Im Menü:** Aufrufen der Kontextinformation. Die Bedeutung des Menüpunktes wird näher erläutert.
- **Im Training:** Anzeige von Durchschnittswerten. Beim Druck der Taste werden für wenige Sekunden Durchschnittswerte angezeigt.

**D**

## **Das Menü**

#### **Erste Ebene: Das Startmenü – Die Auswahl des Nutzers**

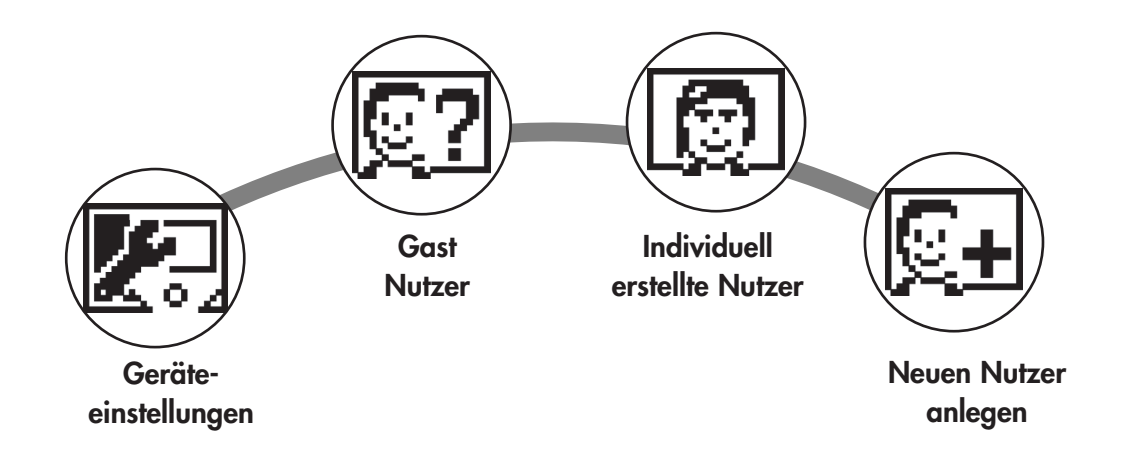

Beim Gerätestart gelangen Sie nach einer kurzen Begrüßung in das Startmenü. In diesem Menü wird vornehmlich der Nutzer ausgewählt, auf dessen Konto trainiert werden soll. Darüber hinaus können Sie einen neuen Nutzer anlegen und unter dem Punkt "Geräteeinstellungen" nutzerübergreifende Grundeinstellungen vornehmen.

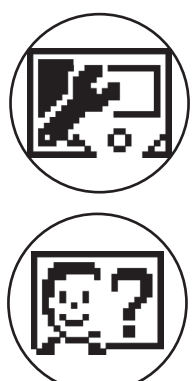

### **Die Menüpunkte im Überblick (von links nach rechts):**

#### **1. Geräteeinstellungen**

**2. Gast-Nutzer**

In diesem Menüpunkt können Sie alle nutzerübergreifenden Geräteeinstellungen vornehmen (z.B. Änderung der Gerätesprache, Änderung der Maßeinheit etc.).

Der Gast-Nutzer ist ein voreingestelltes Nutzerprofil. Es bietet die Möglichkeit ohne Voreinstellung zu trainieren. Im Gast-Nutzerprofil werden keine Trainingsergebnisse gespeichert. Zudem lassen sich

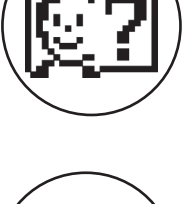

## **3. Individuell erstellte Nutzer (mit Namen benannt)**

keine persönlichen Einstellungen vornehmen.

Rechts vom Gast-Nutzer erscheinen bis zu 4 individuell angelegte Nutzer. Sie sind als persönliche Nutzerkonten für regelmäßig trainierenden Personen konzipiert. Im Konto lassen sich persönliche Einstellungen vornehmen und persönliche Trainingsergebnisse speichern.

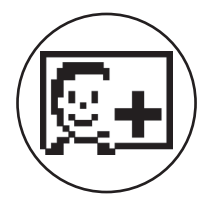

#### **4. Neuen Nutzer erstellen**

In diesem Menü lässt sich ein neuer individueller Nutzer (s. Punkt 3) erstellen. Bei Anwahl dieses Menüpunktes werden Name und Alter abgefragt. Zudem darf sich der Nutzer ein Profilgesicht aussuchen. Im Anschluss wird der neue Nutzer im Startmenü ergänzt.

## **Das Menü**

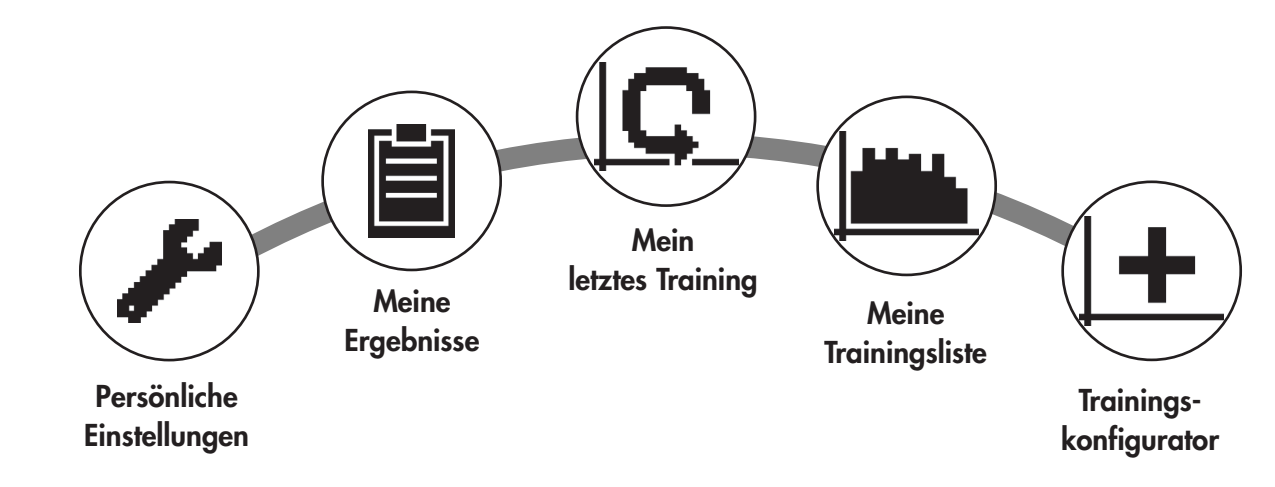

**Zweite Ebene: Das Nutzermenü – Im persönlichen Konto des Nutzers**

Haben Sie einen individuellen Nutzer ausgewählt, gelangen Sie in das Nutzermenü dieser Person. Hier dreht sich fast alles um das persönliche Training. Das Nutzermenü des Gastnutzers beinhaltet lediglich die drei rechten Elemente.

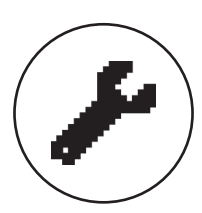

#### **1. Persönliche Einstellungen**

In diesem Menüpunkt können Sie alle nutzerspezifischen Einstellungen vornehmen (z.B. Änderung des Alters). Änderungen in diesem Menü haben keine Auswirkungen auf die Daten anderer Nutzer.

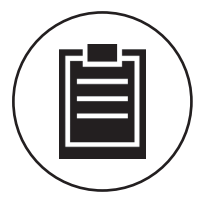

#### **2. Meine Ergebnisse**

Unter 'Meine Ergebnisse' lässt sich die persönlich erzielte Gesamtleistung sowie das Ergebnis des letzten Trainings ablesen.

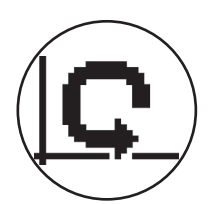

#### **3. Mein letztes Training**

Mit Auswahl dieses Menüpunktes gelangt man direkt in das zuletzt gestartete Training. Dieser Menüpunkt ist immer vorausgewählt, wenn man ins Nutzermenü gelangt. Somit ist das letzte Training nur einen Klick entfernt.

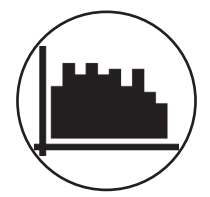

#### **4. Meine Trainingsliste**

In der dahinterliegenden Auswahl finden sich alle auf dem Gerät gespeicherten Trainings. Die unterschiedlichen Trainingsformen werden weiter unten beschrieben.

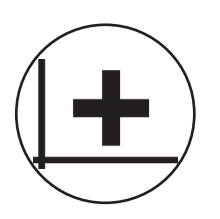

#### **5. Trainingskonfigurator**

Mit dem Trainingskonfigurator lässt sich ein individuelles Trainingsprofil erstellen. Haben Sie es einmal erstellt, wird das Profil in der Trainingsliste abgelegt. Jedem Nutzer steht ein Speicherplatz für ein individuell konfiguriertes Training zur Verfügung. Durch Konfiguration eines neuen Trainings wird das bisherige Training überschrieben.

## **Die verfügbaren Trainings im Menü ,Meine Trainingsliste'**

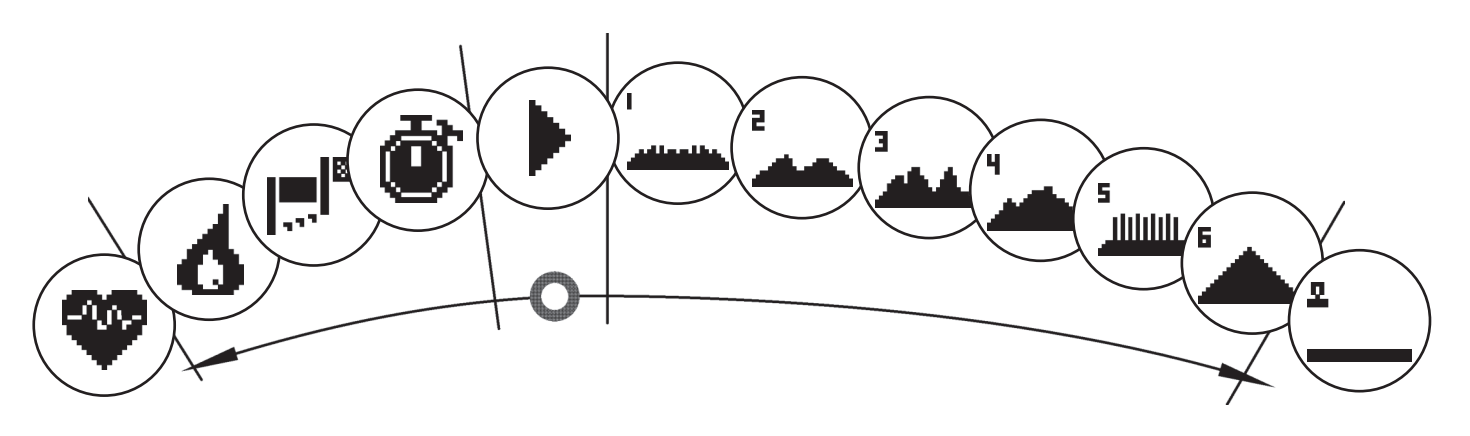

Im Menüpunkt 'Meine Trainingsliste' eines individuellen Nutzers oder Gastnutzers finden sich unterschiedliche Trainingsformen. Diese sind nachfolgend erläutert:

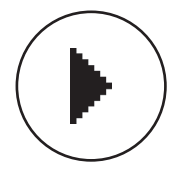

#### **1. Schnellstart**

Starten sie unkompliziert ein Training ohne weitere Vorgabemöglichkeiten. Alle Werte stehen auf Null. Über Trainingsdauer und Intensität entscheiden Sie. Dieses Training ist beim Eintritt in das Menü 'Meine Trainingsliste' voreingestellt.

#### **2. Trainings mit Zielvorgabe (Zeit / Distanz / Kalorien)**

Drehen Sie ausgehend vom Schnellstart nach links gelangen Sie zu den 3 Trainings mit Zielvorgabe. Setzen Sie sich einen persönlichen Zielwert für die Trainingszeit, die Trainingsdistanz oder einen abzutrainierenden Energiewert. Im Training zählt dann der gewählte Wert rückwärts bis auf Null.

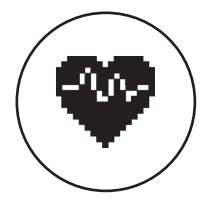

#### **3. Herzfrequenzorientiertes Training (HRC Training)**

Ganz links in der Auswahlliste befindet sich das HRC Training. Es ist die ideale Trainingsform um gezielt in einem bestimmten Herzfrequenzbereich zu trainieren. Vor dem Training geben Sie eine Ziel Herzfrequenz vor. Das Sportgerät stellt den Bremswiederstand im Training dann so ein, dass Sie diese vorgegebenen Herzfrequenz erreichen und halten. Die zentrale Grafik im Display zeigt Ihnen während des Trainings, ob sie im Zielbereich trainieren, oder ob sie sich oberhalb oder unterhalb des Zielbereiches aufhalten.

TIPP: Im Menü können Sie unter 'Persönliche Einstellungen' > 'HRC Startlevel' eine Bremsstufe bestimmen, mit dem Sie das HRC Training starten. Gut trainierte Sportler wählen tendenziell ein höheres Startlevel. Sport-Einsteiger eine geringe Einstellung.

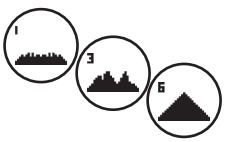

#### **4. Profiltrainings**

Drehen Sie ausgehend vom Schnellstart nach rechts, gelangen Sie in die Profiltrainings 1 – 6. In Profiltrainings ändert das Sportgerät die Bremsstufe gemäß des Profils automatisch. Dabei sind die Bremsstufenänderungen in den Profilen 1-3 moderat, in den Profilen 4-6 anspruchsvoll. Nach Anwahl eines Profiltrainings legen Sie noch die Trainingsdauer fest und starten dann ins Training.

TIPP: Durch Drehen des zentralen Taste (3) im Training schieben Sie das gesamte Profil nach oben/ nach unten.

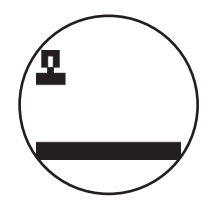

#### **5. Das selbst konfigurierte Profil trainieren**

Ganz rechts in der Auswahlliste befindet sich der Speicherplatz für Ihr individuell erstelltes Profil.

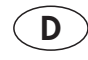

## **Trainingsfunktionen**

#### **Pulszonen**

Es werden 5 Pulszonen Z1-Z5 angezeigt. Sie werden in Abhängigkeit des eingegebenen Alters berechnet.

Maximaler Trainingspuls (HR Max) = 220 - Alter

 $Z1 = 50 - 60\%$  vom HR Max = AUFWÄRMMEN

Z2 = 61- 70% vom HR Max = FETTVERBRENNUNG

 $Z3 = 71 - 80\%$  vom HR Max = AUSDAUER

Z4 = 81- 90% vom HR Max = AUSDAUER INTENSIV

Z5 = 91-100% vom HR Max = MAXIMALBEREICH

Die Pulszonen werden im Textfeld angezeigt, wenn die Funktion unter "Persönlichen Einstellungen>Pulszonen" aktiv ist.

#### **Erholungspulsmessung**

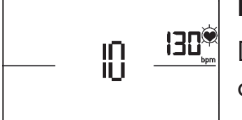

Drücken Sie i**m Training und aktiver Pulsmessung** die Erholungspuls-Taste. Nach 10 Sekunden startet die Messung.

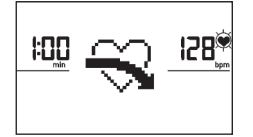

Die Elektronik misst 60 Sekunden rücklaufend Ihren Puls.

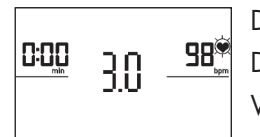

Danach wird die Erholungspulsnote angezeigt.

Die Anzeige wird nach 20 Sekunden oder durch Drücken der Erholungspuls-Taste beendet.

Wird zu Beginn oder Ende des Zeitrücklaufs kein Puls erfasst, erscheint eine Fehlermeldung.

#### **Pulsmessung**

Die Pulsmessung kann über 2 Quellen erfolgen:

1. Handpuls

Der Anschluß befindet auf der Rückseite der Anzeige;

2. Brustgurt

Der Empfänger ist hinter der Anzeige platziert.

(Brustgurte gehören nicht immer zum Lieferumfang) Der POLAR-Brustgurt T34 ist als Zubehör (Art.-Nr. 67002000) erhältlich. Es funktionieren nur "uncodierte Systeme".

Für herzfrequenz-orientiertes Training wird ein Brustgurt empfohlen.

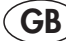

## **Safety instructions**

#### **Please observe the following instructions for your own safety:**

- The training device must be set up on an appropriate and firm surface.
- Inspect the connections for firm fitting before initial operation and additionally after approximately six operation days.
- In order to prevent injuries caused by wrong stress or overstress, the training device may only be used in accordance with the instructions.
- It is not recommended to permanently set up the device in humid rooms due to the resulting corrosion development.
- Assure yourself regularly that the training device functions properly and that it is in duly condition.
- The operator is responsible for the safety controls, which have to be carried out on a regular and proper basis.
- Defective or damaged parts must be exchanged immediately. Only use original KETTLER spare parts.
- The device may not be used until after repairs are completed.
- The safety level of the device can only be maintained provided that it is regularly inspected for damage and wear and tear.

#### **For Your Safety:**

- **• Before starting the training, check with your GP that you are fit for training with this device. The doctor's findings should form the basis for the setup of your training programme. Incorrect or excessive training may damage your health.**
- **• Systems to monitor your heart rate can be imprecise. Excessive training may result in serious damage to your health or death. Should you feel dizzy or weak, stop the training immediately.**

## **The Training Program Computer System**

#### **Display and Keyboard**

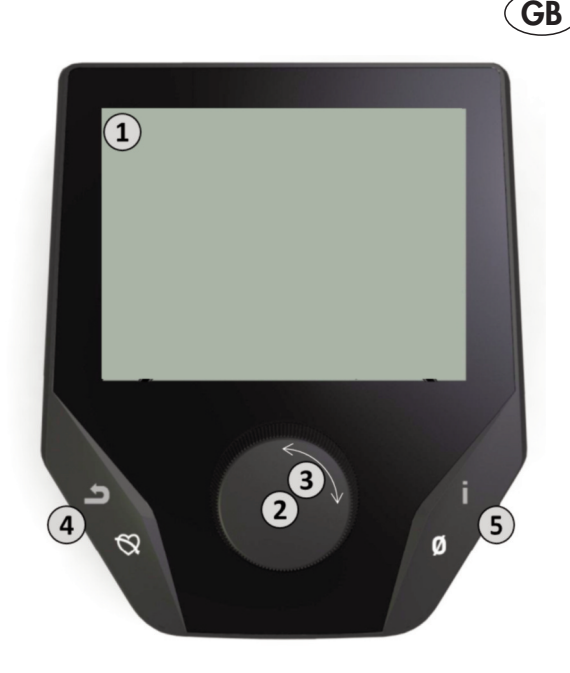

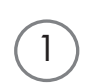

#### **1. Display**

The display provides you with all important information. These distinctions should be noted between the Menu list and the Training Program list displays:

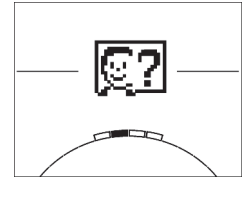

#### **Menu Display**

When the display is turned on, you arrive at the **Menu list**.

Here you can make settings for the user- or machine data, select a Training Program, and read your training results.

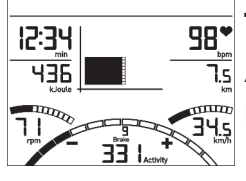

### **Training Display**

After selecting a Training Program, you arrive at the **Training Programs display**. It provides you with all important training scores and the Training Program profile.

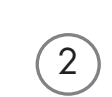

3

4

5

#### **2. Central Key - Press**

**In the Menu:** By pressing the central key you confirm the selected item. This brings you to the selected Menu item or the selected Training Program.

**In the Training:** no function

#### **3. Central Key - Turn**

**In the Menu:** change the selection in the respective Menu. The semicircular image in the lower display area indicates additional selection options.

**In the Training:** change the pedaling resistance

#### **4. Left Key**

**In the Menu**: jump back to the main Menu. Any changes made will not be saved. **In the Training:** end the Training Program and start the recovery pulse measurement. By pressing again, you can return to the Training Program.

#### **5. Right Key**

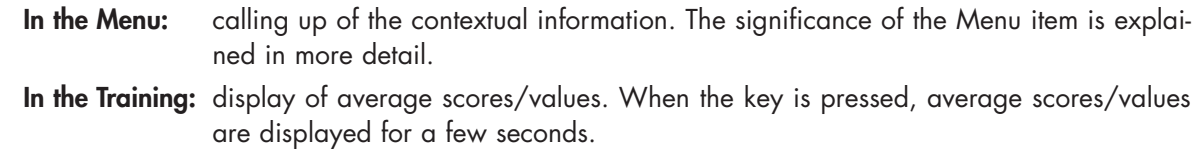

## **The Menu**

#### **First Level: The Start Menu – User Selection**

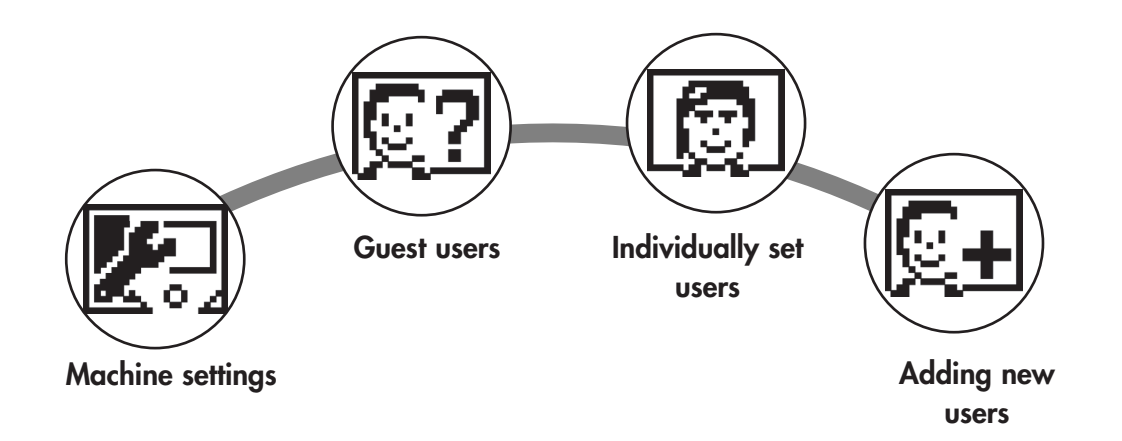

Upon starting the machine you arrive, after a brief greeting, at the Start Menu. This Menu is primarily for selection of the user on whose account the Training Session is to take place. You may also add a new user and, under the item "Machine Settings", make basic settings for all users.

#### **An overview of the Menu items (from left to right):**

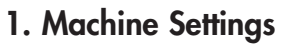

With this Menu item you may make all multi-user machine settings (e.g., change machine language, change units of measure etc.).

#### **2. Guest Users**

The Guest User is a preset user profile. It gives you the option of training without presets. In the Guest User Profile no Training Program results are saved. No personal settings may be made.

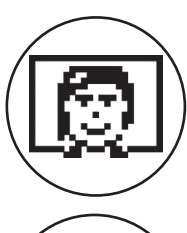

#### **3. Individually-created User Accounts (by name)**

To the right of the Guest User there appear up to 4 individually-set users. These are designed as personal user accounts for persons who use Training Programs regularly. In the accounts, individual settings can be made and personal Training Program results can be saved.

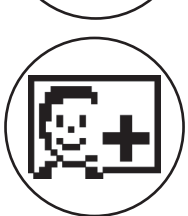

#### **4. Settings for a New User**

In this Menu a new individual user (see No. 3) can be entered. When this Menu is selected, name and age are requested. The user may also select a Profile Face. Finally the new user is integrated into the Start Menu.

## **The Menu**

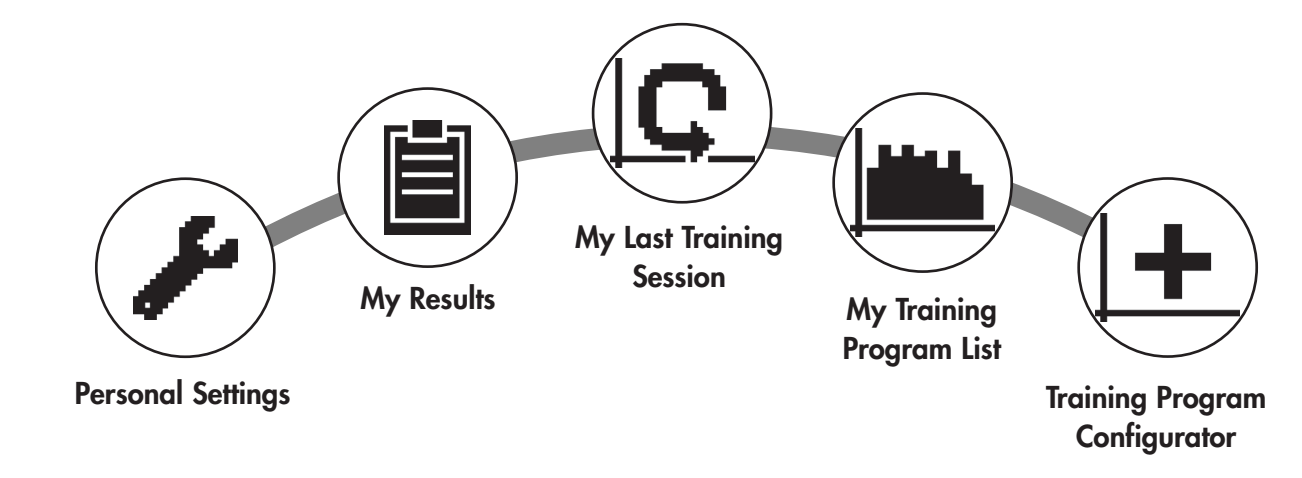

**Second Level: the user Menu – in the user's personal account**

If you select an individual user, you will arrive at this person's user Menu. Here almost everything involves the personal Training Program. The User Menu for a Guest User contains only the three items on the right.

#### **1. Personal Settings**

In this Menu item you may make all user-specific settings (e.g., changing the age). Changes to this Menu do not affect the data of other users.

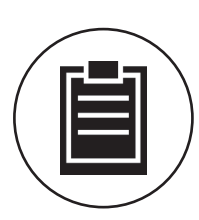

#### **2. My Results**

Under 'My Results' the personal overall performance achieved, and the results from the last training session, can be read.

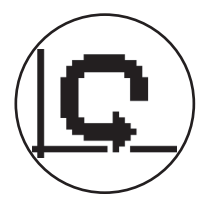

#### **3. My Last Training Session**

When this Menu item is selected, you are taken directly to the last training session which was begun. This Menu item is always preselected when you arrive at the User Menu. Thus the last training session is only a click away.

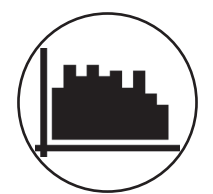

#### **4. My Training Program List**

In this list you will find all training sessions which have been saved on the machine. The various Training Program types are described below.

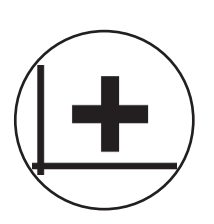

#### **5. Training Program Configurator**

With the Training Program Configurator, an individual training profile may be set. Once you have set it, the profile will be stored in the Training Program List. For each user, there is storage space for an individually-configured Training Program. Through configuration of a new Training Program, the previous Training Program is overridden.

## **The Available Training Programs in the 'My Training Programs List' Menu**

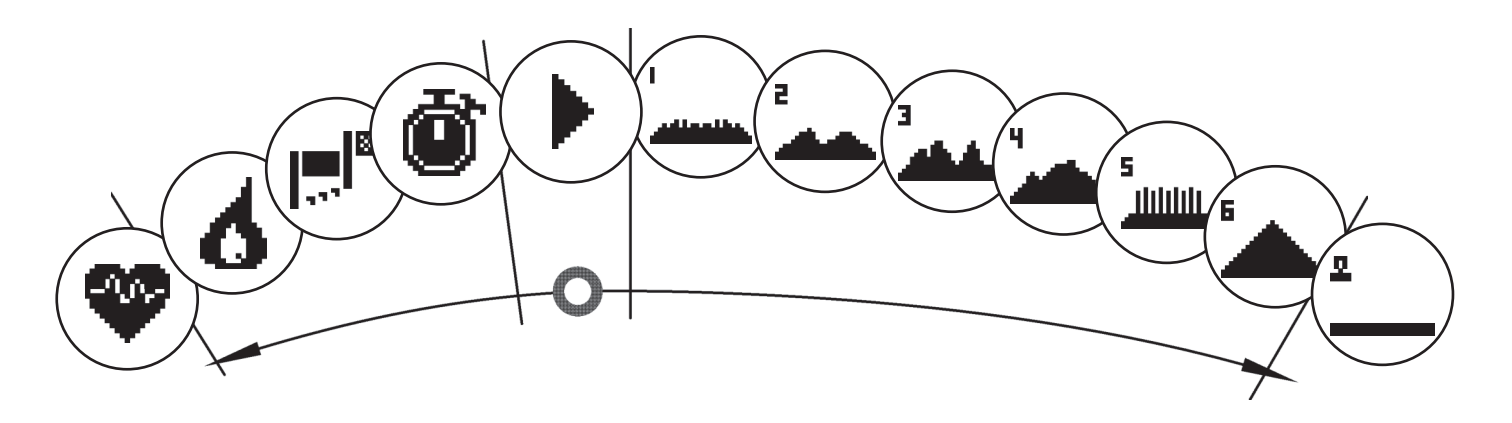

In the Menu item 'My Training Programs List' for an individual user or Guest User, various types of Training Programs are located. These are explained as follows:

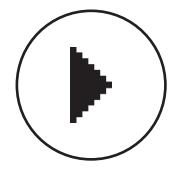

#### **1. Quick Start**

Start a Training Session simply, without any further entry options. All scores/values are set at zero. You decide about Training Program duration and intensity. This Training Program is preset upon entry into the Menu 'My Training Programs List'.

#### **2. Training Programs with target scores/values (time / distance / calories)**

If you turn to the left from the starting point, you will arrive at the 3 Training Programs with target scores/values. Set yourself a personal target score/value for the Training Session, for time, distance, or an energy (calorie) value that you wish to burn off. Then during the Training Session the selected value will count down to zero.

#### **3. Heart-Rate-Oriented Training Program (HRC Training Program)**

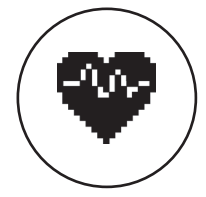

To the far left of the selection list is the HRC Training Program. This is the ideal Training Program for training in a targeted manner to reach a certain defined heart rate range. Before the Training Session, enter a heart rate target. The exercise machine will then set the brake resistance in the Training Session such that you reach and maintain the heart rate entered. During the Training Session the central graphic in the display shows you whether you are training in the target range, or whether you are above or below the target range.

TIP: In the Menu under 'Personal Settings' > 'HRC Start Level' you can define a brake level at which you want to begin the HRC Training Session. Well-trained exercisers tend to select a higher Start Level; beginning exercisers usually select a lower setting.

#### **4. Profile Training Sessions**

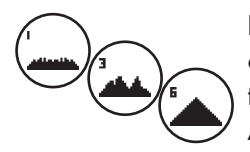

If you turn right from the starting point, you will arrive at the Profile Training Programs numbers 1 – 6. In Profile Training Programs the exercise machine automatically changes the brake level based on the profile. The brake level changes in Profiles 1-3 are moderate, in Profiles 4-6 more demanding. After selection of a Profile Training Program, set the Training Program duration and begin the Training Session.

TIP: by turning the central key (3) during the Training Session, you can push the entire Profile up or down.

#### **5. Exercising with the self-configured Profile**

To the far right of the selection list, the storage space for your individually-set Profile can be found.

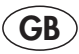

## **Training Program Functions**

#### **Pulse Zones**

5 Pulse Zones, Z1-Z5, are displayed. They are calculated based on the age entered.

Maximal Training Program pulse (HR Max) = 220 - age

 $Z1 = 50 - 60\%$  of the HR Max = WARM-UP

 $Z2 = 61 - 70\%$  of the HR Max = FAT BURNING

 $Z3 = 71 - 80\%$  of the HR Max = ENDURANCE

 $Z4 = 81 - 90\%$  of the HR Max = INTENSIVE ENDURANCE

 $Z5 = 91-100\%$  of the HR Max = MAXIMUM RANGE

The Pulse Zones are displayed in the text space, when this function is activated under "Personal Settings>Pulse Zones".

#### **Recovery Pulse Measurement**

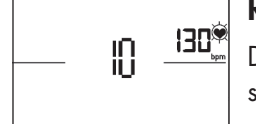

During the **Training Session and active pulse measurement,** press the Recovery Pulse key. After 10 seconds the measurement will begin.

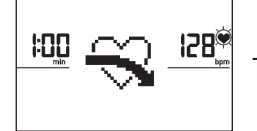

The device will measure your pulse in a 60-second countdown.

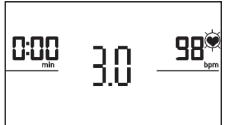

Subsequently, the recovery pulse grade will be displayed.

The display will be ended after 20 seconds or by pressing the Recovery Pulse key.

If at the beginning or end of the countdown no pulse is registered, an error message will appear.

#### **Pulse Measurement**

The pulse can be measured via 2 sources:

1. Hand pulse

The connection is located on the back side of the display;

2. Chest strap

The input is located on the back side of the display.

(Chest strap not always included at delivery) The POLAR Chest Strap T34 is available as an accessory (Art.-No. 67002000). Only "uncoded systems" function.

For heart-rate-oriented Training Programs, the chest strap is recommended.

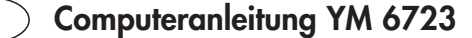

#### **Consignes de sécurité**

#### **Veuillez tenir compte des points suivants pour votre propre sécurité :**

- Veuillez poser l'appareil d'entraînement sur un support solide et approprié.
- Veuillez vérifier que les raccords sont solidement fixés avant la première mise en service, ensuite environ tous les 6 jours de fonctionnement.
- Afin d'éviter les blessures à la suite d'une sollicitation inappropriée ou d'une surcharge, il est interdit d'utiliser l'appareil avant d'avoir lu le mode d'emploi.
- Il est déconseillé de placer l'appareil dans une salle humide car à long terme, il pourrait se corroder.
- Vérifiez régulièrement que l'appareil fonctionne correctement et qu'il est en bon état.
- L'exploitant est tenu de procéder à des contrôles techniques de la sécurité régulièrement et en bonne et due forme.
- Les pièces défectueuses ou endommagées doivent être immédiatement remplacées.
- Veuillez n'utiliser que des pièces de rechange d'origine KETT-LER.
- Il est interdit d'utiliser l'appareil avant qu'il n'ait été remis en état.
- Le maintien du niveau de sécurité de l'appareil est conditionné par le contrôle régulier de l'absence de dommages et d'usure.

#### **Pour votre sécurité :**

- **• Avant de commencer l'entraînement, consulter votre médecin traitant pour vous assurer que l'entraînement avec cet appareil ne risque pas de nuire à votre santé. Le diagnostic du médecin devrait servir de base à la conception de votre programme d'entraînement. Un entraînement abusif ou incorrect risque de s'avérer nuisible.**
- **• Les systèmes de surveillance de la fréquence cardiaque peuvent être imprécis. Un entraînement excessif risque de nuire sérieusement à la santé ou d'entraîner la mort. En cas d'étourdissement ou de sensation de faiblesse, arrêtez immédiatement l'entraînement.**

## **L'ordinateur d'entraînement**

#### **Écran de visualisation et touches**

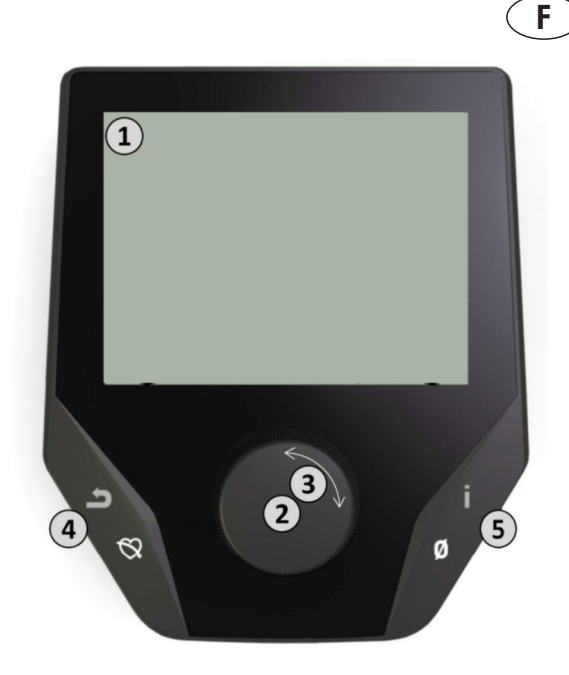

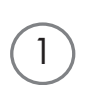

#### **1. Écran de visualisation**

L´écran de visualisation tient toutes les informations importantes à votre disposition. Il faut différencier l'affichage du menu et l'affichage de l'entraînement :

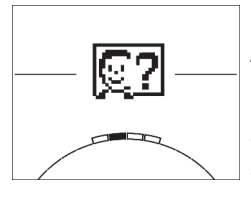

#### **Affichage du menu**

Lors de la mise en marche de l'affichage, vous parvenez à **l'affichage du menu**.

C'est là que vous pouvez effectuer des réglages des données de l'utilisateur ou de l'appareil, sélectionner un entraînement et lire les résultats de votre entraînement.

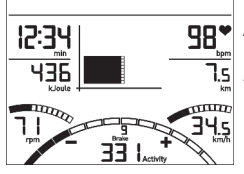

2

## **Affichage de l'entraînement**

**Touche centrale - Appuyer**

Après sélection d'un entraînement, vous parvenez à **l'affichage de l'entraînement**.

Il tient à votre disposition toutes les valeurs d'entraînement importantes ainsi que le profil d'entraînement.

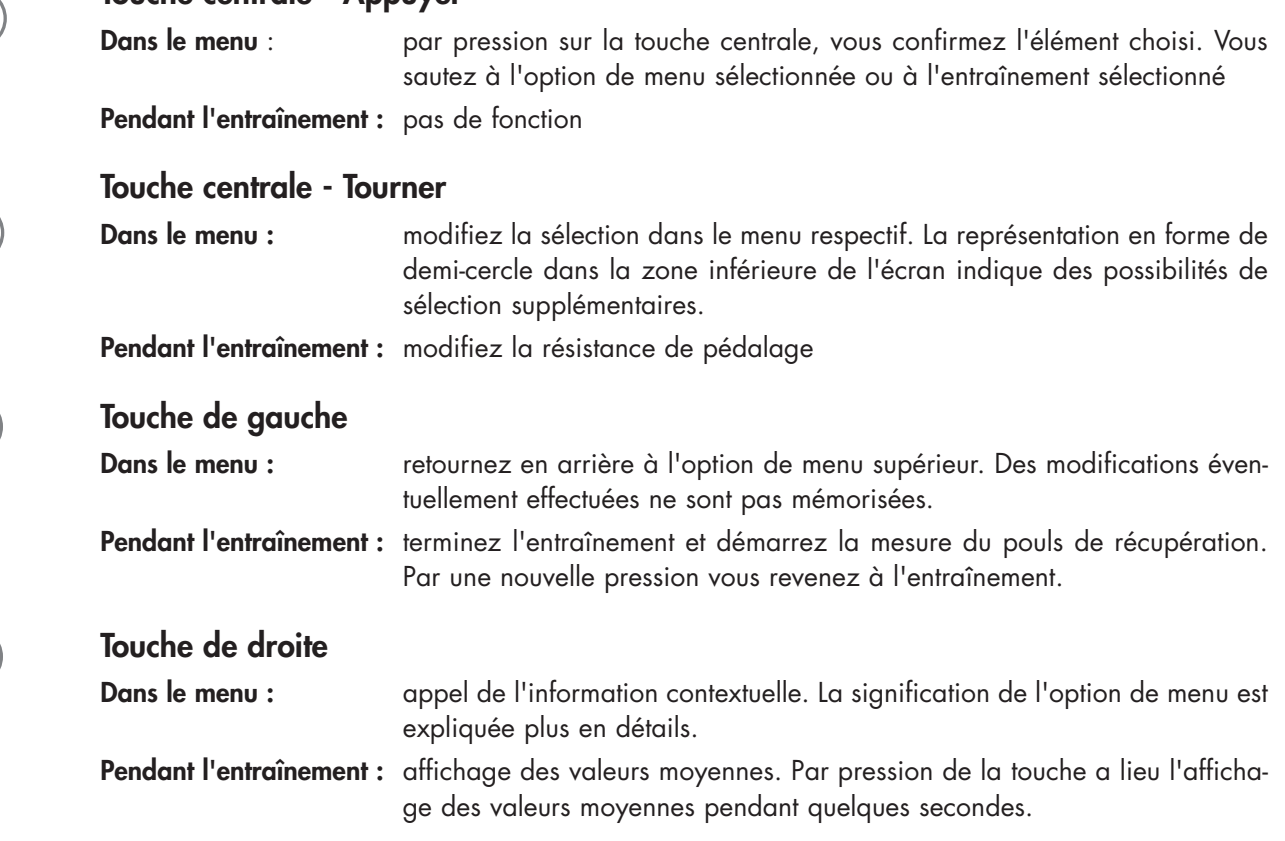

3

 $\left( 4\right)$ 

5

## **F Computeranleitung YM 6723**

### **Le menu**

**Premier niveau : le menu de démarrage - la sélection de l'utilisateur**

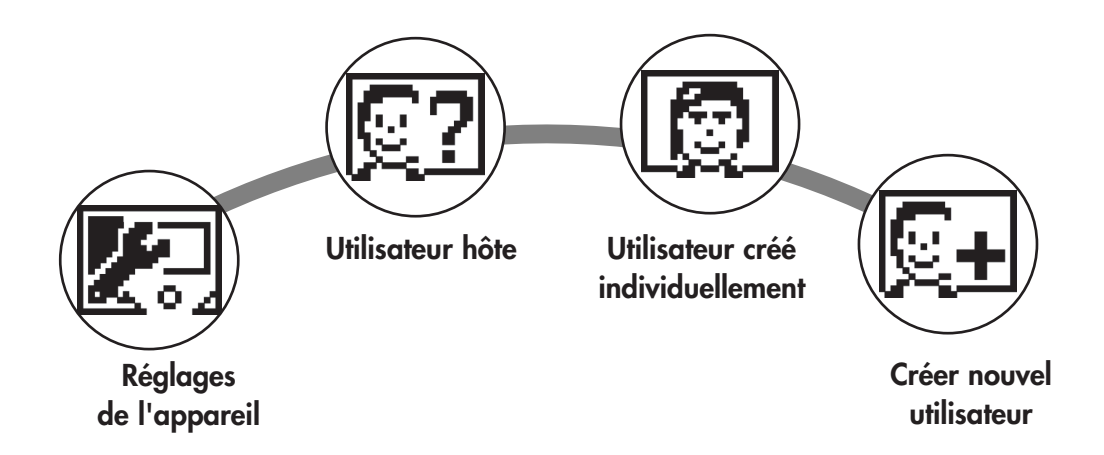

Au démarrage de l'appareil, vous parvenez au menu de démarrage après une brève salutation. Dans ce menu, on choisit essentiellement l'utilisateur sur le compte duquel l'entraînement doit avoir lieu. Vous pouvez par ailleurs créer un nouvel utilisateur et prévoir au point "Réglages de l'appareil" des réglages de bases servant à tous les utilisateurs.

#### **Aperçu des options de menu (de gauche à droite) :**

#### **1. Réglages des appareils**

Cette option de menu vous permet d'effectuer tous les réglages d'appareil servant à tous les utilisateurs (p. ex. modification de la langue de l'appareil, modification de l'unité de mesure, etc.).

#### **2. Utilisateur hôte**

L'utilisateur hôte est un profil utilisateur réglé d'avance. Il offre la possibilité de s'entraîner sans réglage préalable. Dans le profil de l'utilisateur hôte, les résultats de l'entraînement ne sont pas mémorisés. En outre, des réglages personnels ne peuvent avoir lieu.

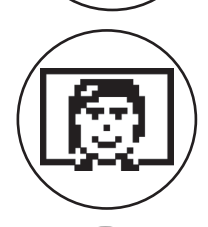

#### **3. Utilisateurs créés individuellement (nommés par leur nom)**

À droite de l'utilisateur hôte apparaissent au maximum 4 utilisateurs créés individuellement. Ils sont conçus comme comptes utilisateurs personnels pour des personnes s'entraînant régulièrement. Le compte permet d'effectuer des réglages personnels et de mémoriser des résultats d'entraînement personnels.

#### **4. Créer un nouvel utilisateur**

Ce menu permet de créer un nouvel utilisateur individuel (cf. point 3). Lors de la sélection de cette option de menu, le nom et l'âge sont demandés. En plus, l'utilisateur peut choisir un visage pour le profil. Après, le nouvel utilisateur est complété dans le menu de démarrage.

## **Le menu**

#### **Deuxième niveau : le menu de l'utilisateur - Dans le compte personnel de l'utilisateur**

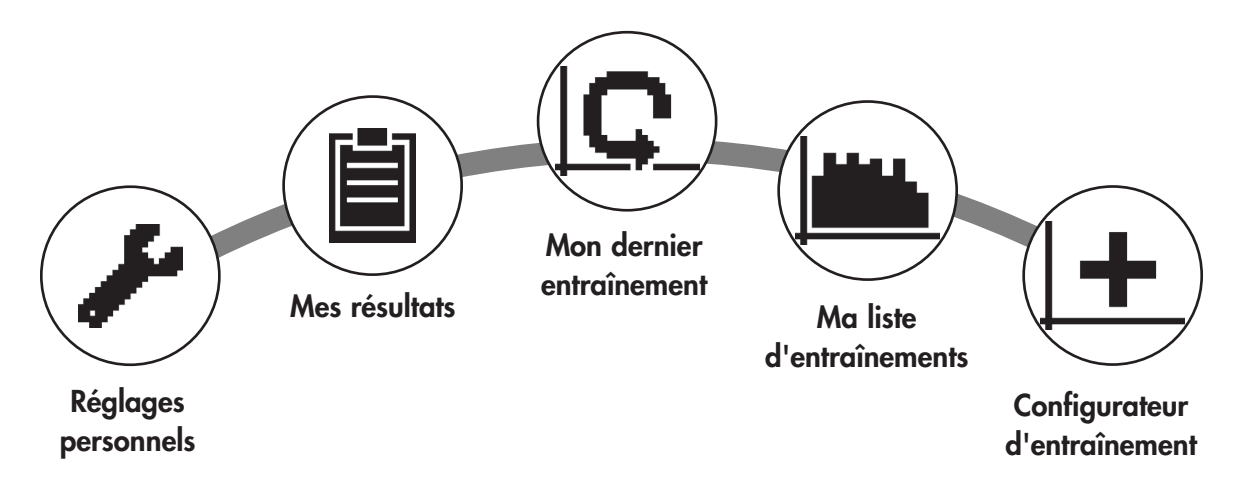

Si vous avez sélectionné un utilisateur individuel, vous parvenez au menu utilisateur de cette personne. Il s'agit ici presque uniquement de l'entraînement personnel. Le menu de l'utilisateur hôte comprend uniquement les trois éléments de droite.

#### **1. Réglages personnels**

Cette option de menu vous permet d'effectuer tous les réglages spécifiques de l'utilisateur (p.ex. modification de l'âge). Des modifications dans ce menu n'ont pas d'effet sur les données d'autres utilisateurs.

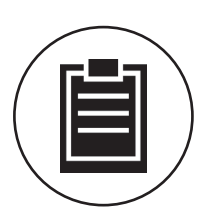

#### **2. Mes résultats**

Au point "Mes résultats", il est possible de lire la performance globale personnelle obtenue ainsi que le résultat du dernier entraînement.

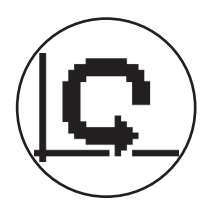

#### **3. Mon dernier entraînement**

En sélectionnant cette option de menu, vous parvenez directement au dernier entraînement démarré. Cette option de menu est toujours présélectionnée lorsqu'on arrive au menu utilisateur. Le dernier entraînement n'est ainsi jamais qu'à un clic de distance.

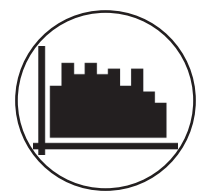

#### **4. Ma liste d'entraînements**

Dans la sélection possible se trouvent tous les entraînements mémorisés sur l'appareil. Les différentes formes d'entraînement seront décrites plus loin.

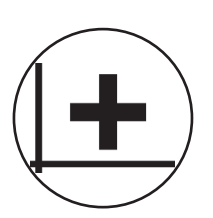

#### **5. Configurateur d'entraînement**

Avec le configurateur d'entraînement, il est possible d'établir un profil d'entraînement individuel. Une fois que vous l'avez créé, le profil est déposé dans la liste d'entraînements. Chaque utilisateur a une place de mémoire à sa disposition pour un entraînement configuré de manière individuelle. La configuration d'un nouvel entraînement écrase l'entraînement existant jusque là.

## **Les entraînements disponibles dans le menu "Ma liste d'entraînements"**

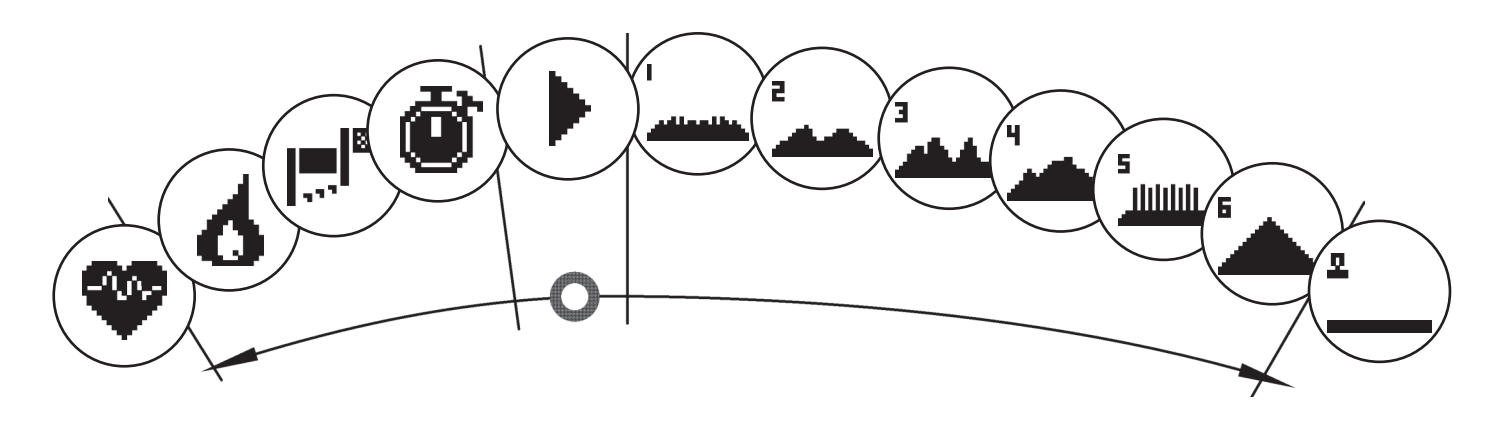

À l'option de menu "Ma liste d'entraînements" d'un utilisateur individuel ou d'un utilisateur hôte se trouvent différentes formes d'entraînement. Ceux-ci sont expliqués ci-après :

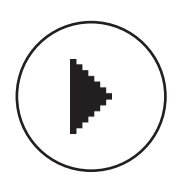

#### **1. Démarrage rapide**

Démarrez un entraînement aisément sans autres possibilités de prédéfinition. Toutes les valeurs sont à zéro. Vous décidez de la durée et de l'intensité de l'entraînement. Cet entraînement est préréglé lors de l'entrée dans le menu "Ma liste d'entraînement".

#### **2. Entraînements avec prédéfinition du but (temps / distance / calories)**

Si vous tournez vers la gauche en partant de Démarrage rapide, vous parvenez aux 3 entraînements avec prédéfinition du but. Fixez-vous une valeur cible personnelle pour la durée d'entraînement, la distance d'entraînement ou une valeur énergétique à réduire par entraînement. Pendant l'entraînement s'effectue le compte à rebours de la valeur sélectionnée jusqu'à zéro.

#### **3. Entraînement s'orientant à la fréquence cardiaque (entraînement HRC)**

L'entraînement HRC se trouve entièrement à gauche dans la liste de sélection. C'est la forme d'entraînement idéale pour s'entraîner dans une zone de fréquence cardiaque définie. Avant l'entraînement, indiquez une fréquence cardiaque cible. L'appareil de sport règle alors la résistance de freinage pendant l'entraînement de telle manière que vous parvenez à la fréquence cardiaque prédéfinie et la maintenez. Le graphique central dans l'écran de visualisation vous montre pendant l'entraînement si vous vous entraînez dans la zone cible ou si vous êtes en dessous ou au-dessus de cette zone cible.

CONSEIL : dans le menu, vous pouvez définir un niveau de freinage avec lequel vous souhaitez démarrer l'entraînement HRC au point "Réglages personnels" > "Niveau de démarrage HRC". Des sportifs bien entraînés ont tendance à sélectionner un niveau de démarrage plus élevé. Des sportifs débutants un réglage moindre.

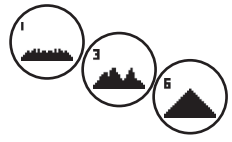

#### **4. Profils d'entraînement**

Si vous tournez vers la droite en partant de Démarrage rapide, vous parvenez aux profils d'entraînements 1 à 6. Dans les profils d'entraînement, l'appareil de sport modifie automatiquement le niveau de freinage conformément au profil. Les modifications des niveaux de freinage sont alors modérés dans les profils 1 à 3, exigeants dans les profils 4 à 6. Après sélection d'un profil d'entraînement, déterminez encore la durée d'entraînement et démarrez ensuite l'entraînement.

CONSEIL : en tournant la touche centrale (3) pendant l'entraînement, vous déplacez tout le profil vers le haut/ vers le bas.

#### **5. S'entraîner avec le profil configuré personnellement.**

Tout à droite dans la liste de sélection se trouve la place de mémoire pour votre profil personnalisé.

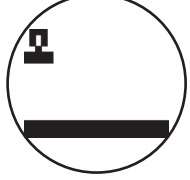

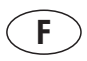

## **Fonctions d'entraînement**

#### **Zones de pouls**

5 zones de pouls Z1-Z5 sont affichées. Elles sont calculées en fonction de l'âge entré.

Pouls d'entraînement maximal (HR Max) = 220 - âge

Z1 = 50- 60% du HR Max = ÉCHAUFFEMENT

Z2 = 61- 70% du HR Max = COMBUSTION DE GRAISSE

 $Z3 = 71 - 80\%$  du HR Max = ENDURANCE

Z4 = 81- 90% du HR Max = ENDURANCE INTENSIVE

 $Z5 = 91-100\%$  du HR Max =  $ZONE$  MAXIMALE

Les zones de pouls sont affichées dans la zone de texte lorsque la fonction est active à "Réglages personnels>Zones de pouls".

#### **Mesure du pouls de récupération**

Appuyez sur **la touche du pouls de récupération** pendant l'entraînement et avec la mesure de la fréquence cardiaque active. La mesure démarre au bout de 10 secondes.

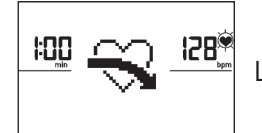

Ю

**BB** 

Le système électronique mesure votre pouls avec un décompte de 60 secondes.

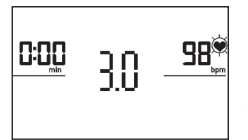

La note du pouls de récupération est ensuite affichée.

L'affichage se termine au bous de 20 secondes ou par pression de la touche du pouls de récupération.

Si le pouls n'est pas saisi au début ou à la fin du décompte du temps, un message d'erreur apparaît.

#### **Mesure de la fréquence cardiaque**

La mesure de la fréquence cardiaque peut se faire à partir de 2 sources :

- 1. Pouls de la main
- Le raccord se trouve au dos de l'affichage;
- 2. Ceinture pectorale

Le récepteur se trouve derrière l'affichage.

(Les ceintures pectorales ne font pas toujours partie des fournitures) La ceinture pectorale POLAR T34 est livrable comme accessoire (n° d'art. 67002000). Seuls des "systèmes non codés" fonctionnent.

Pour un entraînement se basant sur la fréquence cardiaque, nous conseillons l'utilisation d'une ceinture pectorale

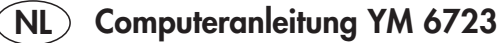

## **Veiligheidsaanwijzingen**

#### **Let op de volgende punten voor uw eigen veiligheid:**

- Plaats het trainingsapparaat op een daarvoor geschikte, stevige ondergrond.
- Voor het eerste gebruik en vervolgens na 6 dagen gebruik controleren of de verbindingen nog stevig vast zitten.
- Om letsel door foutieve belasting of overbelasting te voorkomen, mag het trainingsapparaat alleen volgens de handleiding bediend worden.
- Het opstellen van het apparaat in een vochtige ruimte is op langere termijn, wegens de daarmee verbonden roestvorming, niet aan te bevelen.
- Controleer regelmatig of het apparaat nog goed werkt en of het nog in goede toestand is.
- De veiligheidstechnische controles behoren tot de plichten van een gebruiker en dienen regelmatig en grondig plaats te vinden.
- Defecte of beschadigde onderdelen direct vervangen.
- Gebruik hiervoor uitsluitend originele KETTLER onderdelen.
- Het apparaat niet meer gebruiken totdat reparatie heeft plaatsgevonden.
- Het veiligheidsniveau van het apparaat kan alleen gewaarborgd blijven als u regelmatig op schade en slijtage controleert.

#### **Voor uw veiligheid:**

- **• Raadpleeg voor begin van een training uw huisarts of uw gezondheid trainen met dit apparaat toelaat. Zijn advies dient als basis voor de opbouw van uw trainingprogramma. Foutieve of overmatige training kan tot problemen met de gezondheid leiden.**
- **• Systemen voor het bewaken van de hartslagfrequentie kunnen onnauwkeurig zijn. Overmatig trainen kan ernstige gezondheidsproblemen of de dood tot gevolg hebben. Beëindig bij duizeligheid of gevoel van zwakte direct de training.**

## **De trainingscomputer**

#### **Display en toetsen**

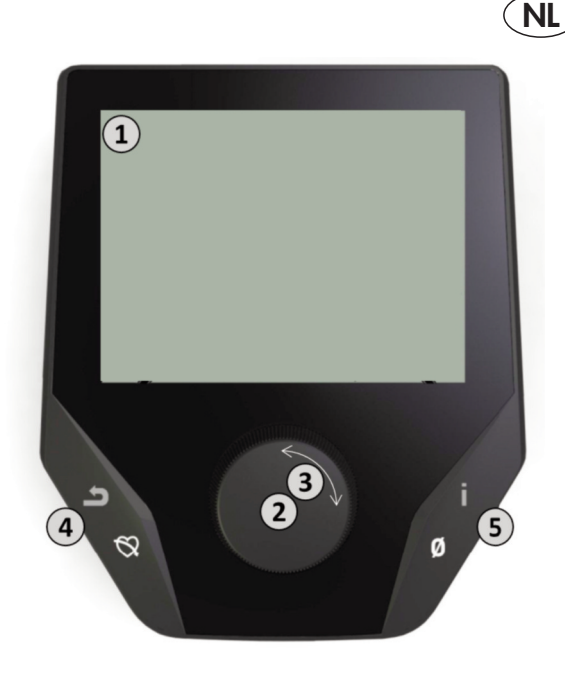

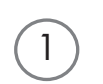

#### **1. Display**

Het display houdt alle belangrijke informaties voor u gereed. Er dient onderscheid gemaakt te worden tussen de menuweergave en de trainingsweergave:

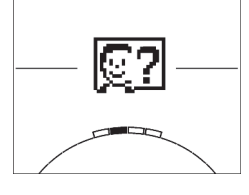

#### **Menuweergave**

Bij het inschakelen van het display komt u in de **menuweergave**.

Hier kunt u instellingen bij de gebruiker- of apparaat-gegevens uitvoeren, een training kiezen evenals uw trainingsresultaten aflezen.

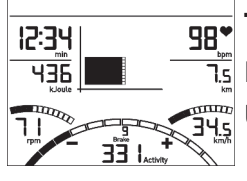

2

3

4

 $\boxed{5}$ 

## **Trainingsweergave**

Na het kiezen van een training komt u in de **trainingsweergave**. U krijgt alle belangrijke trainingswaardes evenals het trainingsprofiel.

 $\sim$ 

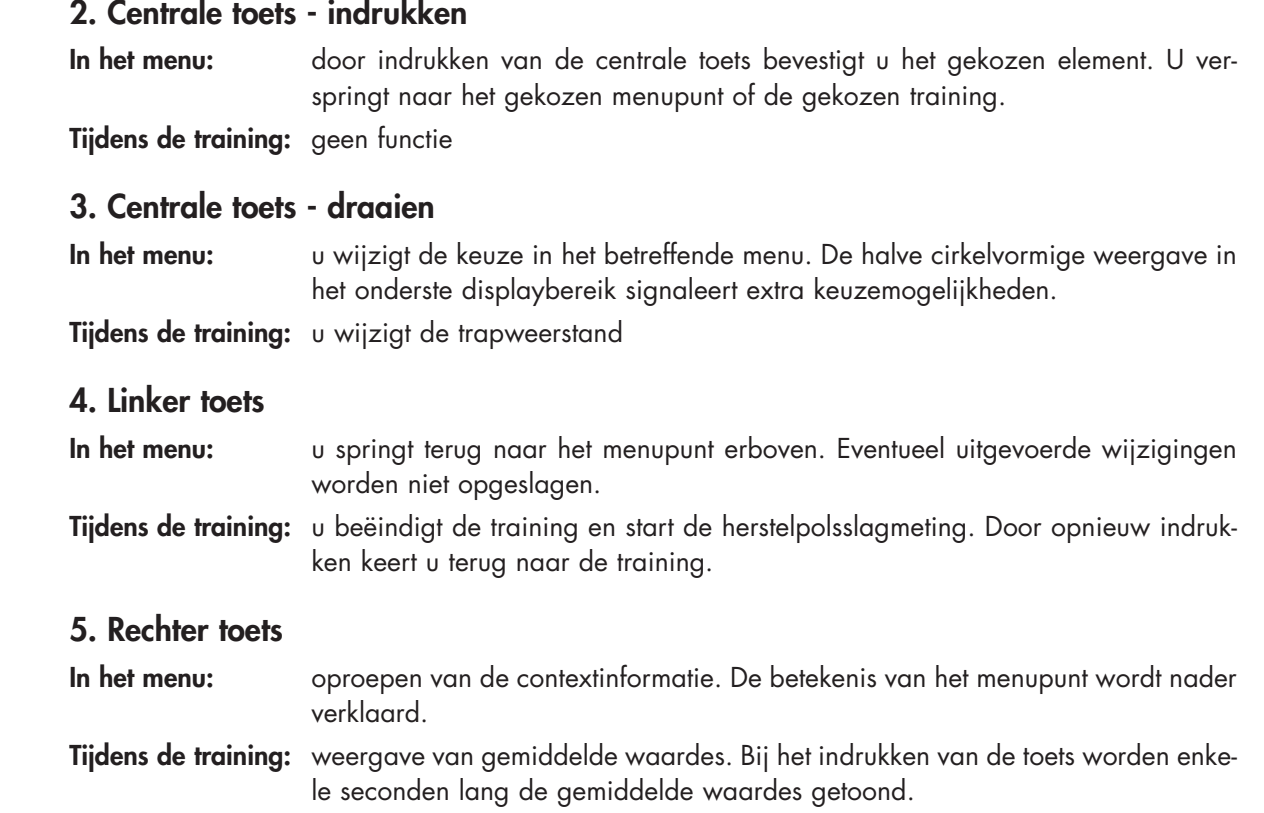

21

## **Het menu**

**Eerste niveau: het startmenu – het kiezen van de gebruiker**

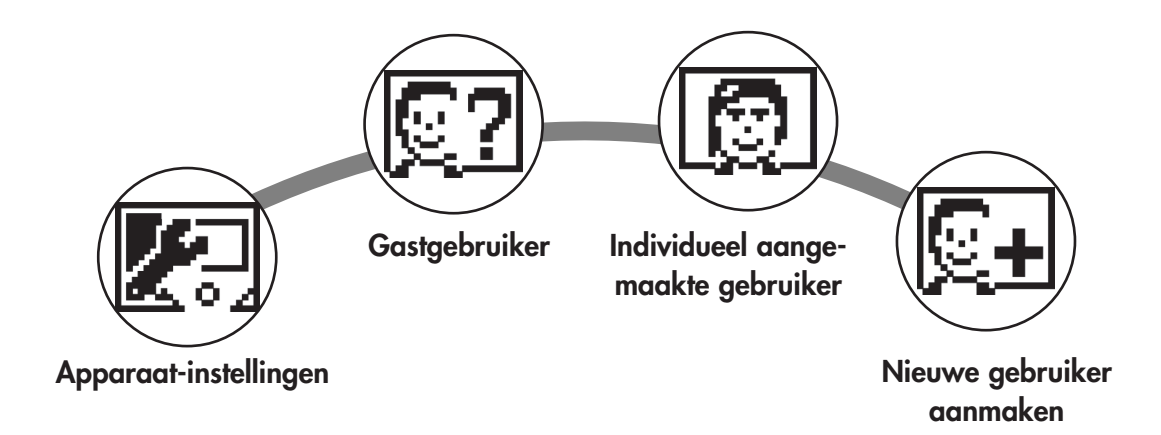

Bij het starten van het apparaat belandt u na een korte begroeting in het startmenu. In dit menu wordt hoofdzakelijk de gebruiker gekozen, op wiens account er getraind moet worden. Bovendien kunt u een nieuwe gebruiker aanmaken en onder het punt "apparaat-instellingen" gebruiker-overschrijdende basisinstellingen uitvoeren.

#### **De menupunten in een overzicht (van links naar rechts):**

#### **1. Apparaat-instellingen**

In dit menupunt kunt u alle gebruiker-overschrijdende apparaat-instellingen uitvoeren (bijv. wijzigingen van de taal, wijzigingen van de meeteenheid etc.).

#### **2. Gast-gebruiker**

De gast-gebruiker is een voorgeprogrammeerde gebruikersprofiel. Het biedt de mogelijkheid zonder programmeringen te trainen. In het gast-gebruiker-profiel worden geen trainingsresultaten opgeslagen. Bovendien kunnen er geen persoonlijke instellingen ingevoerd worden.

#### **3. Individueel aangemaakte gebruiker (met naam benoemd)**

Rechts van de gast-gebruiker verschijnen tot 4 individueel aangemaakte gebruikers. Ze zijn als persoonlijke gebruiker-accounts voor regelmatig trainende personen ontworpen. In de accounts kunnen persoonlijke instellingen ingevoerd worden en persoonlijke trainingsresultaten opgeslagen worden.

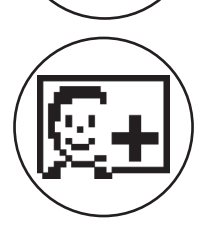

#### **4. Nieuwe gebruiker aanmaken**

In dit menu kunt u een nieuwe individuele gebruiker (zie punt 3) aanmaken. Bij het kiezen van dit menupunt worden naam en leeftijd gevraagd. Bovendien kan de gebruiker een profielgezicht uitkiezen. Aansluitend wordt de nieuwe gebruiker in het startmenu toegevoegd.

## **Het menu**

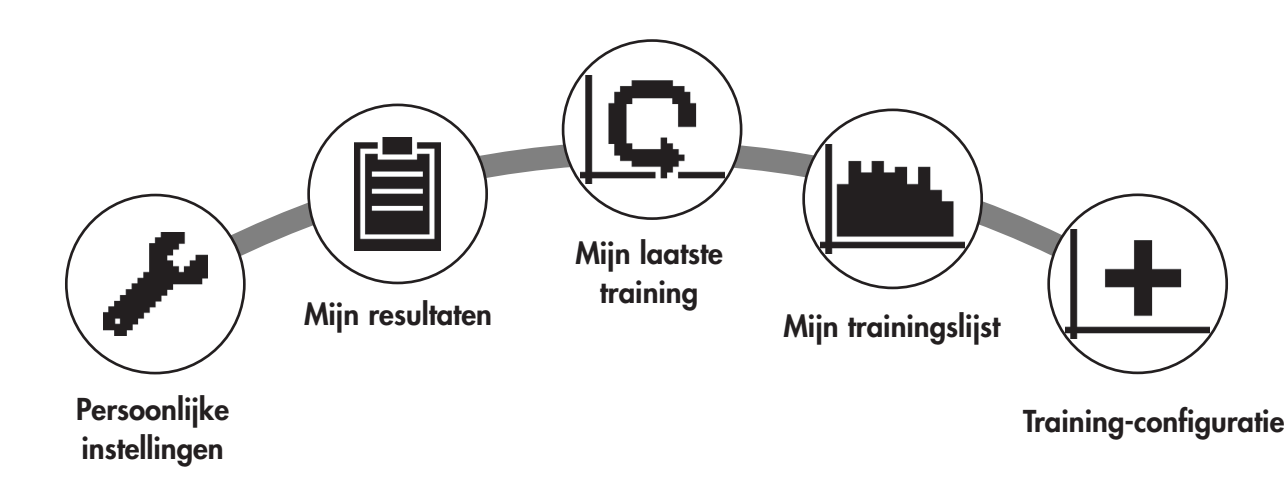

**Tweede niveau: het gebruikersmenu – in het persoonlijke account van de gebruiker**

Heeft u een individuele gebruiker gekozen, belandt u in het gebruikersmenu van deze persoon. Hier draait bijna alles om de persoonlijke training. Het gebruikersmenu van de gast-gebruiker heeft slechts de drie rechter elementen.

#### **1. Persoonlijke instellingen**

In dit menupunt kunt u alle gebruiker-specifieke instellingen invoeren (bijv. wijzigen van de leeftijd). Wijzigingen in dit menu hebben geen effect op de gegevens van andere gebruikers.

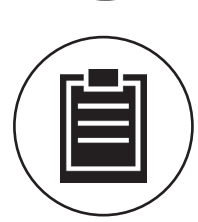

#### **2. Mijn resultaten**

Onder ,Mijn resultaten' kunt u de persoonlijk behaalde totale prestatie evenals het resultaat van de laatste training aflezen.

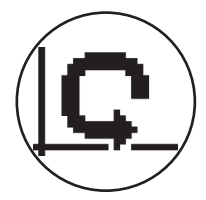

#### **3. Mijn laatste training**

Door het kiezen van dit menupunt belandt men direct in de laatste gestarte training. Dit menupunt is altijd pre-geselecteerd, als men in het gebruikersmenu belandt. Daardoor is de laatste training slechts een klik verwijderd.

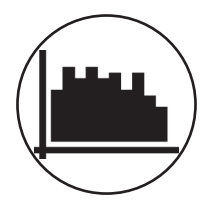

#### **4. Mijn trainingslijst**

In de erachter liggende keuze bevinden zich alle op het apparaat opgeslagen trainingen. De diverse trainingsvormen worden iets verder naar onderen beschreven.

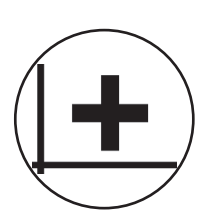

#### **5. Trainingsconfiguratie**

Met de trainingsconfiguratie kan men een individueel trainingsprofiel aanmaken. Heeft u het eenmaal aangemaakt, wordt het profiel in de trainingslijst opgevoerd. Elke gebruiker staat een opslagplek voor een individueel geconfigureerde training ter beschikking. Door configuratie van een nieuwe training wordt de voorgaande training overschreven.

## **De beschikbare trainingen in het menu 'Mijn trainingslijst'**

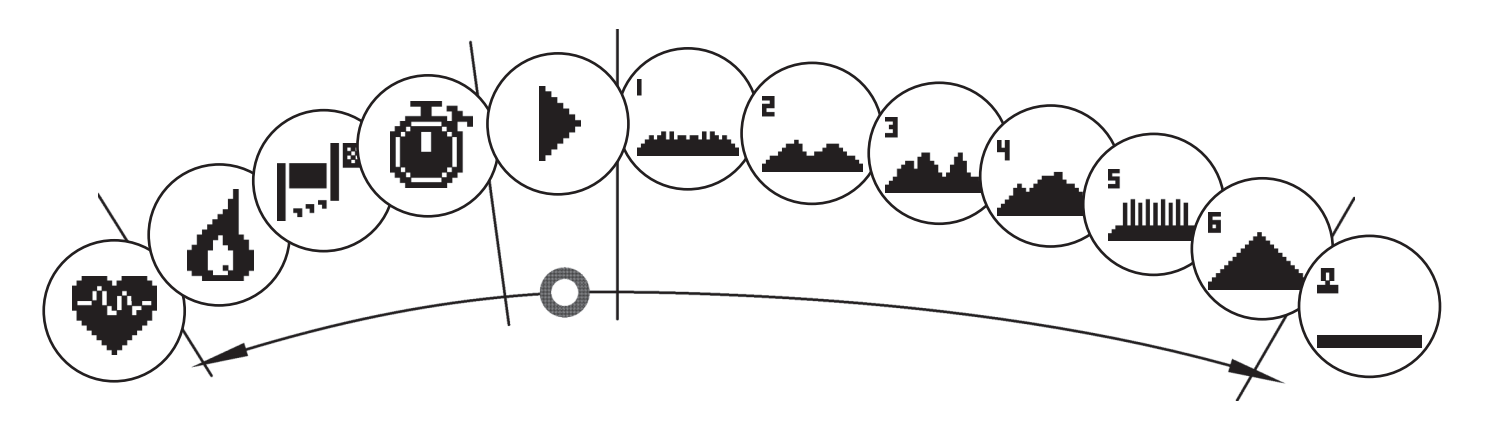

In het menupunt 'Mijn trainingslijst' van een individuele gebruiker of gast-gebruiker bevinden zich diverse trainingsvormen. Deze worden hieronder toegelicht:

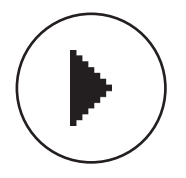

#### **1. Snelstart**

Start ongecompliceerd een training zonder verdere programmeermogelijkheden. Alle waardes staan op nul. U beslist via trainingsduur en intensiteit. Deze training is bij aankomst in het menu ,Mijn trainingslijst' voorgegeven.

#### **2. Training met doelprogrammering (tijd / afstand / calorieën)**

Draait u uitgaand van de snelstart naar links, belandt u bij de 3 trainingen met doelprogrammering. Stel voor uzelf een persoonlijke doelwaarde in voor de trainingstijd, de trainingsafstand of een weg te trainen energiewaarde. Tijdens de training telt dan de gekozen waarde terug naar nul.

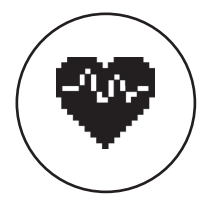

#### **3. Hartslaggeoriënteerde training (HRC training)**

Helemaal links in de keuzelijst bevindt zich de HRC training. Het is de ideale trainingsvorm om gericht in een bepaald hartslagbereik te trainen. Voor de training voert u een doel-hartslag in. Het sportapparaat stelt de remweerstand tijdens de training dan zo in, dat u deze voorgeprogrammeerde polsslag bereikt en behoudt. Het centrale veld op het display toont u tijdens de training of u in het doelpolsslagbereik traint of dat u zich boven of onder het doelgebied bevindt.

TIP: in het menu kunt u onder 'Persoonlijke instellingen' > 'HRC Startlevel' een remniveau bepalen waarmee u de HRC training start. Goed getrainde sporters kiezen neigen naar een hogere startlevel, beginnende sporters naar een lagere instelling.

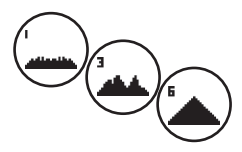

#### **4. Profieltraining**

Draait u uitgaand van de snelstart naar rechts, belandt u in de profieltrainingen 1 – 6. In de profieltrainingen wijzigt het sportapparaat het remniveau automatisch, conform het profiel. Daarbij zijn de remniveau-wijzigingen in de profielen 1-3 gematigd, in de profielen 4-6 intensief. Na het kiezen van een profieltraining bepaalt u nog de trainingsduur en start dan uw training.

TIP: door draaien van de centrale toets (3) tijdens de training schuift u het totale profiel naar boven / naar onderen.

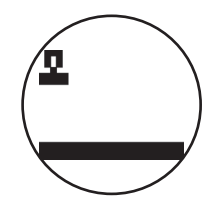

#### **5. Het zelf geconfigureerde profiel trainen**

Helemaal rechts in de keuzelijst bevindt zich de opslagplaats voor uw individueel aangemaakt profiel.

## **Trainingsfuncties**

#### **Polsslagzones**

Er worden 5 polsslagzones Z1-Z5 weergegeven. Ze worden afhankelijk van de ingevoerde leeftijd berekend.

Maximale trainingspolsslag (HR Max) = 220 – leeftijd

 $Z1 = 50 - 60\%$  van HR Max = OPWARMEN

Z2 = 61- 70% van HR Max = VETVERBRANDING

Z3 = 71- 80% van HR Max = UITHOUDINGSVERMOGEN

Z4 = 81- 90% van HR Max = UITHOUDINGSVERMOGEN INTENSIEF

Z5 = 91-100% van HR Max = MAXIMAAL BEREIK

De polsslagzones worden in het tekstveld weergegeven, als de functie onder "Persoonlijke instellingen>Polsslagzones" geactiveerd is.

#### **Herstelpolsslagmeting**

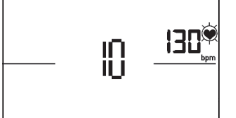

Druk tijdens **de training en bij actieve polsslagmeting** op de herstelpolsslag-toets. Na 10 seconden start de meting.

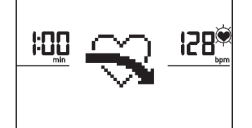

De elektronica meet 60 seconden terugtellend uw polsslag.

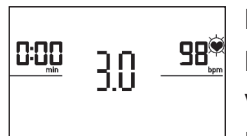

Daarna wordt het herstelpolsslagcijfer weergegeven.

De weergave wordt na 20 seconden of door indrukken van de herstelpolsslag-toets beëindigd.

Wordt aan het begin of einde van de teruglopende tijd geen polsslag gemeten, verschijnt er een foutmelding.

#### **Polsslagmeting**

De polsslagmeting kan via 2 bronnen plaatsvinden:

1. Handsensoren

De aansluiting bevindt zich aan de achterzijde van het display;

2. Borstgordel

De ontvanger bevindt zich achter het display.

(borstgordels behoren niet altijd tot de leveromvang) De POLAR-borstgordel T34 is als accessoire (artikelnr. 67002000) verkrijgbaar. Er functioneren alleen "ongecodeerde systemen".

Voor een hartfrequentie-georiënteerde training wordt een borstgordel aanbevolen.

**NL**

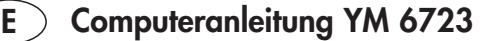

## **Indicaciones de seguridad**

#### **Observe los siguientes puntos para su propia seguridad:**

- La instalación del aparato de entrenamiento debe realizarse encima de una base firme y apropiada para ello.
- Antes de la primera puesta en servicio y adicionalmente al cabo de aprox. 6 días de funcionamiento, revise el ajuste firme de las conexiones.
- Para evitar lesiones debido a un esfuerzo incorrecto o una sobrecarga, el aparato de entrenamiento solamente deberá ser manejado conforme a las instrucciones.
- No se recomienda la instalación permanente del aparato en recintos húmedos debido a la formación de óxido que ello conllevaría.
- Asegúrese periódicamente de la capacidad de funcionamiento y del correcto estado del aparato de entrenamiento.
- Los controles de la seguridad técnica figuran entre las obligaciones del propietario y deben realizarse periódica y debidamente.
- Reemplace sin dilación los componentes defectuosos o dañados. Utilice únicamente piezas de repuesto originales KETT-LER.

• Hasta su reparación no se deberá utilizar el aparato. Solamente se podrá garantizar el nivel de seguridad del aparato, si es revisado periódicamente por posible deterioro o desgaste.

#### **Para su seguridad:**

- **• Antes de iniciar el entrenamiento, consulte a su médico de cabecera para aclarar si su estado de salud es apto para el entrenamiento con este aparato. El diagnóstico médico deberá representar la base para el establecimiento de su programa de entrenamiento. Un entrenamiento inadecuado o excesivo puede dañar la salud.**
- **• Los sistemas de vigilancia de la frecuencia cardiaca pueden ser inexactos. Un entrenamiento excesivo puede causar daños graves a la salud o incluso la muerte. En caso de notar sensación de debilidad o mareo, finalice inmediatamente el entrenamiento.**

## **El ordenador de entrenamiento**

## **Pantalla y teclas**

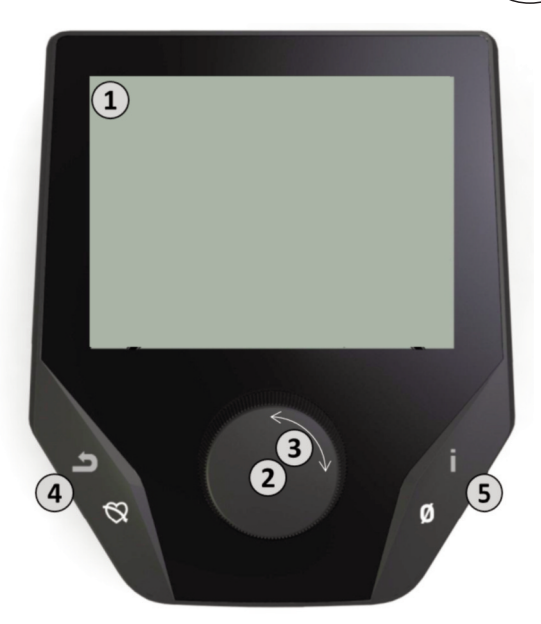

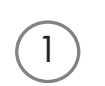

#### **1. Pantalla**

La pantalla le muestra toda la información relevante. Hay que diferenciar entre la vista de menú y la vista de entrenamiento:

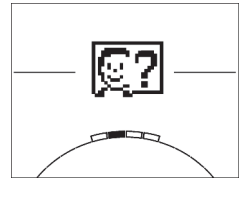

#### **Vista de menú**

Al conectar la pantalla aparece **la vista de menú**.

Aquí puede realizar ajustes en los datos de usuario o del aparato, seleccionar un entrenamiento o consultar los resultados de su entrenamiento.

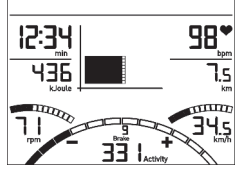

2

 $\sqrt{3}$ 

4

 $\boxed{5}$ 

## **Vista de entrenamiento**

**2. Tecla central - Presionar**

Tras seleccionar un entrenamiento, se pasa a **la vista de entrenamiento**.

En ella se muestran todos los valores de entrenamiento relevantes, así como el perfil del entrenamiento.

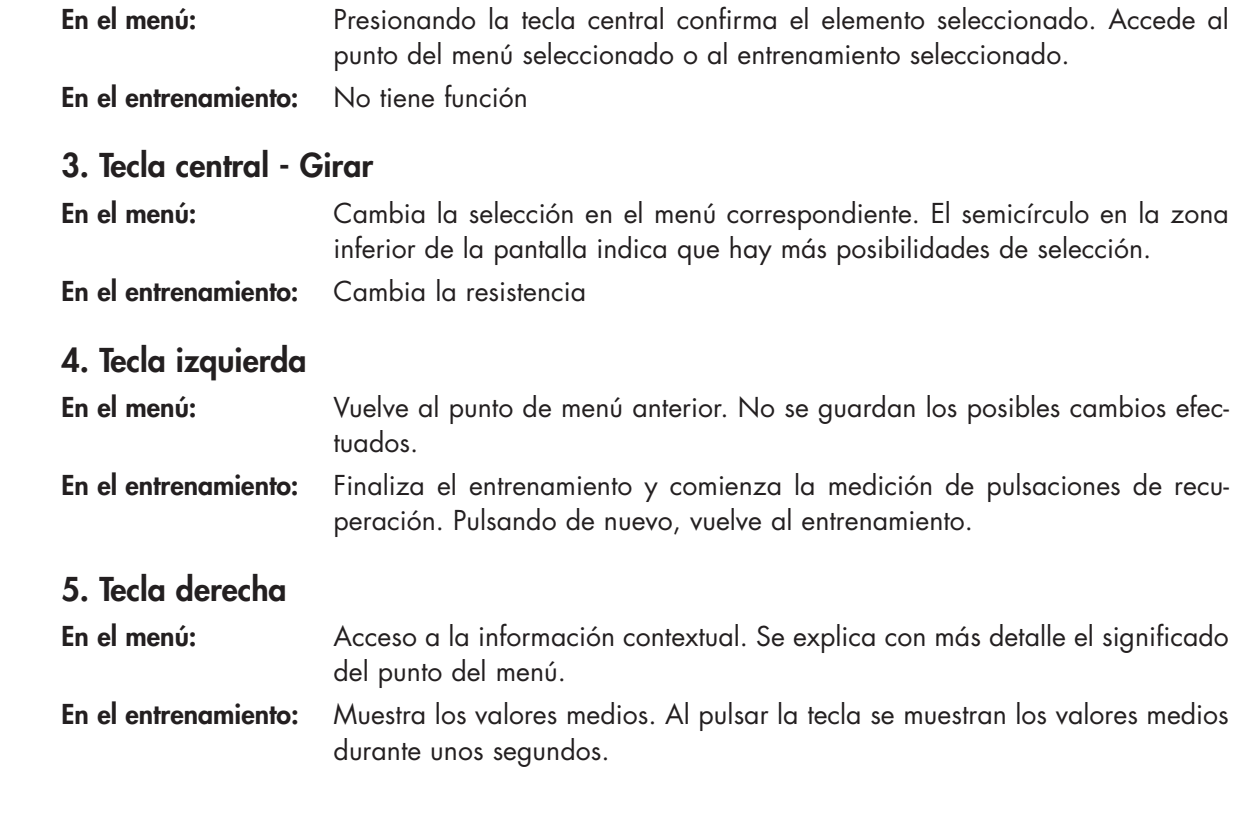

**E**

## **El menú**

**Primer nivel: El menú de inicio – La selección del usuario**

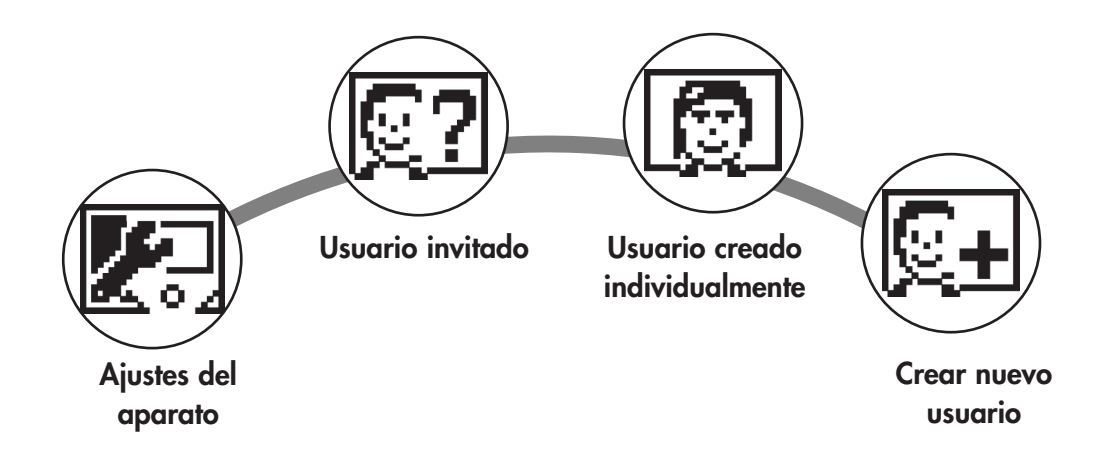

Al iniciar el aparato se muestra, tras un breve saludo, el menú de inicio. En este menú, principalmente, se selecciona el usuario en cuya cuenta se va a entrenar. Además se puede crear un nuevo usuario y realizar ajustes básicos para todos los usuarios en el punto "Ajustes del aparato".

### **Visión de conjunto de los puntos del menú (de izquierda a derecha):**

### **1. Ajustes del aparato**

En este punto del menú se pueden efectuar todos los ajustes del aparato que afecten a todos los usuarios (por ejemplo cambio del idioma del aparato, cambio de la unidad de medida, etc.).

### **2. Usuario invitado**

El usuario invitado es un perfil de usuario preconfigurado. Ofrece la posibilidad de entrenar sin ajustes previos. En el perfil de usuario invitado no se guardan resultados del entrenamiento. Aparte, no se pueden efectuar ajustes personales.

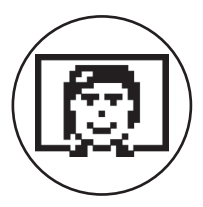

#### **3. Usuario creado individualmente (con nombre)**

A la derecha del usuario invitado se muestran hasta 4 usuarios creados individualmente. Están concebidos como cuentas de usuario personales para las personas que entrenan regularmente. En la cuenta se pueden realizar ajustes personales y guardar resultados de entrenamiento personales.

#### **4. Crear nuevo usuario**

En este menú se puede crear un nuevo usuario individual (ver punto 3). Al seleccionar este punto de menú se solicitarán el nombre y la edad. Además, el usuario puede escoger una imagen de perfil. A continuación se añade el nuevo usuario al menú de inicio.

## **El menú**

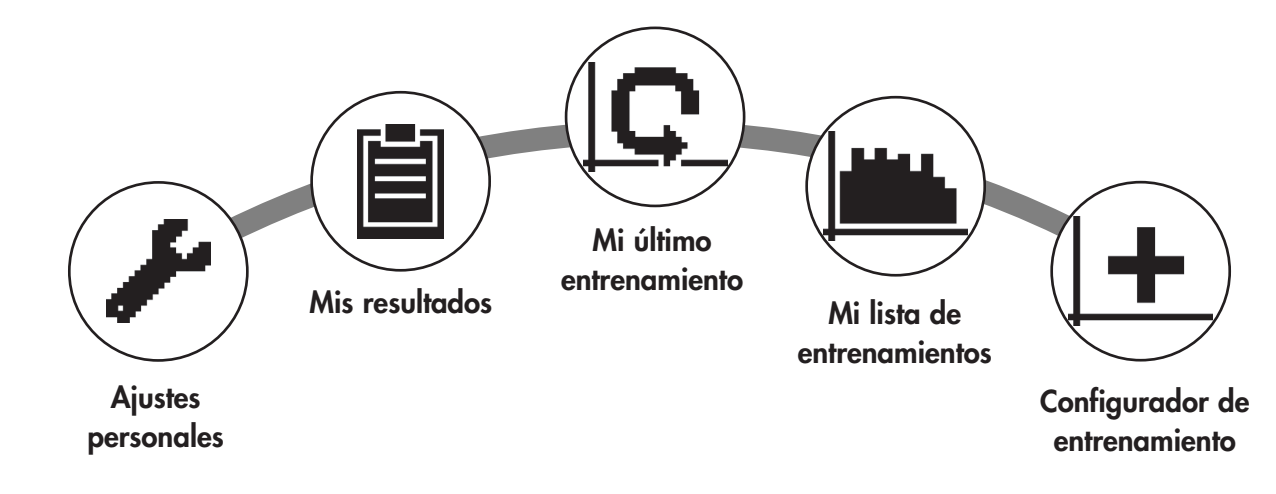

**Segundo nivel: El menú de usuario – en la cuenta personal del usuario**

Si ha seleccionado un usuario individual accede al menú de usuario de esta persona. Aquí casi todo gira en torno al entrenamiento personal. El menú de usuario del usuario invitado contiene solamente los tres elementos de la derecha.

#### **1. Ajustes personales**

En este punto del menú se pueden efectuar todos los ajustes específicos del usuario (por ejemplo, cambio de la edad). Los cambios en este menú no tienen efecto en los datos de otros usuarios.

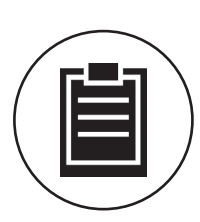

#### **2. Mis resultados**

En "Mis resultados" se pueden consultar el rendimiento personal y los resultados del último entrenamiento.

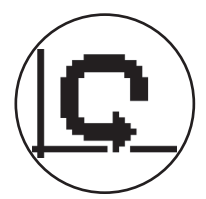

#### **3. Mi último entrenamiento**

Al seleccionar este punto del menú se accede directamente al último entrenamiento iniciado. Este punto del menú está siempre preseleccionado cuando se accede al menú de usuario. De este modo, el último entrenamiento está a solo un clic.

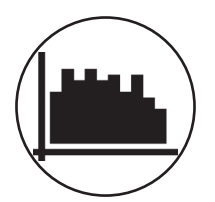

#### **4. Mi lista de entrenamientos**

En esta selección se encuentran todos los entrenamientos guardados en el aparato. Las diferentes formas de entrenamiento se describen más abajo.

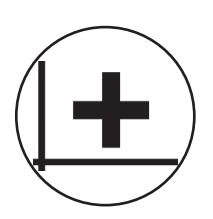

#### **5. Configurador de entrenamiento**

Con el configurador de entrenamiento se puede crear un perfil de entrenamiento individual. Una vez creado, se añade el perfil a la lista de entrenamientos. Cada usuario dispone de un puesto en la memoria para un entrenamiento configurado individualmente. Al configurar un nuevo entrenamiento se sobrescribe el entrenamiento anterior.

## **Los entrenamientos disponibles en el menú "Mi lista de entrenamientos"**

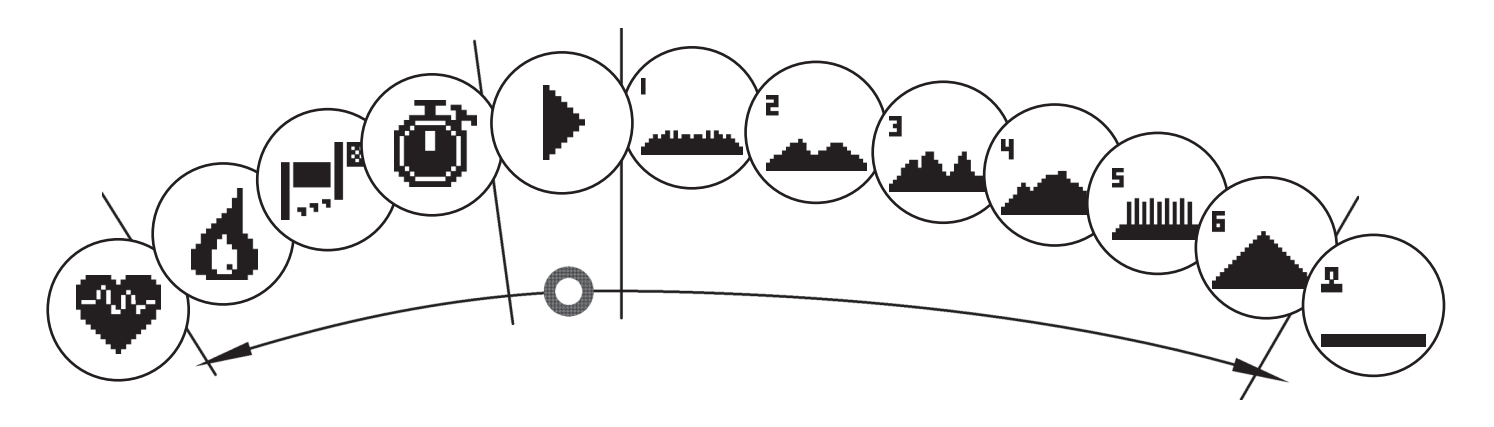

En el punto del menú "Mi lista de entrenamientos" de un usuario individual o de un usuario invitado se encuentran diferentes formas de entrenamiento. Estas se explican a continuación:

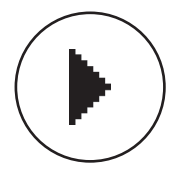

#### **1. Modo rápido**

Comience un entrenamiento sin complicaciones ni otros parámetros definidos. Todos los valores se encuentran en cero. Usted decide la intensidad y la duración del entrenamiento. Este entrenamiento está preseleccionado al acceder al menú "Mi lista de entrenamientos".

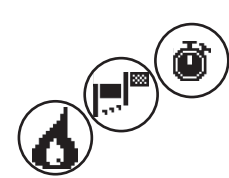

#### **2. Entrenamientos con objetivos predefinidos (tiempo / distancia / calorías)**

Desde el modo rápido, gire a la izquierda para acceder a los 3 entrenamientos con objetivos predefinidos. Establezca un valor objetivo personal para el tiempo de entrenamiento, la distancia de entrenamiento o un valor energético que quemar. Durante el entrenamiento, el valor seleccionado realiza una cuenta atrás hasta cero.

#### **3. Entrenamiento controlado por ritmo cardíaco (entrenamiento HRC)**

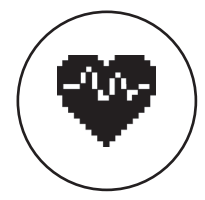

A la izquierda del todo de la lista de selección se encuentra el entrenamiento HRC. Es la forma de entrenamiento ideal para realizar un entrenamiento buscando una frecuencia cardíaca determinada. Antes del entrenamiento establece un objetivo de frecuencia cardíaca. Entonces, el aparato ajusta la resistencia del entrenamiento de tal forma que alcance y mantenga esta frecuencia cardíaca predeterminada. El gráfico central de la pantalla le muestra durante el entrenamiento si está entrenando en el intervalo deseado o si está por encima o por debajo de este.

CONSEJO: En el menú puede determinar en "Ajustes personales" > "HRC Startlevel" un nivel de resistencia con el que iniciar el entrenamiento HRC. Los deportistas bien entrenados tienden a seleccionar un nivel de inicio más alto. Los principiantes, un ajuste más bajo.

#### **4. Entrenamientos de perfil**

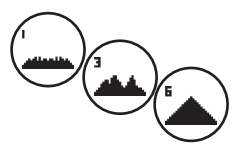

Desde el modo rápido, gire a la derecha para acceder a los entrenamientos de perfil 1 – 6. En los entrenamientos de perfil, el aparato cambia el nivel de resistencia según el perfil de forma automática. Aquí, los cambios en el nivel de resistencia de los perfiles 1-3 son moderados y los de los perfiles 4-6, exigentes. Tras seleccionar un entrenamiento de perfil, solo tiene que establecer la duración del entrenamiento y comenzar a entrenar.

CONSEJO: Girando la tecla central (3) en el entrenamiento, cambia el perfil completo hacia arriba o hacia abajo.

#### **5. Entrenar con el perfil configurado personalmente**

A la derecha del todo de la lista de selección se encuentra el puesto de la memoria para su perfil individual.

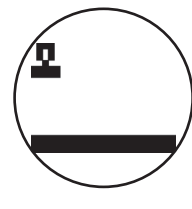

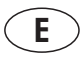

## **Funciones de entrenamiento**

#### **Zonas de pulsaciones**

Se muestran 5 zonas de pulsaciones Z1 - Z5. Se calculan en función de la edad indicada.

Pulso de entrenamiento máximo (HR Max) = 220 - edad

 $Z1 = 50$  % - 60 % del HR Max = CALENTAMIENTO

 $Z2 = 61$  % - 70 % del HR Max = QUEMAR GRASA

Z3 = 71 % - 80 % del HR Max = RESISTENCIA

Z4 = 81 % - 90 % del HR Max = RESISTENCIA INTENSIVA

Z5 = 91 % - -100 % del HR Max = INTERVALO MÁXIMO

Las zonas de pulsaciones se muestran en el campo de texto si está activa la función de "Ajustes personales>Zonas de pulsaciones".

#### **Medición de pulsaciones de recuperación**

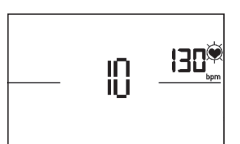

Presione en **el entrenamiento con medición de pulsaciones** activa la tecla de pulsaciones de recuperación. 10 segundos después comienza la medición.

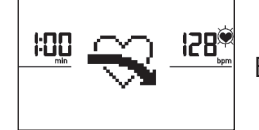

El aparato mide su pulso durante una cuenta atrás de 60 segundos.

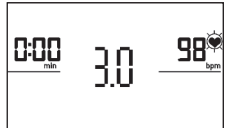

Después se muestra el resultado de las pulsaciones de recuperación.

Pasados 20 segundos o al pulsar de nuevo la tecla de pulsaciones de recuperación se deja de mostrar el resultado.

Si al comienzo o al final de la cuenta atrás no se detectan pulsaciones, aparece un mensaje de error.

#### **Medición de pulsaciones**

La medición de pulsaciones puede realizarse de 2 formas:

1. Pulso manual

La conexión se encuentra en la parte trasera de la pantalla;

2. Correa de pecho

El receptor está situado detrás de la pantalla.

(Las correas de pecho no siempre se incluyen en el suministro) La correa de pecho POLAR T34 se puede adquirir como accesorio (N.º de Art. 67002000). Solo funcionan "sistemas no codificados".

Para un entrenamiento controlado por ritmo cardíaco se recomienda una correa de pecho.

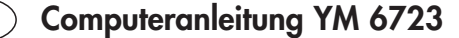

## **Indicazioni di sicurezza**

#### **Per la propria sicurezza osservare attentamente i seguenti punti:**

- Per la propria sicurezza osservare attentamente i seguenti punti:
- a collocazione dell'apparecchio per l'allenamento deve avvenire su un fondo solido, adatto a questo scopo.
- Controllare che i collegamenti siano ben fissati prima della prima messa in funzione, e dopo circa 6 giorni di funzionamento.
- Per evitare ferimenti dovuti ad un carico errato o ad un sovraccarico, l'apparecchio per l'allenamento deve essere azionato solo secondo le istruzioni.
- A causa della formazione di ruggine, è sconsigliato collocare a lungo l'apparecchio in ambienti umidi.
- Controllare regolarmente la capacità di funzionamento e lo stato regolare dell'apparecchio per l'allenamento.
- I controlli tecnici di sicurezza fanno parte degli obblighi dell'operatore e devono essere eseguiti regolarmente e secondo le regole.
- Componenti difettosi o danneggiati devono essere sostituiti immediatamente. Utilizzare solo pezzi di ricambio originali **KFTTIFR**
- In caso di difetti l'apparecchio non deve essere utilizzato fino alla riparazione.
- Il livello di sicurezza dell'apparecchio può essere mantenuto solo qualora vengano controllati regolarmente danneggiamenti o usura.

#### **Per la vostra sicurezza:**

- P**rima di iniziare l'allenamento, consultare il proprio medico per stabilire se si è idonei, dal punto di vista della salute, ad allenarsi con questo attrezzo. La diagnosi del medico dovrebbe essere la base per l'elaborazione del proprio programma di allenamento. Un allenamento erroneo o eccessivo può essere dannoso per la salute.**
- **• I sistemi di monitoraggio della frequenza cardiaca possono essere imprecisi. Un allenamento eccessivo può causare seri danni alla salute o la morte. In caso di vertigini o debolezza, terminare immediatamente l'allenamento.**

## **Il computer di allenamento**

#### **Display e pulsanti**

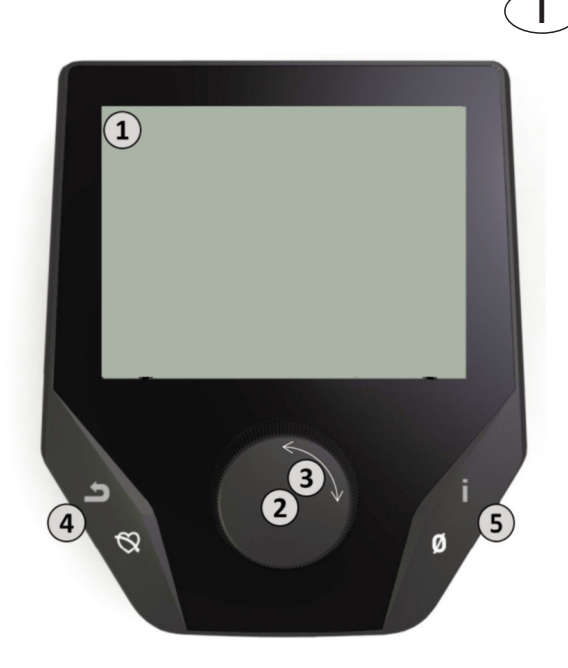

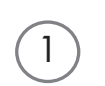

#### **1. Display**

Il display mette a disposizione dell'utente tutte le informazioni importanti. Occorre distinguere tra rappresentazione del menu e rappresentazione dell'allenamento:

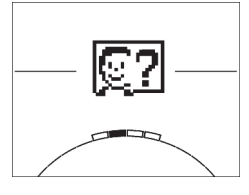

#### **Rappresentazione del menu**

All'attivazione del display si accede alla **rappresentazione del menu**.

Qui è possibile eseguire impostazioni per i dati dell'utente e dell'apparecchio, selezionare un allenamento e leggere i risultati dell'allenamento.

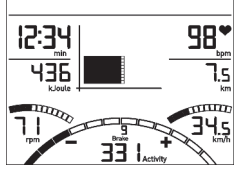

#### **Rappresentazione dell'allenamento**

Dopo aver selezionato un allenamento, si accede alla **rappresentazione dell'allenamento** che mette a disposizione dell'utente tutti i valori importanti e il profilo di allenamento.

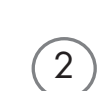

3

4

5

#### **2. Pulsante centrale - Pressione**

**Nel menu:** premendo il pulsante centrale si conferma l'elemento selezionato. Si passa all'opzione di menu o all'allenamento selezionati.

**Nell'allenamento:** nessuna funzione

#### **3. Pulsante centrale - Rotazione**

**Nel menu:** si modifica la selezione nel menu corrispondente. La rappresentazione a semicerchio nella parte inferiore del display visualizza possibilità di selezione supplementari.

**Nell'allenamento:** si modifica la resistenza di pedalata.

#### **4. Pulsante sinistro**

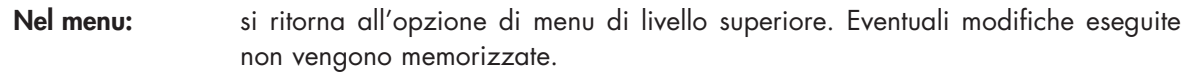

**Nell'allenamento:** si termina l'allenamento e si avvia la misurazione della frequenza cardiaca. Premendo nuovamente si ritorna all'allenamento.

#### **5. Pulsante destro**

**Nel menu:** richiamo di informazioni contestuali. Il significato dell'opzione di menu verrà illustrato più dettagliatamente.

**Nell'allenamento:** visualizzazione di valori medi. Premendo il pulsante vengono visualizzati valori medi per pochi secondi.

#### **I Computeranleitung YM 6723**

## **Il menu**

#### **Primo livello: il menu di avvio – la selezione dell'utente**

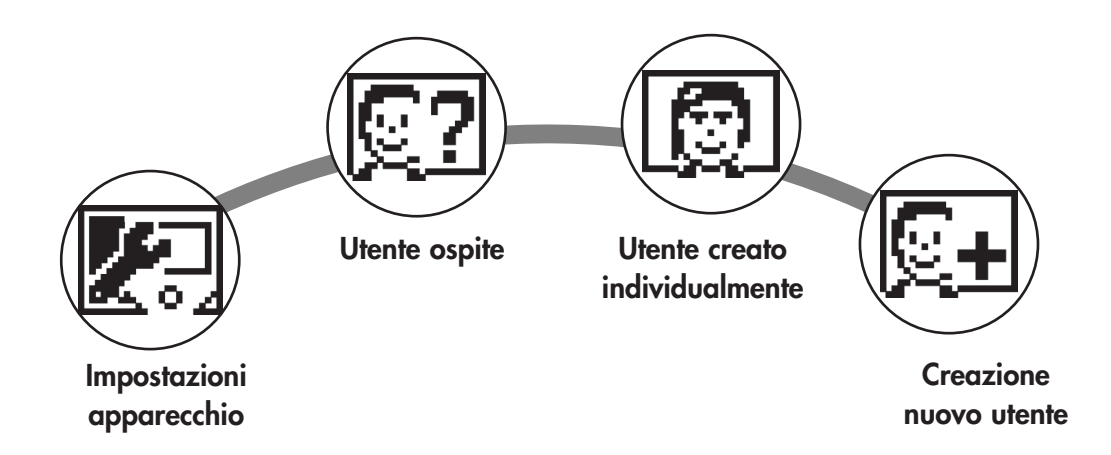

All'avvio dell'apparecchio, dopo un breve saluto si accede al menu di avvio. In questo menu viene innanzitutto selezionato l'utente sul cui conto si deve eseguire l'allenamento. Inoltre è possibile creare un nuovo utente ed eseguire impostazioni di base per tutti gli utenti alla voce "Impostazioni apparecchio".

#### **Panoramica sulle opzioni di menu (da sinistra a destra):**

#### **1. Impostazioni apparecchio**

Questa opzione di menu permette di eseguire tutte le impostazioni dell'apparecchio per tutti gli utenti (ad es. modifica della lingua dell'apparecchio, modifica dell'unità di misura ecc.).

#### **2. Utente ospite**

L'"utente ospite" è un profilo utente predefinito e offre la possibilità di allenarsi senza preimpostazioni. Nel profilo dell'utente ospite non vengono memorizzati i risultati dell'allenamento. Inoltre non è possibile eseguire impostazioni personalizzate.

#### **3. Utente creato individualmente (con indicazione del nome)**

A destra dell'utente ospite compaiono max. 4 utenti creati individualmente, concepiti come conti utente personalizzati per chi si allena regolarmente. Nel conto è possibile eseguire impostazioni personalizzate e memorizzare i risultati personali dell'allenamento.

#### **4. Creazione nuovo utente**

In questo menu è possibile creare un nuovo utente personalizzato (vedere punto 3). Quando si seleziona quest'opzione di menu vengono richiesti il nome e l'età. Inoltre l'utente può scegliere un profilo. Successivamente il nuovo utente viene aggiunto nel menu di avvio.

## **Il menu**

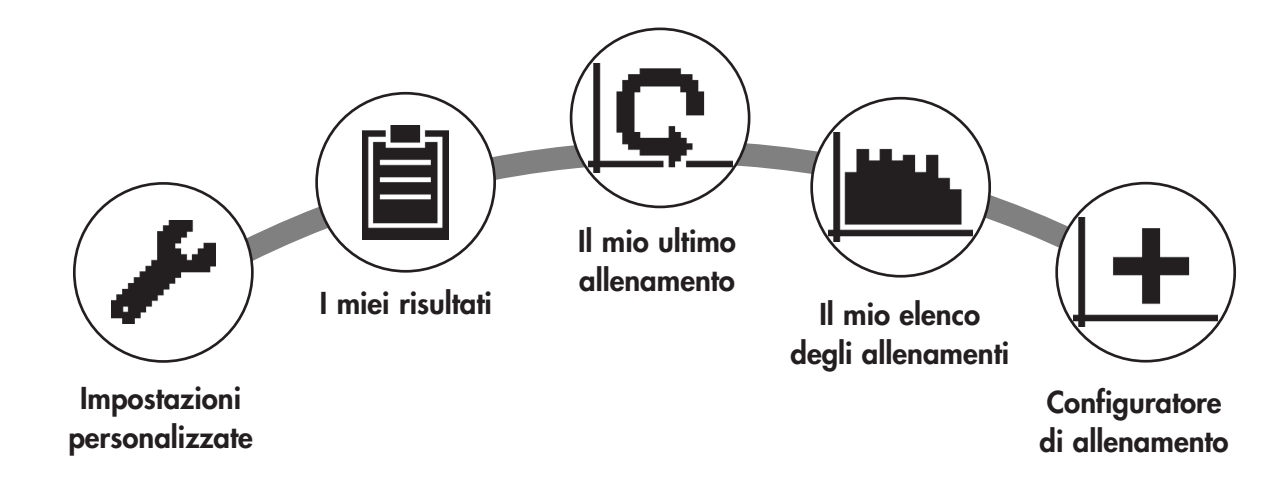

**Secondo livello: il menu utente – nel conto personale dell'utente**

Se è stato selezionato un utente individuale, si accede nel menu utente di questa persona. Qui quasi tutti gli elementi riguardano l'allenamento personalizzato. Il menu dell'utente ospite comprende soltanto i tre elementi a destra.

#### **1. Impostazioni personalizzate**

In questa opzione di menu è possibile eseguire tutte le impostazioni specifiche dell'utente (ad es. la modifica dell'età). Le modifiche eseguite in questo menu non hanno ripercussioni sui dati di altri utenti.

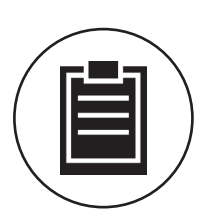

#### **2. I miei risultati**

Alla voce "I miei risultati" si può leggere il rendimento complessivo personale raggiunto e il risultato dell'ultimo allenamento.

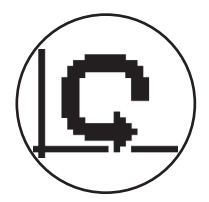

#### **3. Il mio ultimo allenamento**

Selezionando questa opzione di menu si accede direttamente all'ultimo allenamento avviato. Quest'opzione di menu è sempre preselezionata quando si accede al menu utente. In tal modo l'ultimo allenamento si trova alla distanza di un clic.

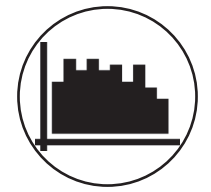

#### **4. Il mio elenco degli allenamenti**

Nella selezione sul retro si trovano tutti gli allenamenti memorizzati sull'apparecchio. Le diverse forme di allenamento vengono descritte più avanti.

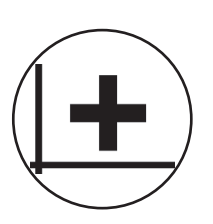

#### **5. Configuratore di allenamento**

Il configuratore di allenamento permette di creare un profilo di allenamento personalizzato. Una volta creato, il profilo viene memorizzato nell'elenco degli allenamenti. Per ciascun utente è disponibile uno spazio per memorizzare un allenamento configurato in modo personalizzato. La configurazione di un nuovo allenamento sovrascrive l'allenamento precedente.

**I**

## **Allenamenti disponibili nel menu "Il mio elenco degli allenamenti"**

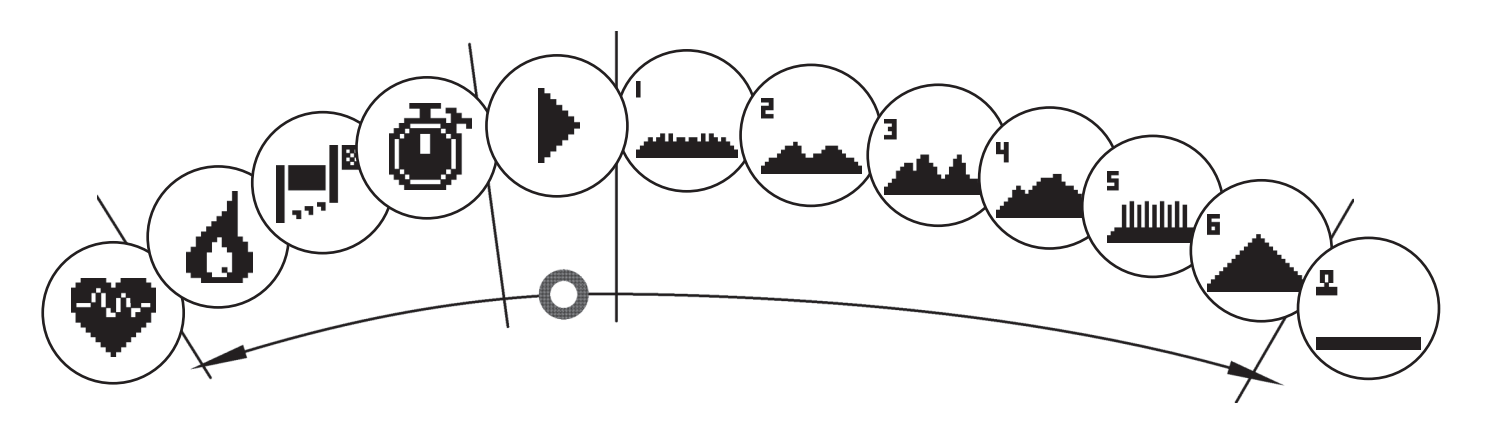

L'opzione di menu "Il mio elenco degli allenamenti" di un utente individuale o di un utente ospite contiene diverse forme di allenamento. Queste vengono illustrate qui di seguito:

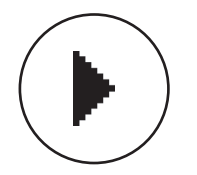

#### **1. Avvio rapido**

Un allenamento può essere avviato in modo semplice e senza possibilità di impostazioni. Tutti i valori si trovano sullo zero. L'utente decide l'intensità e la durata dell'allenamento. Questo allenamento è preimpostato all'entrata nel menu "Il mio elenco degli allenamenti".

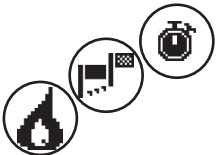

#### **2. Allenamento con impostazione di valori target (tempo / distanza / calorie)**

Ruotando verso sinistra a partire dall'avvio rapido si accede ai 3 allenamenti con impostazione di valori target. È possibile impostare un valore target personalizzato per il tempo e la distanza di allenamento o un valore di energia da smaltire. Durante l'allenamento, il valore selezionato viene conteggiato a decrescere fino a zero.

#### **3. Allenamento orientato alla frequenza cardiaca (allenamento HRC)**

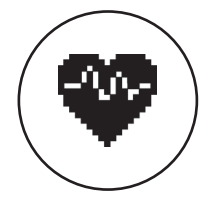

Nella lista di selezione a sinistra si trova l'allenamento HRC. È una forma ideale per allenarsi in modo mirato in una zona di frequenza cardiaca determinata. Prima dell'allenamento occorre indicare una frequenza cardiaca target. L'attrezzo sportivo imposterà la resistenza dei freni durante l'allenamento in modo tale da poter raggiungere e mantenere questa frequenza cardiaca indicata. La grafica centrale sul display mostra, durante l'allenamento, se quest'ultimo si svolge nella zona target o se ci si trova al di sopra o al di sotto di questa zona.

SUGGERIMENTO: nel menu, alla voce "Impostazioni personalizzate" > "Livello di avvio HRC" è possibile definire un livello di frenatura con il quale avviare l'allenamento HRC. Gli sportivi ben allenati tendono a selezionare un livello di avvio più elevato, mentre i principianti sceglieranno un'impostazione inferiore.

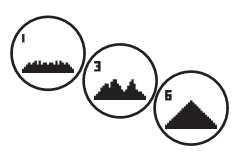

#### **4. Profili di allenamento**

Eseguendo una rotazione verso destra a partire dall'avvio rapido si accede ai profili di allenamento 1 – 6. Nei profili di allenamento l'attrezzo sportivo modifica automaticamente il livello di frenatura in base al profilo. Le variazioni del livello di frenatura sono moderate nei profili 1-3, mentre sono impegnative nei profili 4-6. Dopo aver selezionato un profilo di allenamento occorre stabilire ancora la durata dell'allenamento e poi si può iniziare.

SUGGERIMENTO: ruotando il pulsante centrale (3) durante l'allenamento l'intero profilo si sposta verso l'alto/verso il basso.

#### **5. Allenamento con un profilo configurato dall'utente**

Nella lista di selezione a destra si trova lo spazio di memoria per il profilo creato individualmente dall'utente.

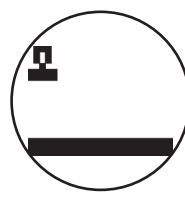

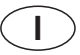

## **Funzioni dell'allenamento**

#### **Zone di frequenza cardiaca**

Vengono visualizzate 5 zone di frequenza cardiaca Z1-Z5. Esse vengono calcolate in funzione dell'età inserita.

Frequenza cardiaca di allenamento massima (HR Max) = 220 - età

 $Z1 = 50 - 60\%$  di HR Max = RISCALDAMENTO

 $Z2 = 61 - 70\%$  di HR Max = CONSUMO DI GRASSI

 $Z3 = 71 - 80\%$  di HR Max = RESISTENZA

Z4 = 81- 90% di HR Max = RESISTENZA INTENSA

 $Z5 = 91-100\%$  di HR Max = CAMPO MASSIMO

Le zone di frequenza cardiaca vengono visualizzate nel campo di testo se la funzione alla voce "Impostazioni personalizzate>Zone di frequenza cardiaca" è attiva.

#### **Misurazione della frequenza cardiaca a riposo**

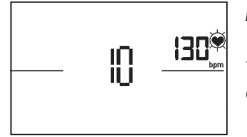

Se durante **l'allenamento si preme il pulsante** di frequenza cardiaca a riposo, dopo 10 secondi si avvia la misurazione.

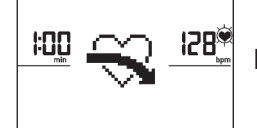

Il sistema elettronico misura per 60 secondi, a decrescere, la frequenza cardiaca.

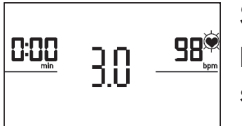

Successivamente viene visualizzato il voto della frequenza cardiaca a riposo.

La visualizzazione termina dopo 20 secondi o premendo il pulsante della frequenza cardiaca a riposo.

Se all'inizio o alla fine del conteggio a ritroso del tempo non viene rilevata alcuna frequenza cardiaca, compare un messaggio di errore.

#### **Misurazione della frequenza cardiaca**

La frequenza cardiaca può essere misurata in 2 modi:

1. Sensore palmare

Il collegamento si trova sul retro del display;

2. Fascia toracica

Il ricevitore è collocato sul retro del display.

(Le fasce toraciche non sono sempre incluse nel volume di fornitura). La fascia toracica POLAR T34 è disponibile come accessorio (N° art. 67002000). Funzionano solo i "sistemi non codificati".

Per l'allenamento orientato alla frequenza cardiaca si consiglia una fascia toracica.

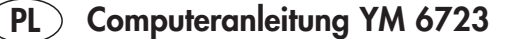

## **Wskazówki bezpieczeństwa**

#### **Dla Państwa bezpieczeństwa zalecamy przestrzeganie poniższych punktów:**

- Trenażer musi być posadowiony na odpowiednim do tego stałym podłożu.
- Przed pierwszym uruchomieniem urządzenia i dodatkowo po pierwszych 6 dniach jego użytkowania należy sprawdzić prawidłowe trzymanie wszystkich połączeń.
- Aby uniknąć obrażeń spowodowanych nieprawidłowym lub zbyt intensywnym treningiem urządzenie należy użytkować tylko zgodnie z instrukcją.
- Z względu na ryzyko korozji nie zalecamy ustawienia urządzenia na dłuższy czas w wilgotnych pomieszczeniach.
- Regularnie sprawdzać sprawność i prawidłowy stan techniczny urządzenia treningowego.
- Kontrole techniczne urządzenia pod kątem bezpieczeństwa należą do obowiązków użytkownika i winny być przeprowadzane regularnie i w sposób prawidłowy.
- Defekty lub uszkodzone części należy niezwłocznie usuwać/wymieniać.Należy stosować tylko oryginalne części zamienne marki KETTLER.
- Do chwili naprawy urządzenia nie wolno użytkować.
- Poziom bezpieczeństwa urządzenia może być zachowany tylko pod warunkiem prowadzenia jego regularnych kontroli pod kątem uszkodzeń i zużycia.

#### **Dla Państwa bezpieczeństwa:**

- **• Przed rozpoczęciem treningu proszę skonsultować się z lekarzem, czy stan Państwa zdrowia pozwala na treningi z użyciem tego urządzenia. Wynik badania lekarskiego powinien stać się podstawą dla ułożenia Państwa programu treningowego. Nieprawidłowy lub zbyt intensywny trening może być szkodliwy dla zdrowia.**
- **• Systemy kontroli tętna mogą być niedokładne. Zbyt forsowny trening może spowodować poważne szkody zdrowotne lub śmierć. W przypadku zawrotów głowy lub uczucia słabości należy natychmiast przerwać trening.**

## **Komputer treningowy**

#### **Wyświetlacz i przyciski**

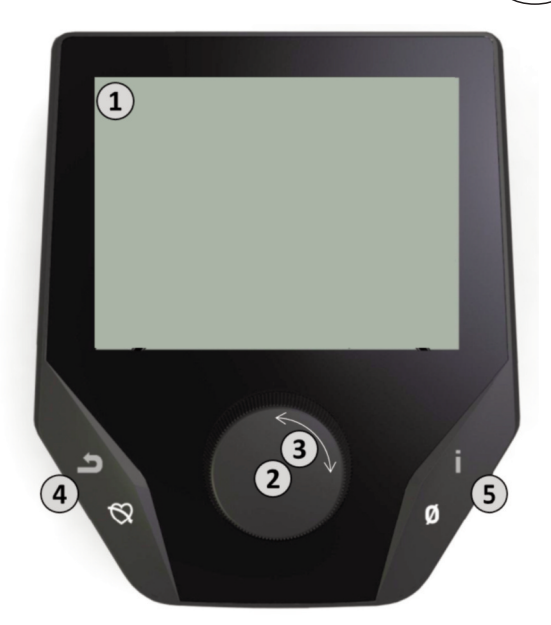

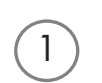

#### **1. Wyświetlacz**

Na wyświetlaczu pokazują się wszystkie istotne informacje. W urządzeniu dostępny jest widok menu i widok przebiegu treningu:

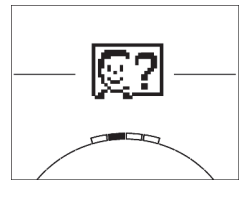

#### **Widok menu**

Po włączeniu na wyświetlaczu pojawia się **widok menu**.

Można tu wprowadzać ustawienia dotyczące danych użytkownika lub urządzenia, wybrać trening, jak również odczytać wyniki treningów.

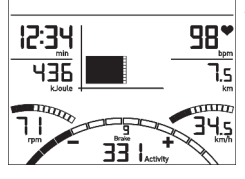

#### **Widok treningu**

Po wybraniu treningu pojawia się **widok treningu**.

Wyświetlają się tu wszystkie istotne parametry treningu oraz profil treningowy.

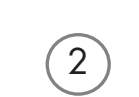

3

4

5

#### **2. Naciśnięcie głównego przycisku**

**W widoku menu:** Naciśnięcie głównego przycisku potwierdza wybór danego elementu. Następuje przejście do wybranego punktu menu lub do wybranego treningu. **W widoku treningu:** Brak funkcji

**3. Obrócenie głównego przycisku**

**W widoku menu:** Zmiana wyboru w danym punkcie menu Symbol półkola w dolnej części wyświetlacza oznacza dodatkowe możliwości wyboru.

**W widoku treningu:** Zmiana oporu

#### **4. Lewy przycisk**

**W widoku menu:** Powrót do poprzedniego punktu menu Wprowadzone ewentualne zmiany nie są zapisywane.

**W widoku treningu:** Zakończenie treningu i rozpoczęcie pomiaru tętna powysiłkowego. Ponowne naciśnięcie powoduje powrót do treningu.

#### **5. Prawy przycisk**

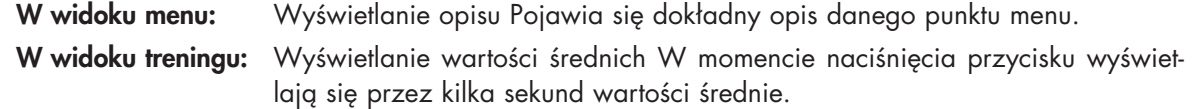

**PL**

## **Menu**

#### **Pierwszy poziom: Menu startowe – wybór użytkownika**

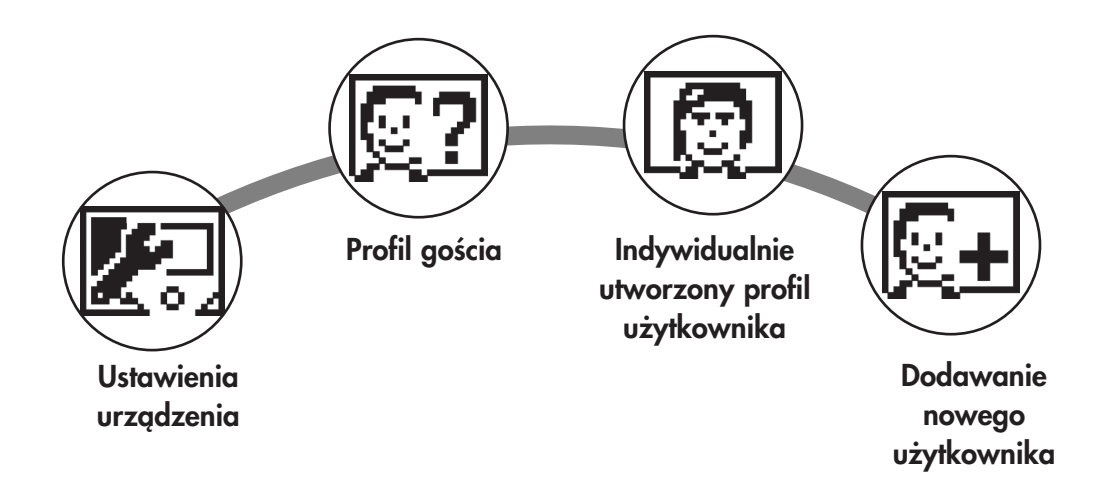

Po uruchomieniu urządzenia i wyświetleniu krótkiego powitania pojawia się menu startowe. W tym punkcie menu wybiera się w pierwszej kolejności użytkownika, w profilu którego zapisywane będą dane podczas treningu. Oprócz tego można dodać nowego użytkownika i w punkcie menu "Ustawienia urządzenia" wprowadzać podstawowe ustawienia ogólne.

### **Przegląd punktów menu (od lewej do prawej):**

#### **1. Ustawienia urządzenia**

W tym punkcie menu można wprowadzać podstawowe ustawienia ogólne (np. zmiana języka, zmiana jednostki pomiaru itd.).

#### **2. Profil gościa**

Profil gościa jest wstępnie ustawionym profilem użytkownika. Po jego wybraniu można od razu rozpocząć trening bez konieczności wprowadzania dodatkowych ustawień wstępnych. W profilu gościa nie są zapisywane wyniki treningu. Ponadto w profilu gościa nie da się wprowadzać ustawień indywidualnych.

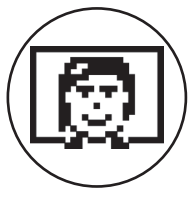

#### **3. Indywidualnie utworzony profil użytkownika (z możliwością nadania nazwy)**

Po prawej stronie obok profilu gościa wyświetlają się indywidualnie utworzone profile użytkowników (maks. 4). Są to profile indywidualne przeznaczone dla użytkowników, którzy trenują regularnie. Można tu wprowadzać indywidualne ustawienia i zapisywać indywidualne wyniki treningów.

#### **4. Tworzenie profilu nowego użytkownika**

W tym punkcie menu można utworzyć indywidualny profil nowego użytkownika (patrz punkt 3.). Po wybraniu tego punktu menu wyświetla się pole do wprowadzenia nazwy i wieku. Oprócz tego można tu ustawić zdjęcie profilowe. Następnie nowy użytkownik zostaje dodany do menu startowego.

## **Menu**

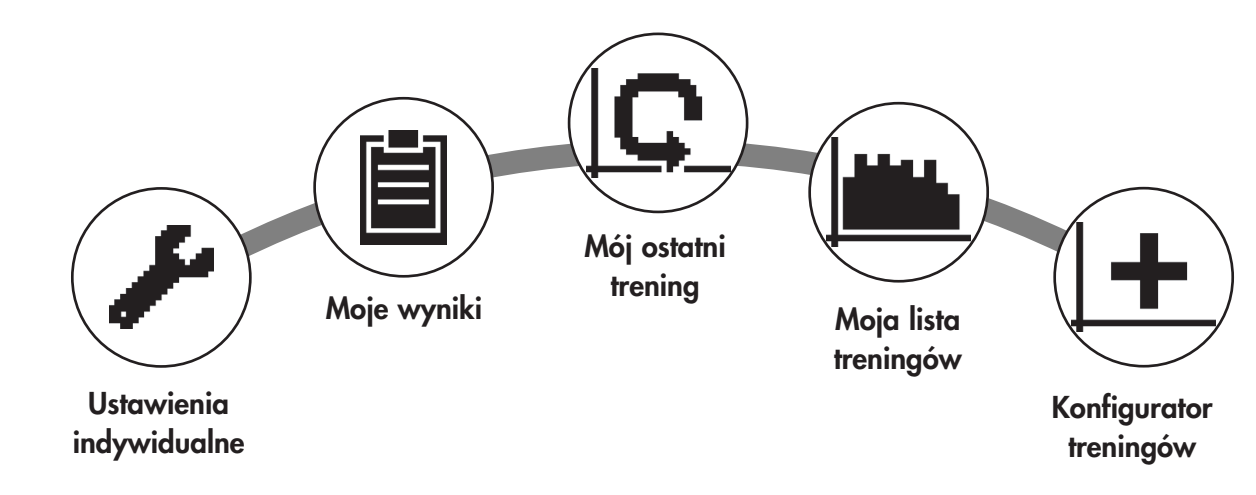

**Drugi poziom: Menu użytkownika – w indywidualnym profilu użytkownika**

Po wybraniu indywidualnego profilu użytkownika następuje przekierowanie do indywidualnego menu tego użytkownika, w którym prawie wszystkie opcje dotyczą treningu osobistego. Menu użytkownika w profilu gościa zawiera jedynie trzy elementy.

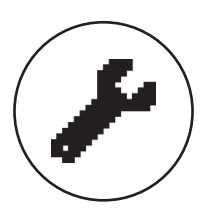

#### **1. Ustawienia indywidualne**

W tym punkcie menu można wprowadzać wszelkie ustawienia związane z konkretnym użytkownikiem (np. zmiana wieku). Zmiany dokonywane w tym punkcie menu nie mają wpływu na dane pozostałych użytkowników.

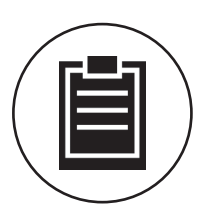

#### **2. Moje wyniki**

W punkcie menu "Moje wyniki" wyświetlany jest ogólny wynik indywidualny oraz wynik ostatniego treningu.

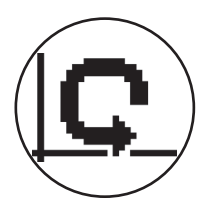

#### **3. Mój ostatni trening**

Po wybraniu tego punktu menu następuje przekierowanie bezpośrednio do ostatnio rozpoczętego treningu. Ten punkt menu wyświetla się zawsze automatycznie po przejściu do menu użytkownika. Aby wyświetlić dane z ostatniego treningu, wystarczy nacisnąć jeden przycisk.

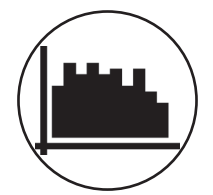

#### **4. Moja lista treningów**

Lista zawiera wszystkie zapisane na urządzeniu treningi. Różne formy treningów zostały opisane w dalszej części.

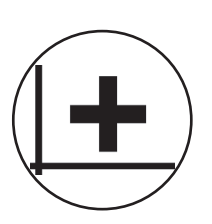

#### **5. Konfigurator treningów**

Za pomocą konfiguratora treningów można utworzyć indywidualny profil treningowy. Raz utworzony profil zapisywany jest na liście treningów. W każdym profilu użytkownika dostępne jest miejsce na zapisanie indywidualnie skonfigurowanego treningu. Po skonfigurowaniu nowego treningu zostaje nadpisany poprzedni trening.

## **Dostępne treningi w menu "Moja lista treningów"**

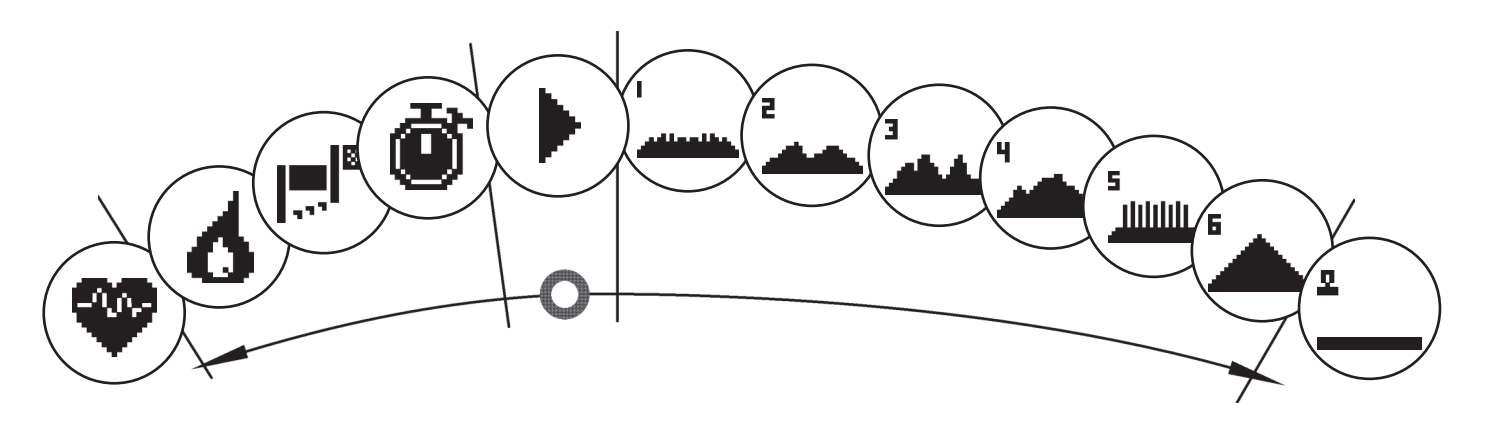

W punkcie menu "Moja lista treningów" w profilu indywidualnego użytkownika lub w profilu gościa zapisane są różne formy treningu. Zostały one opisane poniżej:

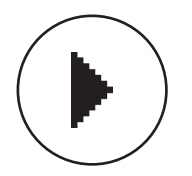

#### **1. Szybki start**

Łatwe rozpoczęcie treningu bez dodatkowych możliwości wprowadzania wartości zadanych. Wszystkie wartości są wyzerowane. O długości i intensywności treningu decyduje użytkownik. Trening ten wyświetla się automatycznie po przejściu do punktu menu "Moja lista treningów".

#### **2. Treningi z wyznaczeniem celu (czas/dystans/kalorie)**

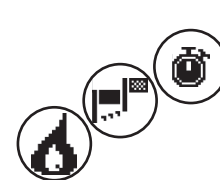

Po obróceniu przycisku w lewo, będąc w punkcie menu "Szybki start", nastąpi przekierowanie do 3 treningów z wyznaczeniem celu. Można ustawić tutaj indywidualną wartość docelową w zakresie czasu treningu, dystansu lub spalanych kalorii. Podczas treningu wprowadzone wartości odliczane są w dół do zera.

#### **3. Trening sterowany tętnem (trening HRC)**

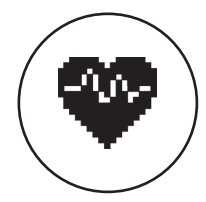

Z lewej strony na samym końcu listy wyboru znajduje się punkt menu "Trening HRC". Jest to idealna forma treningu dla osób, które chcą trenować przy określonym poziomie tętna. Przed rozpoczęciem treningu należy wprowadzić maksymalne tętno podczas treningu. Opór w przyrządzie treningowym zwiększa się podczas treningu tak, aby zadana wartość została osiągnięta przez użytkownika i następnie utrzymana na tym samym poziomie. Podczas treningu w centralnej części wyświetlacza widoczna jest grafika pokazująca, czy trening odbywa się przy tętnie docelowym, czy nie zostało ono jeszcze osiągnięte lub czy zostało już przekroczone.

WSKAZÓWKA: W punkcie menu "Ustawienia indywidualne" > "Poziom początkowy HRC" można ustawić opór, przy którym ma się rozpocząć trening HRC. Wytrenowani sportowcy wybierają z reguły wyższy poziom. Natomiast osoby początkujące powinny wybrać poziom niższy.

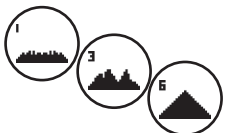

#### **4. Profile treningowe**

Po obróceniu przycisku w prawo, będąc w punkcie menu "Szybki start", nastąpi przekierowanie do profilów treningowych 1-6. W menu profili treningowych poziom oporu przyrządu sportowego ustawiany jest automatycznie, zgodnie z ustawieniami dla danego profilu. W profilach 1-3 ustawiony jest umiarkowany opór, a w profilach 1-6 ustawiony jest wysoki poziom oporu. Po wybraniu profilu treningowego należy wprowadzić jeszcze czas, a następnie można rozpocząć trening.

WSKAZÓWKA: Po obróceniu głównego przycisku (3) w module treningu cały profil treningowy zostanie przesunięty do góry/na dół.

#### **5. Trening w ramach indywidualnie utworzonego profilu treningowego**

Z prawej strony na samym końcu listy wyboru znajduje się miejsce na zapisanie indywidualnego profilu treningowego.

## **Funkcje treningowe**

#### **Strefy tętna**

Na urządzeniu wyświetla się 5 stref tętna (Z1-Z5). Są one obliczane na podstawie podanego wieku.

Tętno maksymalne (HR Max) = 220 - wiek

 $Z1 = 50 - 60\%$  HR Max = ROZGRZEWKA

Z2 = 61-70% HR Max = SPALANIE TŁUSZCZU

Z3 = 71-80% HR Max = WYTRZYMAŁOŚĆ

Z4 = 81-90% HR Max = WYTRZYMAŁOŚĆ *‒* TRENING INTENSYWNY

 $Z5 = 91-100\%$  HR Max = MAKSYMALNY ZAKRES

Strefy tętna wyświetlane są w polu tekstowym, jeśli funkcja ta jest aktywowana w punkcie menu "Ustawienia indywidualne>Strefy tętna".

#### **Pomiar tętna powysiłkowego**

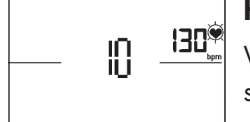

W module **treningu i aktywnego pomiaru tętna** należy nacisnąć przycisk "Tętno powysiłkowe". Po 10 sekundach rozpoczyna się pomiar.

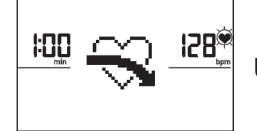

Urządzenie elektroniczne mierzy spadek tętna przez 60 s, a czas odliczany jest wstecznie.

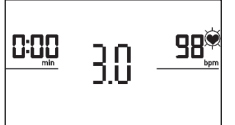

Następnie zostaje wyświetlona wartość tętna powysiłkowego.

Po upływie 20 sekund lub po naciśnięciu przycisku "Tętno powysiłkowe" informacja przestaje się wyświetlać.

Jeśli na początku lub na końcu odmierzania czasu puls nie zostanie zarejestrowany, pojawi się komunikat o błędzie.

#### **Pomiar tętna**

Pomiar tętna może odbywać się na 2 sposoby:

1. Na dłoni

Przyłącze znajduje się z tyłu wyświetlacza.

2. Na klatce piersiowej za pomocą pasa napiersiowego

Odbiornik jest umieszczony za wyświetlaczem.

(Pasy napiersiowe nie zawsze wchodzą w zakres dostawy.) Pas napiersiowy POLAR T34 dostępny jest wśród akcesoriów (nr art. 67002000). Funkcjonują tylko "systemy niekodowane".

W przypadku treningu sterowanego tętnem zaleca się stosowanie pasa napiersiowego.

**PL**

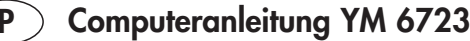

#### **Instruções de segurança**

#### **Respeite os seguintes pontos para a sua própria segurança:**

- O aparelho tem de ser montado sobre uma base estável e adequada para o efeito.
- Antes da primeira colocação em funcionamento e, adicionalmente, após aprox. 6 dias de funcionamento é necessário verificar se as ligações estão bem apertadas.
- Para evitar ferimentos devido a esforços incorrectos ou sobrecarga, o aparelho apenas pode ser utilizado de acordo com as instruções.
- Não é recomendável a colocação do aparelho em espaços húmidos, de forma permanente, devido à possibilidade de formação de ferrugem.
- Verifique regularmente a funcionalidade e o estado correcto do aparelho.
- Os controlos técnicos de segurança fazem parte das obrigações do proprietário e têm de ser realizados regular e correctamente.
- Substitua imediatamente os componentes defeituosos ou danificados.
- Utilize apenas peças sobressalentes originais KETTLER.
- Não utilize o aparelho antes de ele ter sido reparado.
- O nível de segurança do aparelho só pode ser mantido sob a condição do aparelho ser regularmente verificado quanto a danos e desgaste.

#### **Para a sua segurança:**

- **• Antes de iniciar o seu programa de treino, consulte o seu médico para confirmar que a sua saúde lhe permite treinar com este aparelho. Baseie o seu programa de treino na opinião do seu médico. Um treino incorreto ou excessivo pode prejudicar a sua saúde.**
- **• Os sistemas de controlo do ritmo cardíaco podem não ser exatos. Um treino excessivo pode prejudicar gravemente a sua saúde ou mesmo causar a morte. Termine imediatamente o treino se sentir tonturas ou fraqueza.**

## **O computador de treino**

#### **Mostrador e teclas**

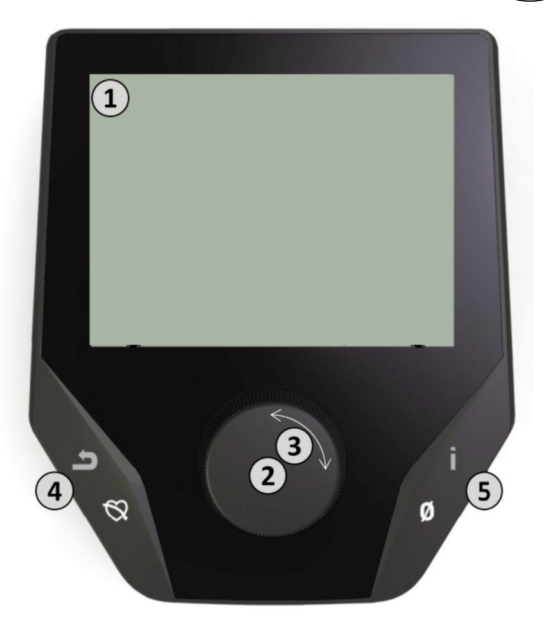

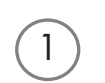

#### **1. Mostrador**

O mostrador exibe todas as informações importantes para si. Existem duas representações, a representação do menu e a representação do treino:

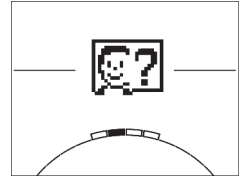

#### **Representação do menu**

Ao ligar o mostrador acede à **representação do menu**.

Aqui pode efetuar as definições para os dados do utilizador e do aparelho, selecionar um treino, assim como ler resultados de treinos.

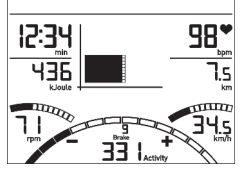

#### **Representação do treino**

Depois de selecionar um treino, acede à **representação do treino**.

Nesta representação são exibidos os valores de treino importantes, assim como o perfil de treino.

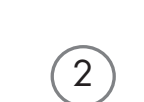

3

4

5

#### **2. Pressionar a tecla central**

**No menu:** Pressionando a tecla confirma o elemento selecionado. Você avança para o ponto de menu selecionado ou para o treino selecionado.

**Durante o treino:** Sem função

#### **3. Rodar a tecla central**

**No menu:** Altere a seleção no respetivo menu. A representação semicircular na área inferior do mostrador assinala possibilidades de seleção adicional.

**Durante o treino:** Altere a resistência do pedal

#### **4. Tecla esquerda**

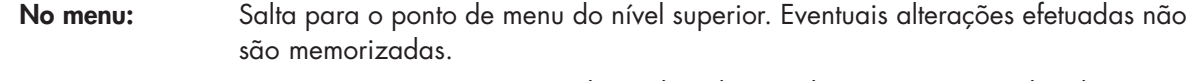

**Durante o treino:** Termine o treino e inicie a medição da pulsação de recuperação. Voltando a pressionar a tecla, regressa ao treino.

#### **5. Tecla direita**

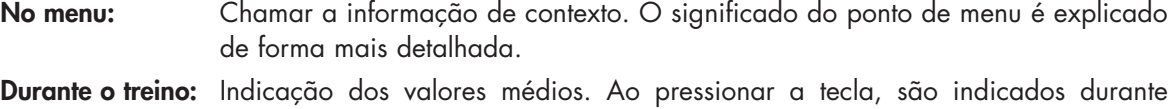

alguns segundos valores médios.

**P**

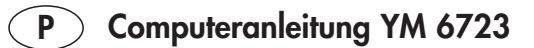

## **O menu**

#### **Primeiro nível: O menu inicial – A seleção do utilizador**

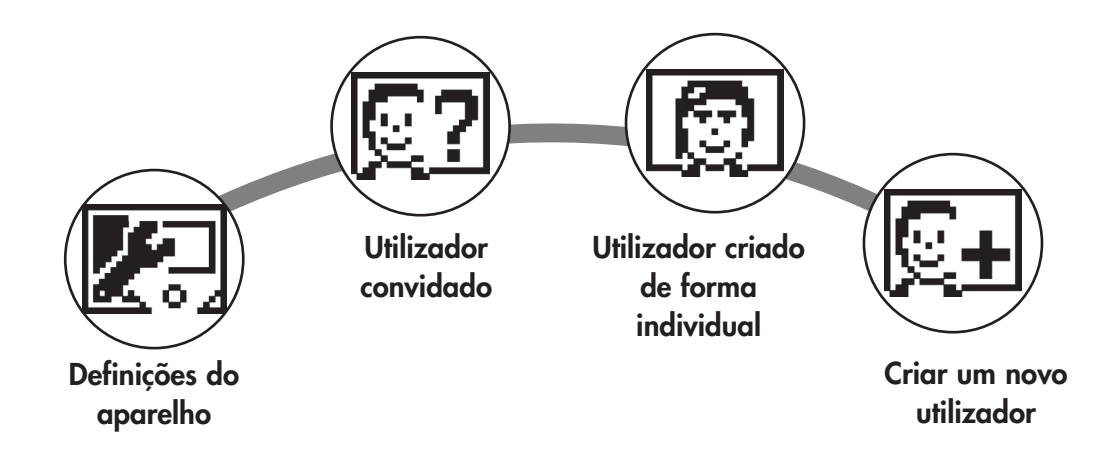

Ao iniciar o aparelho acede ao menu inicial após uma breve saudação. Neste menu é sobretudo selecionado o utilizador, em que deve ser efetuado o treino na respetiva conta. Para além disso, pode criar um novo utilizador e, sob o ponto "Definições do aparelho" efetuar definições básicas para todos os utilizadores.

#### **Os pontos de menu em resumo (da esquerda para a direita):**

#### **1. Definições do aparelho**

Neste ponto de menu pode efetuar todas as definições básicas para todos os utilizadores (p. ex. alterações do idioma do aparelho, alteração da unidade de media, etc.).

#### **2. Utilizador convidado**

O utilizador convidado é um perfil de utilizador predefinido. Permite treinar sem predefinição. No perfil de utilizador convidado não são memorizados resultados de treino. Para além disso, não é possível efetuar definições pessoais.

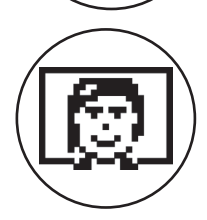

#### **3. Utilizadores criados de forma individual (designados com nome)**

À direita do utilizador convidado surgem até 4 utilizadores criados de forma individual. Estes foram concebidos como contas de utilizadores pessoais para pessoas que treinam regularmente. Na conta podem ser efetuadas definições pessoais e guardados resultados de treino pessoais.

#### **4. Criar um novo utilizador**

Neste menu pode ser criado um novo utilizador individual (ver ponto 3). Ao selecionar este ponto de menu, são solicitados nome e idade. Para além disso, o utilizador pode escolher um rosto de perfil. A seguir, o novo utilizador é acrescentado no menu inicial.

## **O menu**

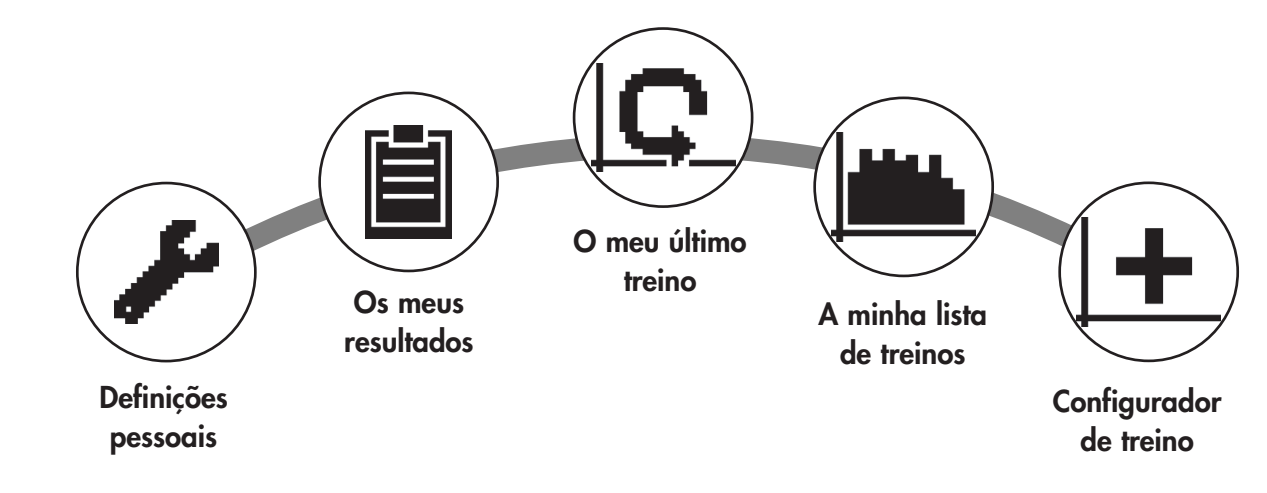

**Segundo nível: O menu de utilizador – Na conta pessoal do utilizador**

Depois de selecionar um utilizador individual, acede ao menu de utilizador dessa pessoa. Aqui gira tudo à volta do treino pessoal. O menu de utilizador do utilizador convidado contém apenas os três elementos à direita.

#### **1. Definições pessoais**

Neste ponto de menu pode efetuar definições específicas do utilizador (p. ex. alteração da idade). Alterações neste menu não têm influência em dados de outros utilizadores.

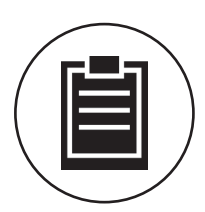

#### **2. Os meus resultados**

Em "Os meus resultados" podem ser lidos o rendimento total pessoal obtido e o resultado do último treino.

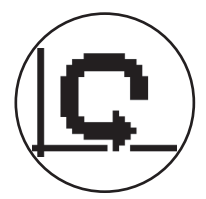

#### **3. O meu último treino**

Ao selecionar este ponto de menu acede diretamente ao último treino iniciado. Este ponto de menu está sempre pré-selecionado quando se acede ao menu de utilizador. Assim, o último treino está apenas a um clique de distância.

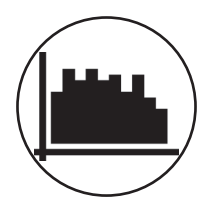

#### **4. A minha lista de treinos**

Na seleção seguinte encontra todos os treinos memorizados no aparelho. As diferentes formas de treino são descritas mais abaixo.

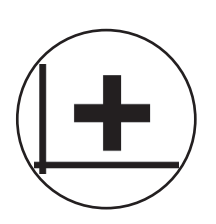

#### **5. Configurador de treino**

Com o configurador de treino pode criar um perfil de treino individual. Depois de o criar, o perfil é guardado na lista de treinos. Para cada utilizador existe um espaço de memória para um treino de configuração individual. Através da configuração de um novo treino, o treino anterior é eliminado.

## **Os treinos disponíveis no menu "A minha lista de treinos"**

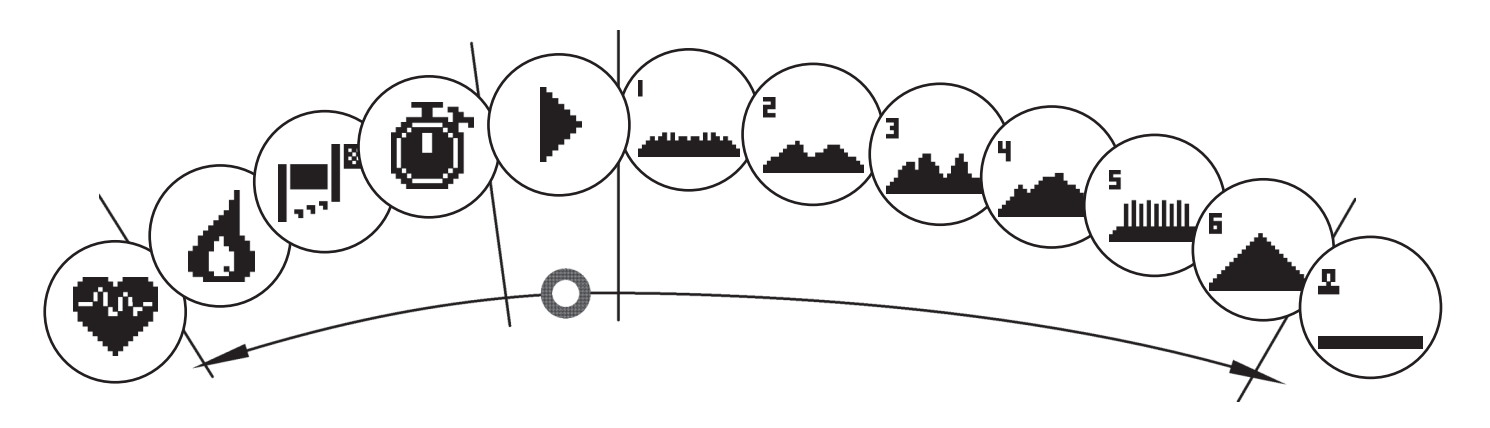

No ponto de menu "A minha lista de treinos" de um utilizador individual ou de um utilizador convidado encontram-se Diferentes formas de treino. Estas são explicadas de seguida:

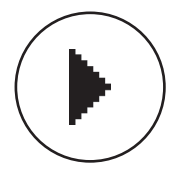

#### **1. Início rápido**

Inicie de forma descomplicada um treino sem outras possibilidades de predefinição. Todos os valores estão a zero. Você decide a duração do treino e a intensidade. Este treino está predefinido quando entra no menu "A minha lista de treinos".

#### **2. Treinos com predefinição de objetivo (tempo/distância/calorias)**

A partir do início rápido, rode para a esquerda para aceder aos 3 treinos com predefinição de objetivo. Defina um valor de objetivo pessoal para o tempo de treino, a distância de treino ou um valor de energia a queimar no treino. Durante o treino é feita uma contagem decrescente do valor selecionado até zero.

#### **3. Treino em função do ritmo cardíaco (treino HRC)**

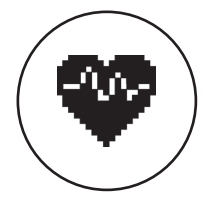

O treino HRC encontra-se todo à esquerda na lista de seleção. É a forma de treino ideal para treinar objetivamente dentro de uma determinada faixa de o ritmo cardíaco. Antes do treino introduza o ritmo cardíaco de objetivo. O aparelho de desporto ajusta a resistência de travagem durante o treino para que atinja e mantenha o ritmo cardíaco predefinido. O gráfico central no mostrador indica-lhe se está a treinar dentro da faixa de objetivo, ou se está acima ou abaixo da mesma.

DICA: No menu em "Definições pessoais" > "Nível de início HRC" pode definir um nível de travagem com o qual inicia o treino HRC. Os atletas bem treinados selecionam tendencialmente um nível de início mais elevado. Os iniciante no desporto uma definição mais reduzida.

#### **4. Treinos de perfil**

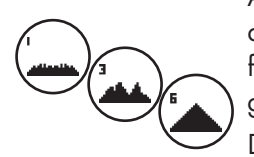

A partir do início rápido, rode para a direita para aceder aos treinos de perfil 1 a 6. Nos treinos de perfil, o aparelho de desporto altera automaticamente o nível de travagem de acordo com o perfil. Sendo as alterações nos níveis de travagem nos perfis 1 a 3 moderadas e nos perfis 4 a 6 exigentes. Após a seleção de um treino de perfil determine a duração do treino e depois inicie o treino. DICA: Rodando a tecla central (3) durante o treino, desloca todo o perfil para cima/para baixo.

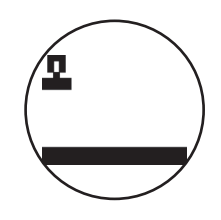

#### **5. Treinar no perfil configurado por si**

Na lista de seleção, totalmente à direita, encontra-se o espaço de memória para o perfil criado de forma individual.

## **Funções de treino**

#### **Zonas de pulsação**

São indicadas 5 zonas de pulsação Z1-Z5. Elas são calculadas em função da idade introduzida.

Pulsação de treino máxima (HR Max) = 220 - idade  $Z1 = 50 - 60\%$  de HR Max = AQUECIMENTO

Z2 = 61- 70% de HR Max = QUEIMA DE GORDURA

 $Z3 = 71 - 80\%$  de HR Max = RESISTÊNCIA

Z4 = 81- 90% de HR Max = RESISTÊNCIA INTENSIVA

Z5 = 91-100% de HR Max = FAIXA MÁXIMA

As zonas de pulsação são exibidas no campo de texto, se a função estiver ativa em "Definições pessoais>Zonas de pulsação".

## **HI** Ю

#### **Medição da pulsação de recuperação**

Prima, durante o **treino e com a medição da pulsação ativa**, a tecla de pulsação de recuperação. A medição inicia-se após 10 segundos.

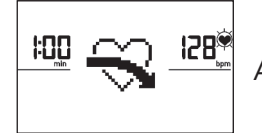

A eletrónica medirá a sua pulsação durante uma contagem decrescente de 60 segundos.

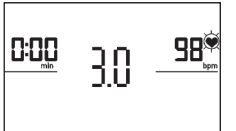

A seguir é indicada a nota de pulsação de recuperação.

A indicação é terminada após 20 segundos ou premindo a tecla de pulsação de recuperação. Se no início ou no fim da contagem decrescente não for detetada nenhuma pulsação, surge uma mensagem de erro.

#### **Medição da pulsação**

A medição da pulsação pode ser efetuada através de 2 fontes:

- 1. Pulsação para as mãos
- A ligação encontra-se na parte de trás do mostrador;
- 2. Cinto torácico

O recetor está colocado atrás do mostrador.

(Os cintos torácicos não fazem parte do volume de entrega) O cinto torácico POLAR T34 está disponível como acessório (ref.ª 67002000). Funcionam apenas "sistemas não codificados".

Para o treino orientado por ritmo cardíaco, recomenda-se um cinto torácico.

**P**

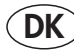

## **Sikkerhedsanvisninger**

#### **Tag for din egen sikkerheds skyld hensyn til følgende punkter:**

- Træningsapparatet skal opstilles på en dertil egnet fast overflade.
- Kontrollér forbindelserne med hensyn til fastgørelse inden træningsapparatet tages i brug første gang og efter ca. 6 dages brug.
- For at undgå kvæstelser som følge af fejlbelastning eller overbelastning må træningsapparatet kun betjenes i henhold til vejledningen.
- Det kan ikke anbefales at opstille træningssapparatet i fugtige rum i en længere periode af hensyn til rustdannelse.
- Kontrollér funktionen af træningsapparatet og dets korrekte tilstand regelmæssigt.
- Sikkerhedskontroller hører under brugers pligter og skal udføres korrekt med jævne mellemrum.
- Defekte eller beskadigede komponenter skal udskiftes omgående.
- Der må kun anvendes originale reservedele fra KETTLER.
- Træningsapparatet må først benyttes, når det er istandsat.
- Træningsapparatets sikkerhedsniveau kan kun bibeholdes under forudsætning af, at det kontrolleres regelmæssigt med hensyn til skader og slitage.

#### **Sikkerhedsoplysninger:**

- **• Spørg din læge til råds, før du begynder at træne med maskinen. Lægens vurdering bør ligge til grund for opbygningen af dit træningsprogram. Forkert eller for meget træning kan føre til sundhedsmæssige skader.**
- **• Hjertefrekvensovervågningssystemer kan være upræcise. For meget træning kan føre til alvorlige, sundhedsmæssige skader eller kan være livsfarligt. Hvis du bliver svimmel eller føler dig utilpas, så stands straks træningen.**

## **Træningscomputeren**

#### **Display og knapper**

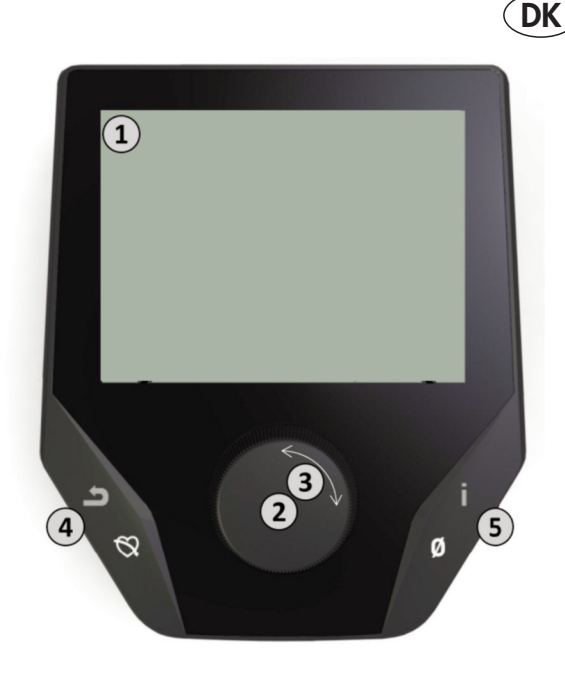

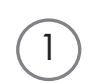

#### **1. Display**

Displayet viser alle vigtige oplysninger, du har brug for. Der skelnes mellem menuvisning og træningsvisning:

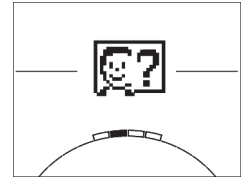

#### **Menuvisning**

Når displayet tændes, starter det i **menuvisning**.

Her kan du ændre bruger- og apparatdata, vælge en træning eller se dine træningsresultater.

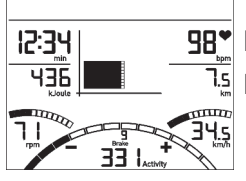

2

3

4

5

#### **Træningsvisning**

Når du har valgt en træning, skifter displayet til **træningsvisningen**. Her finder du alle vigtige træningsværdier og træningsprofilen.

#### **2. Midterknap - tryk**

**I menuen:** Ved at trykke på midterknappen bekræftes det valgte element. Der skiftes til det valgte menupunkt eller den valgte træning.

**Under træning:** Ingen funktion

#### **3. Midterknap - drej**

**I menuen:** Ved at dreje på midterknappen ændres valget i den pågældende menu. Halvcirkelen nederst på displayet signalerer, at der er flere valgmuligheder. **Under træning:** Ændring af trædemodstand

#### **4. Venstre knap**

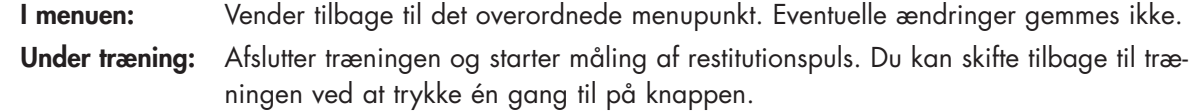

#### **5. Højre knap**

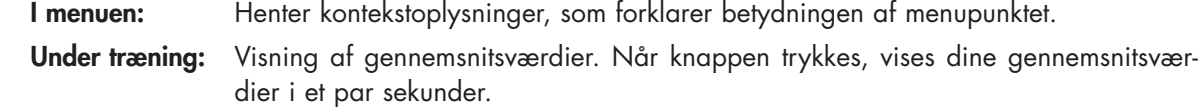

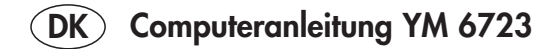

## **Menuen**

#### **Første niveau: Startmenuen – valg af bruger**

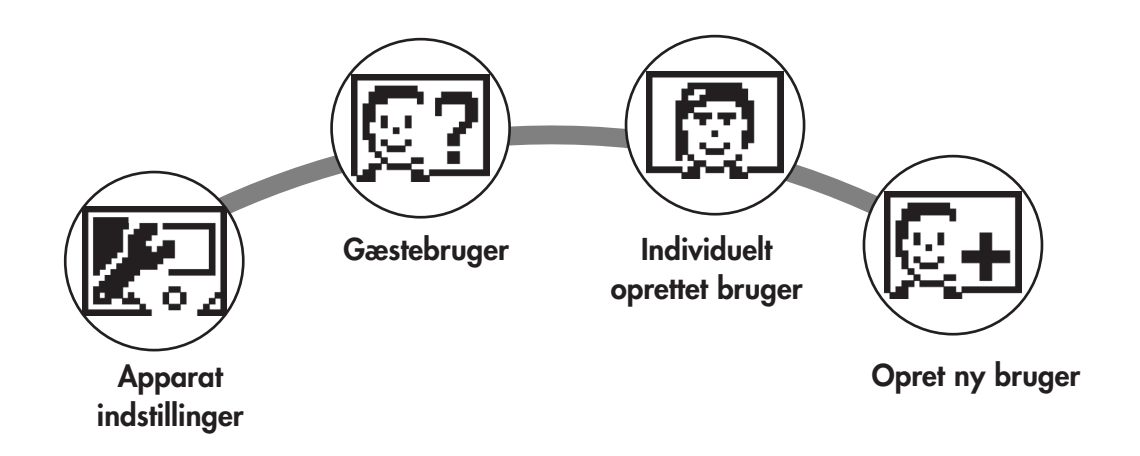

Når apparatet starter op, kommer der først et velkommensbillede. Derefter vises startmenuen. I denne menu vælges normalt den brugerkonto, der skal trænes på. Der kan også oprettes en ny bruger, eller man kan foretage generelle indstillinger under menupunktet "Apparatindstillinger".

#### **Alle menupunkter (fra venstre mod højre):**

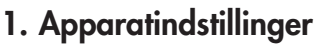

Under dette menupunkt kan du foretage generelle apparatindstillinger, der gælder for alle brugere (f.eks. ændring af sprog, ændring af måleenheder osv.).

#### **2. Gæstebruger**

En gæstebruger er en forindstillet brugerprofil. Hermed kan man træne uden at foretage nogen indstillinger. Der gemmes ingen træningsresultater i gæstebrugerens profil. Det er heller ikke muligt at foretage personlige indstillinger.

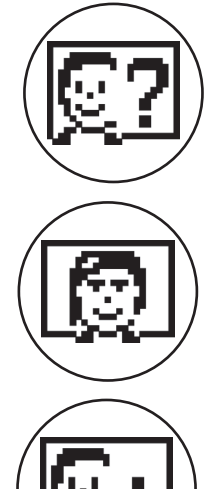

#### **3. Individuelt oprettet bruger (med navn)**

Til højre for gæstebrugeren ses op til 4 individuelt oprettede brugere. De er beregnet til personlige brugerkontoer for personer, der træner regelmæssigt. I kontoerne kan der foretages personlige indstillinger, og man kan gemme de personlige træningsresultater.

#### **4. Opret ny bruger**

I denne menu kan man oprette en ny individuel bruger (se punkt 3). Når man vælger dette menupunkt, spørges om navn og alder. Brugeren kan også vælge et profilbillede. Derefter vises den nye bruger i startmenuen.

## **Menuen**

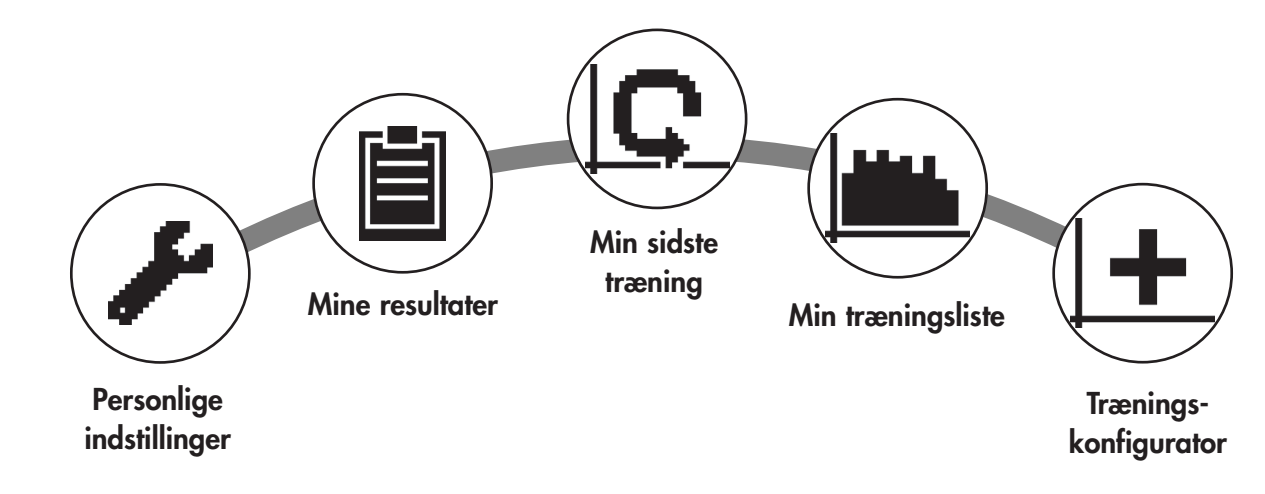

**Andet niveau: Brugermenuen – i brugens personlige konto**

Når du har valgt en individuel bruger, vises brugermenuen for denne person. Her drejer det sig næsten kun om den personlige træning. Brugermenuen for gæstebrugeren indeholder kun de tre elementer til højre.

#### **1. Personlige indstillinger**

Under dette menupunkt kan du foretage brugerspecifikke indstillinger (f.eks. ændring af alder). Ændringerne i denne menu har ikke nogen betydning for andre brugeres data.

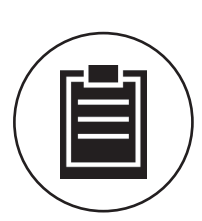

#### **2. Mine resultater**

Under "Mine Resultater" kan man se den samlede personlige præstation samt resultatet fra den sidste træning.

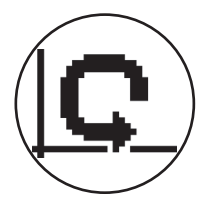

#### **3. Min sidste træning**

Når dette menupunkt vælges, kommer man direkte til den sidst startede træning. Dette menupunkt er altid forvalgt, når man kommer ind i brugermenuen. Så kan den sidste træning startes med ét tryk.

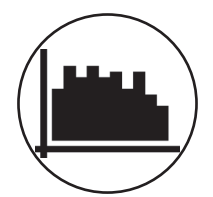

#### **4. Min træningsliste**

Under dette menupunkt findes alle træninger, der er gemt på apparatet. De forskellige træningstyper beskrives senere.

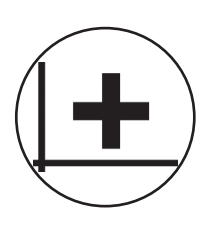

#### **5. Træningskonfigurator**

Ved hjælp af træningskonfiguratoren kan der oprettes en individuel træningsprofil. Når profilen er oprettet, vises den i træningslisten. Hver bruger har lagerplads til en individuelt konfigureret træning. Når der konfigureres en ny træning, slettes den foregående træning.

## **Træningsformer i menuen "Min træningsliste"**

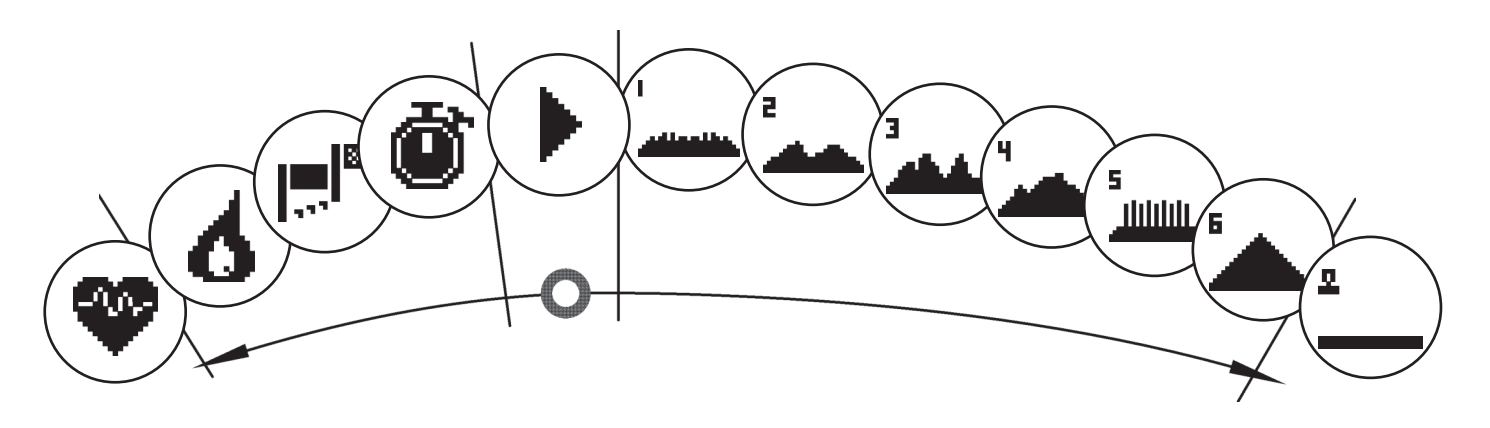

Under menupunktet "Min træningsliste" for en individuel bruger eller gæstebruger findes forskellige træningsformer, som forklares herunder:

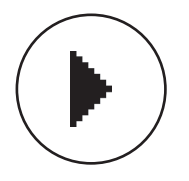

#### **1. Hurtig start**

Du kan hurtigt gå i gang med træningen uden yderligere indstillingsmuligheder. Alle værdier nulstilles. Hvor lang tid, du vil træne og med hvilken intensitet, bestemmer du. Denne træningsform er forvalgt, når du vælger menuen "Min træningsliste".

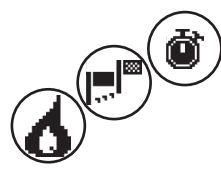

### **2. Træning med mål (tid/afstand/kalorier)**

Drej fra "Hurtig start" mod venstre. Derved kommer man til de tre træningsformer med mål. Definer et personligt mål for træningstiden, træningsafstanden eller energiforbruget. Under træningen tæller den definerede værdi ned til nul.

#### **3. Pulstræning (HCR)**

Yderst til venstre i rækken findes pulstræning (HCR, Heart Rate Control). Det er den ideelle træningsform, hvis man vil træne i et bestemt pulsområde. Før træningen fastlægges en målpuls. Under træningen tilpasser apparatet modstanden, så du arbejder ved den indstillede puls. På billedet i midten af displayet kan du under træningen se, om du ligger i målområdet, eller om du befinder dig over eller under den indstillede puls.

TIP: I menuen under "Personlige indstillinger" > "Pulsmåling startniveau" kan du indstille den modstand, du vil starte pulstræningen med. Hvis man er i god form, vælger man som regel et højere startniveau. Nybegyndere vælger en lav indstilling.

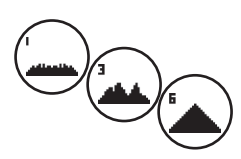

#### **4. Profiltræning**

Drej fra "Hurtig start" mod højre. Derved kommer man til profiltræning 1 – 6. I profiltræning ændrer apparatet automatisk modstanden efter en fastlagt profil. I profilerne 1-3 ændres modstanden moderat, i profilerne 4-6 er ændringerne mere krævende. Når du har valgt en profiltræning, skal du vælge den tid, du vil træne i. Derefter kan du starte træningen.

TIP: Under træningen kan hele profilen forskydes op eller ned ved at dreje på knappen (3).

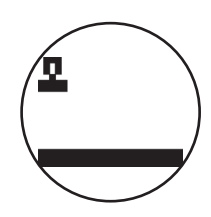

#### **5. Træning i en individuelt konfigureret profil**

Helt til højre i rækken har du mulighed for at gemme din egen, individuelt definerede profil.

## **Træningsfunktioner**

#### **Pulszoner**

Der vises 5 pulszoner: Z1-Z5. De beregnes efter den angivne alder.

Maksimal træningspuls (HR Max) = 220 - alder

 $Z1 = 50 - 60\%$  vom HR Max = opvarmning

 $Z2 = 61 - 70\%$  vom HR Max = fedtforbrænding

 $Z3 = 71 - 80\%$  vom HR Max = udholdenhed

 $Z4 = 81 - 90\%$  vom HR Max = udholdenhed intensiv

Z5 = 91-100% vom HR Max = maksimumsområde

Pulszonerne vises i tekstfeltet, når funktionen under "Personlige indstillinger > Pulszoner" er aktiveret.

#### **Måling af restitutionspuls**

Tryk på restitutionsknappen under **træning med aktiv pulsmåling**. Efter 10 sekunder starter målingen.

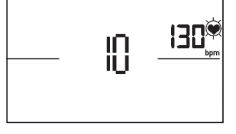

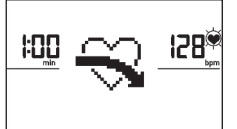

Elektronikken måler din puls i 60 sekunder.

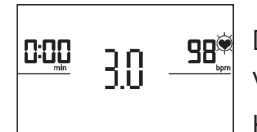

Derefter vises en vurdering af restitutionen.

Visningen slukker efter 20 sekunder eller når der trykkes på restitutionsknappen. Kan der ikke måles en puls i starten eller i slutningen af måletiden, vises en fejlmeddelelse.

#### **Pulsmåling**

Pulsmålingen kan foretages vha. to metoder:

1. Håndpuls

Stikket findes på bagsiden af displayet;

2. Brystsele

Modtageren findes på bagsiden af displayet.

(Brystsele medfølger ikke) POLAR-brystsele T34 fås som tilbehør (artikelnr. 67002000). Kun "ukodede systemer" fungerer.

Det anbefales at bruge brystsele til pulstræning.

**DK**

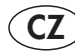

**CZ Computeranleitung YM 6723**

## **Bezpečnostní pokyny**

#### **V zájmu vlastní bezpečnosti dodržujte následující body:**

- Tréninkový stroj je nutné postavit na k tomu vhodný, pevný podklad.
- Před prvním uvedením do provozu a následně po cca 6 dnech provozu je nutno zkontrolovat pevnost spojů.
- Abyste se vyvarovali zranění v důsledku chybného zatížení nebo přetížení, smí být tréninkový stroj obsluhován pouze podle návodu.
- Nedoporučuje se postavit stroj natrvalo do vlhké místnosti z důvodu následné koroze.
- Kontrolujte pravidelně funkčnost a řádný stav tréninkového přístroje.
- Bezpečnostně technické kontroly patří k povinnostem provozovatele a je nutno je provádět pravidelně a řádně.
- Defektní nebo poškozené díly je třeba obratem vyměnit. Používejte jen originální náhradní díly KETTLER.
- Až do provedení opravy se přístroj se nesmí používat.
- Bezpečnostní úroveň přístroje lze udržet pouze za předpokladu, že bude pravidelně kontrolován, zda nevykazuje poškození a opotřebení.

#### **Pro vaší bezpečnost:**

- **• Před zahájením tréninku si nechte svým lékařem objasnit, zda jste pro trénink s tímto přístrojem zdravotně disponovaní. Lékařský nález by měl být podkladem pro sestavení Vašeho tréninkového programu. Chybný nebo nadměrný trénink může vést k poškození zdraví.**
- **• Systémy sledování srdeční frekvence mohou být nepřesné. Nadměrný trénink může vést k vážným poškozením zdraví nebo smrti. Při nevolnosti nebo pocitech slabosti ihned ukončete trénink.**

## **Tréninkový počítač**

#### **Displej a tlačítka**

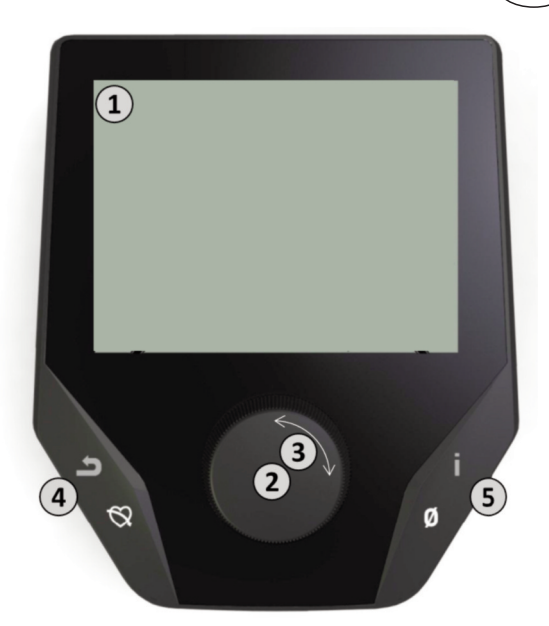

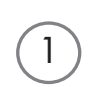

#### **1. Displej**

Na displeji naleznete všechny důležité informace. Je třeba rozlišovat mezi zobrazením nabídky a zobrazením tréninku:

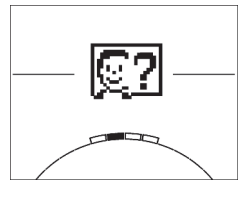

#### **Zobrazení nabídky**

Po zapnutí obrazovky přejdete do **zobrazení nabídky.**

Můžete zde provádět nastavení dat uživatele nebo dat přístroje, vybrat trénink a zjistit výsledky svého tréninku.

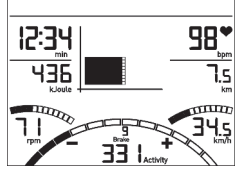

#### **Zobrazení tréninku**

Po výběru tréninku přejdete do **zobrazení tréninku**. Naleznete zde všechny důležité tréninkové hodnoty a tréninkový profil.

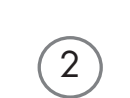

#### **2. Stisknutí centrálního tlačítka**

**V nabídce:** Stisknutím centrálního tlačítka potvrdíte vybraný prvek. Přejdete do vybrané položky nabídky nebo vybraného tréninku.

**Při tréninku:** Žádná funkce

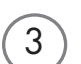

4

#### **3. Otáčení centrálním tlačítkem**

**V nabídce:** Změníte výběr v dané nabídce. Půlkruhové zobrazení v dolní části displeje signalizuje další možnosti výběru.

**Při tréninku:** Změníte odpor při šlapání

#### **4. Levé tlačítko**

**V nabídce:** Vrátíte se do nadřazené položky nabídky. Případně provedené změny se neuloží. **Při tréninku:** Ukončíte trénink a zahájíte měření zotavovacího pulsu. Opětovným stisknutím se vrátíte do tréninku.

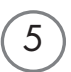

#### **5. Pravé tlačítko**

**V nabídce:** Vyvolání kontextové informace: Význam této položky nabídky bude vysvětlen blíže. **Při tréninku:** Zobrazení průměrných hodnot. Stisknutím tlačítka se na několik málo sekund zobrazí průměrné hodnoty.

**CZ**

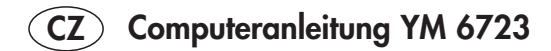

## **Nabídka**

#### **První rovina: Nabídka Start – výběr uživatele**

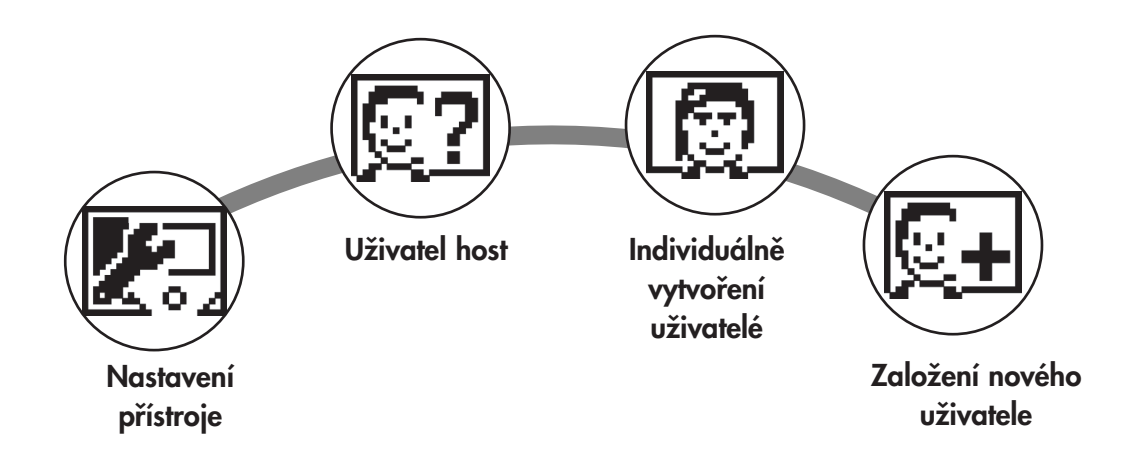

Při spuštění přístroje po krátkém pozdravení přejdete do nabídky Start. V této nabídce se především vybírá uživatel, na jehož účet se má trénovat. Dále můžete založit nového uživatele a v položce "Nastavení přístroje" provést základní nastavení nad rámec daného uživatele.

#### **Položky nabídky v přehledu (zleva doprava):**

#### **1. Nastavení přístroje**

V této položce nabídky provádíte všechna nastavení přístroje nad rámec daného uživatele (např. změnu jazyka přístroje, změnu měrné jednotky atd.).

### **2. Uživatel host**

Uživatel host je přednastavený uživatelský profil. Umožňuje trénovat bez přednastavení. V uživatelském profilu hosta se neukládají výsledky tréninku. Také nelze provádět osobní nastavení.

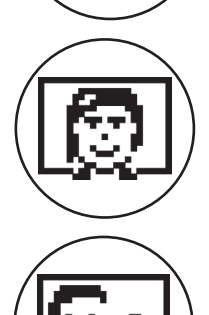

#### **3. Individuálně vytvořený uživatel (známý jménem)**

Vpravo od uživatele hosta se zobrazí až 4 individuálně založení uživatelé. Jsou koncipováni jako osobní uživatelské účty pro pravidelně trénující osoby. V účtu provádíte osobní nastavení a ukládáte osobní výsledky tréninku.

### **4. Vytvoření nového uživatele**

V této nabídce vytvoříte nového individuálního uživatele (viz bod 3). Při výběru této položky nabídky se zadává jméno a věk. Uživatel si může také vybrat vzhled pro svůj profil. Následně se nový uživatel zobrazí v nabídce Start.

## **Nabídka**

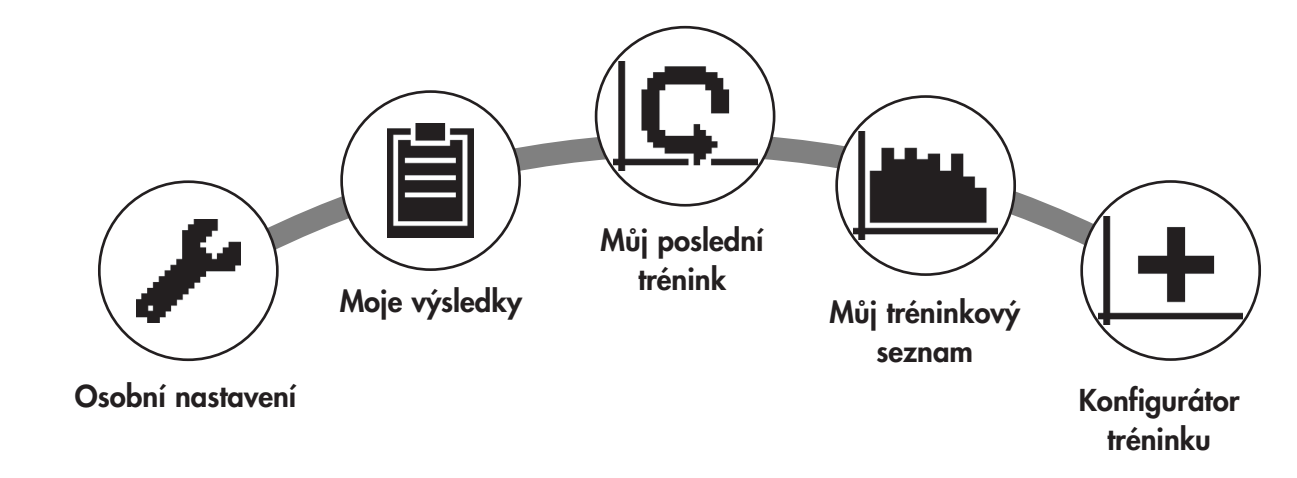

**Druhá rovina: Uživatelská nabídka – v osobním účtu uživatele**

Když vyberete individuálního uživatele, přejdete do uživatelské nabídky této osoby. Zde se téměř všechno točí kolem osobního tréninku. Uživatelská nabídka uživatele hosta obsahuje pouze tři prvky vpravo.

#### **1. Osobní nastavení**

V této položce nabídky provádíte všechna uživatelská nastavení (např. změnu věku). Změny v této nabídce nemají žádný vliv na data ostatních uživatelů.

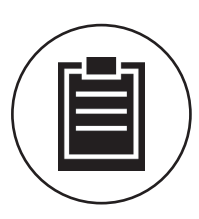

#### **2. Moje výsledky**

V položce ,Moje výsledky' zjistíte osobně dosažený celkový výkon i výsledek posledního tréninku.

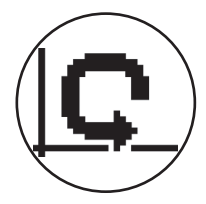

#### **3. Můj poslední trénink**

Výběrem této položky nabídky přejdete přímo na naposledy zahájený trénink. Tato položka nabídky je vždy předvolena, když otevřete uživatelskou nabídku. Takto přejdete na poslední trénink jen jedním klepnutím.

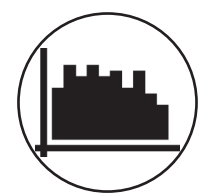

#### **4. Můj tréninkový seznam**

Ve výběru zde naleznete všechny tréninky uložené v přístroji. Různé formy tréninku jsou popsány v dalším textu níže.

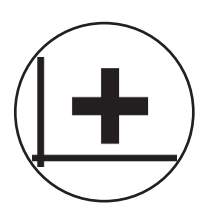

#### **5. Konfigurátor tréninku**

Konfigurátorem tréninku nastavíte individuální tréninkový profil. Jakmile je vytvořen, uloží se do tréninkového seznamu. Každý uživatel má k dispozici paměťové místo pro individuálně konfigurovaný trénink. Nakonfigurováním nového tréninku se dosavadní trénink přepíše.

## **Dostupné tréninky v nabídce 'Můj tréninkový seznam'**

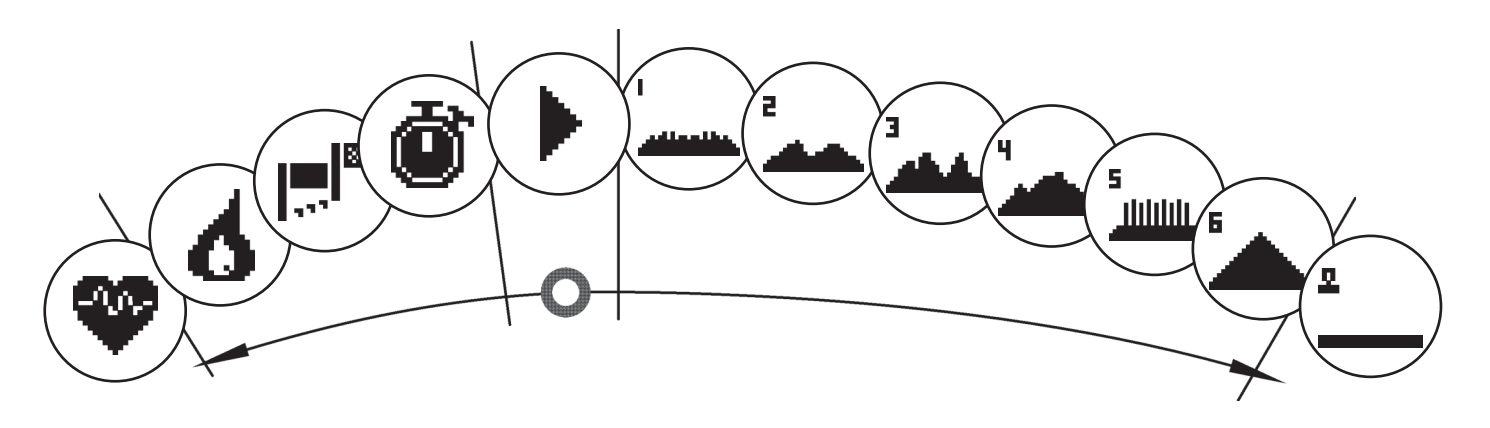

V položce nabídky 'Můj tréninkový seznam' individuálního uživatele nebo uživatele hosta se nacházejí různé formy tréninku. Jsou vysvětleny níže:

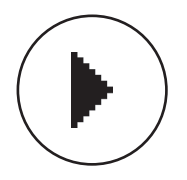

#### **1. Rychlý start**

Nekomplikované spuštění tréninku bez dalších možností zadání. Všechny hodnoty jsou na nule. O době trvání tréninku a jeho intenzitě rozhodujete vy. Tento trénink je přednastaven při otevření nabídky ,Můj tréninkový seznam'.

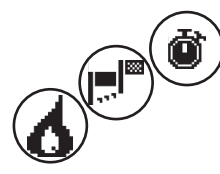

### **2. Tréninky s cílovým zadáním (čas / vzdálenost / kalorie)**

Když směrem od rychlého startu otočíte doleva, přejdete ke 3 tréninkům s cílovým zadáním. Nastavte si osobní cílovou hodnotu pro dobu tréninku, tréninkovou vzdálenost nebo energetickou hodnotu, jakou chcete při tréninku vydat. Při tréninku jen pak vybraná hodnota odpočítávána až na nulu.

#### **3. Trénink podle srdeční tepové frekvence (trénink HRC)**

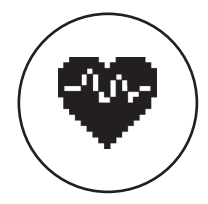

Úplně vlevo v nabídkovém seznamu se nachází trénink HRC. Je to ideální forma tréninku pro cílené trénování v určité oblasti srdeční tepové frekvence. Před tréninkem zadejte cílovou srdeční tepovou frekvenci. Sportovní přístroj pak nastaví brzdový odpor v tréninku tak, abyste tuto přednastavenou srdeční tepovou frekvenci dosáhli a udrželi. V centrální oblasti na displeji se vám během tréninku zobrazuje, zda trénujete v cílové oblasti, nebo zda jste nad cílovou oblastí nebo pod ní.

TIP: V nabídce můžete v položce 'Osobní nastavení' > 'Výchozí úroveň HRC' určit stupeň zátěže, kterým trénink HRC zahájíte. Dobře trénovaní sportovci mají tendenci volit vyšší výchozí úroveň. Sportovní začátečníci nižší nastavení.

#### **4. Profilové tréninky**

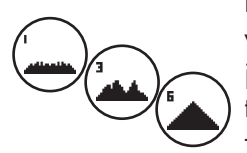

Když směrem od rychlého startu otočíte doprava, přejdete k profilovým tréninkům 1 – 6. V profilových trénincích mění sportovní přístroj stupeň zátěže podle profilu automaticky. Změny stupně zátěže jsou v profilech 1-3 mírné, v profilech 4-6 náročné. Po výběru profilového tréninku ještě určíte dobu tréninku a pak zahájíte trénink.

TIP: Otočením centrálního tlačítka (3) v tréninku posunete celý profil nahoru / dolů.

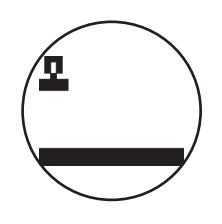

#### **5. Trénink podle individuálně nakonfigurovaného profilu**

Úplně vpravo ve výběrovém seznamu se nachází paměťové místo pro váš individuálně vytvořený profil.

## **Tréninkové funkce**

#### **Zóny pulsu**

Zobrazuje se 5 zón pulsu Z1-Z5. Jsou vypočteny podle zadaného věku.

Maximální tréninkový puls (HR Max) = 220 - věk

 $Z1 = 50 - 60\%$  z HR Max = ZAHŘÁTÍ

 $Z2 = 61 - 70\%$  z HR Max = SPALOVÁNÍ TUKŮ

 $Z3 = 71 - 80\%$  z HR Max = VÝDRŽ

Z4 = 81- 90% z HR Max = INTENZIVNÍ VÝDRŽ

 $Z5 = 91-100\%$  z HR Max = MAXIMUM

Zóny pulsu se zobrazí v textovém poli, když je aktivní funkce "Osobní nastavení>Zóny pulsu".

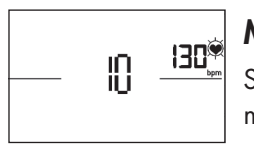

#### **Měření zotavovacího pulsu**

Stiskněte při **tréninku a aktivním měření pulsu** tlačítko zotavovacího pulsu. Po 10 sekundách se zahájí měření.

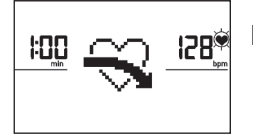

Elektronika změří váš puls po 60 sekund zpětně.

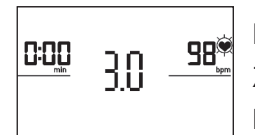

Následně se zobrazí oznámení o zotavovacím pulsu.

Zobrazení se ukončí po 20 sekundách nebo stisknutím tlačítka zotavovacího pulsu. Pokud nebude na začátku nebo na konci odpočítávání času naměřen puls, objeví se chybové hlášení.

#### **Měření pulsu**

Puls lze měřit 2 způsoby:

1. Ručním měřičem pulsu

Přípojka se nachází na zadní straně displeje.

2. Hrudním pásem

Přijímač je umístěn za displejem.

(Hrudní pásy nejsou vždy obsaženy v rozsahu dodávky) Hrudní pás POLAR T34 je nabízen jako příslušenství (obj. č. 67002000). Fungují pouze "nekódované systémy".

Pro trénink podle srdeční tepové frekvence doporučujeme používat hrudní pás.

**CZ**

**– GB – Performance table – F – Tableau de performances – NL – Prestatientabel**

# **– E – Table de rendimiento**

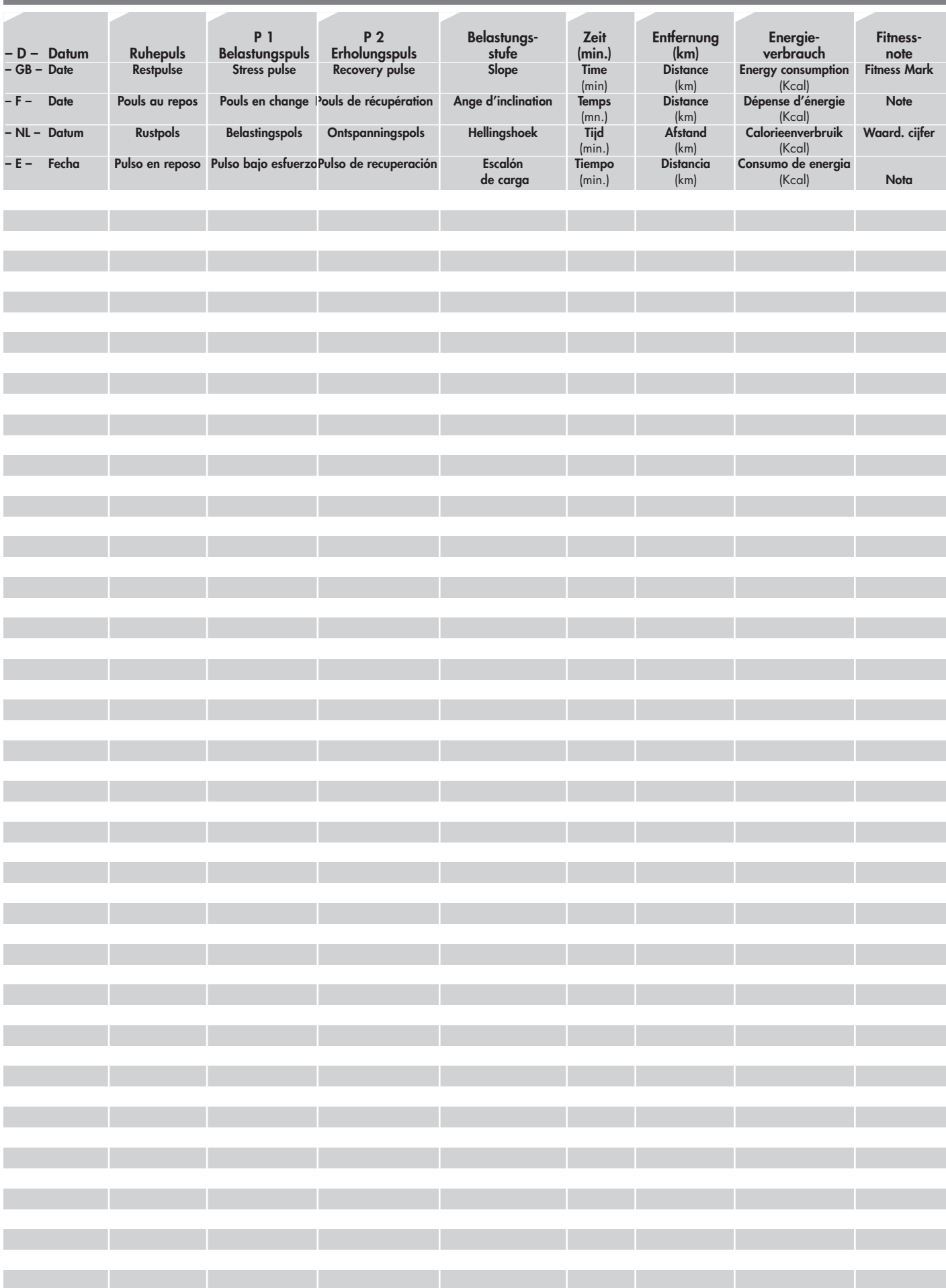

#### **YM 6723**

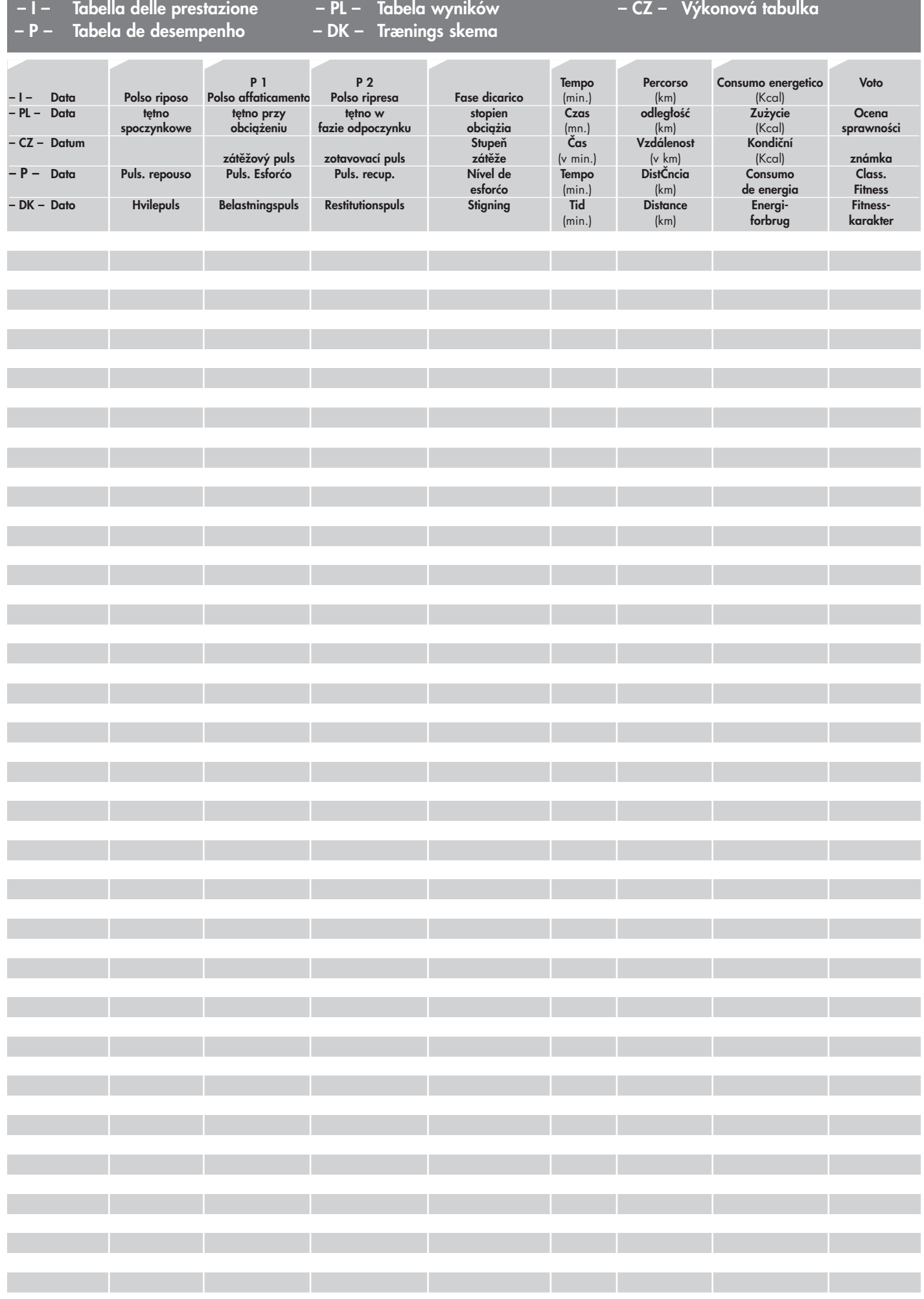

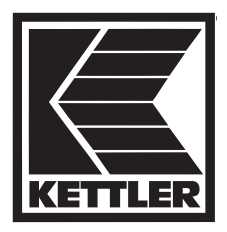

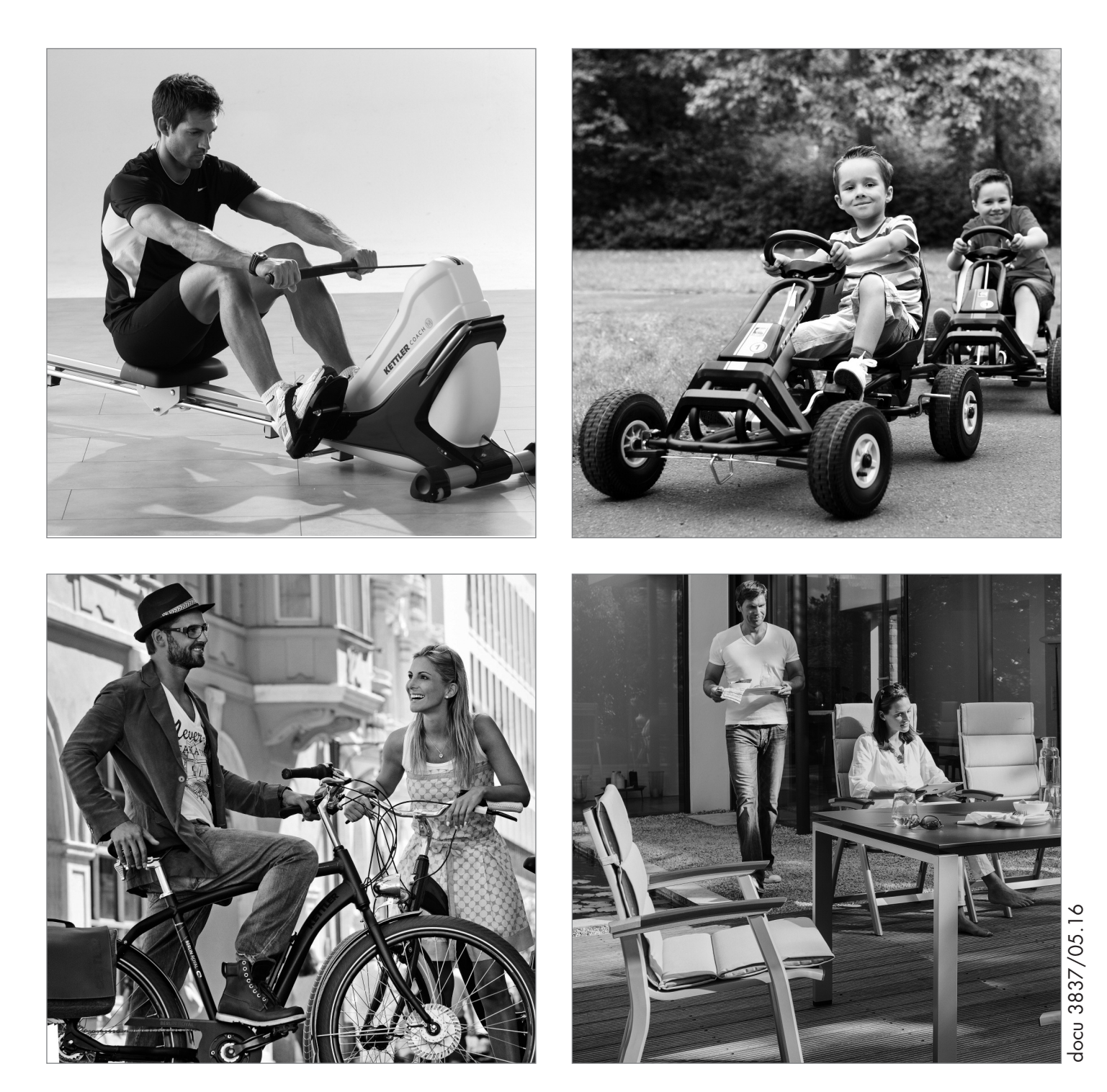

HEINZ KETTLER GmbH & Co. KG · Postfach 1020 · D-59463 Ense-Parsit www.kettler.net